# **CA IDMS™ VSAM Transparency**

# **VSAM Transparency User Guide Release 18.5.00, 2nd Edition**

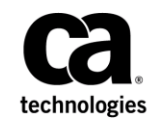

This Documentation, which includes embedded help systems and electronically distributed materials, (hereinafter referred to as the "Documentation") is for your informational purposes only and is subject to change or withdrawal by CA at any time. This Documentation is proprietary information of CA and may not be copied, transferred, reproduced, disclosed, modified or duplicated, in whole or in part, without the prior written consent of CA.

If you are a licensed user of the software product(s) addressed in the Documentation, you may print or otherwise make available a reasonable number of copies of the Documentation for internal use by you and your employees in connection with that software, provided that all CA copyright notices and legends are affixed to each reproduced copy.

The right to print or otherwise make available copies of the Documentation is limited to the period during which the applicable license for such software remains in full force and effect. Should the license terminate for any reason, it is your responsibility to certify in writing to CA that all copies and partial copies of the Documentation have been returned to CA or destroyed.

TO THE EXTENT PERMITTED BY APPLICABLE LAW, CA PROVIDES THIS DOCUMENTATION "AS IS" WITHOUT WARRANTY OF ANY KIND, INCLUDING WITHOUT LIMITATION, ANY IMPLIED WARRANTIES OF MERCHANTABILITY, FITNESS FOR A PARTICULAR PURPOSE, OR NONINFRINGEMENT. IN NO EVENT WILL CA BE LIABLE TO YOU OR ANY THIRD PARTY FOR ANY LOSS OR DAMAGE, DIRECT OR INDIRECT, FROM THE USE OF THIS DOCUMENTATION, INCLUDING WITHOUT LIMITATION, LOST PROFITS, LOST INVESTMENT, BUSINESS INTERRUPTION, GOODWILL, OR LOST DATA, EVEN IF CA IS EXPRESSLY ADVISED IN ADVANCE OF THE POSSIBILITY OF SUCH LOSS OR DAMAGE.

The use of any software product referenced in the Documentation is governed by the applicable license agreement and such license agreement is not modified in any way by the terms of this notice.

The manufacturer of this Documentation is CA.

Provided with "Restricted Rights." Use, duplication or disclosure by the United States Government is subject to the restrictions set forth in FAR Sections 12.212, 52.227-14, and 52.227-19(c)(1) - (2) and DFARS Section 252.227-7014(b)(3), as applicable, or their successors.

Copyright © 2014 CA. All rights reserved. All trademarks, trade names, service marks, and logos referenced herein belong to their respective companies.

# **CA Technologies Product References**

This document references the following CA Technologies products:

- CA IDMS™/DB
- CA IDMS™/DC

# **Contact CA Technologies**

## **Contact CA Support**

For your convenience, CA Technologies provides one site where you can access the information that you need for your Home Office, Small Business, and Enterprise CA Technologies products. At [http://ca.com/support,](http://www.ca.com/support) you can access the following resources:

- Online and telephone contact information for technical assistance and customer services
- Information about user communities and forums
- Product and documentation downloads
- CA Support policies and guidelines
- Other helpful resources appropriate for your product

## **Providing Feedback About Product Documentation**

If you have comments or questions about CA Technologies product documentation, you can send a message to [techpubs@ca.com.](mailto:techpubs@ca.com)

To provide feedback about CA Technologies product documentation, complete our short customer survey which is available on the CA Support website at [http://ca.com/docs.](http://ca.com/docs)

# **Documentation Changes**

The following documentation updates were made for the 18.5.00, 2nd Edition release of this documentation:

■ Installing CAIDMS VSAM Transparency in the CICS Environment (see page 95)—Updated the section on Modifying CICSOPTS.

# **Contents**

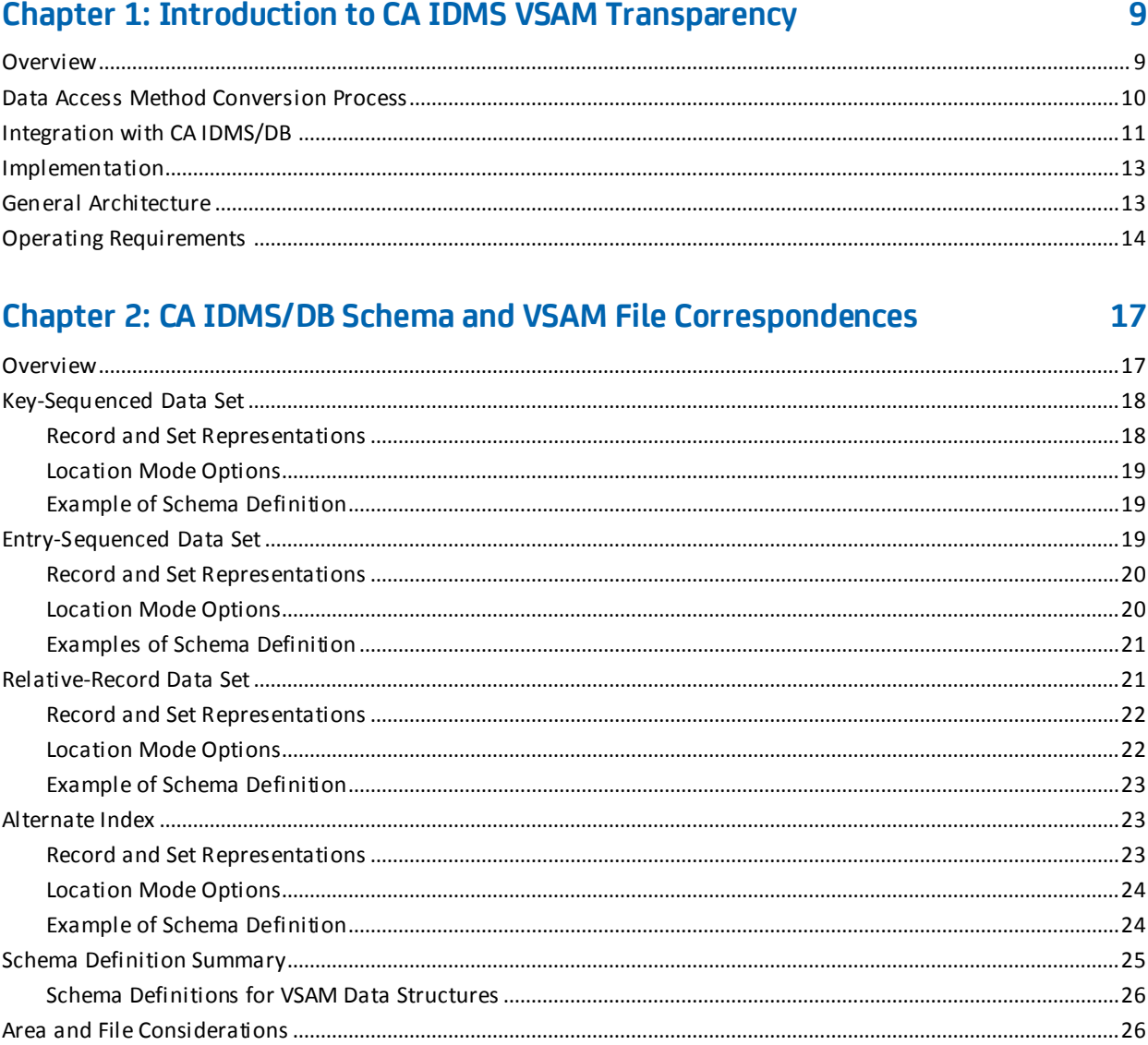

# **Chapter 3: Record Access and Processing**

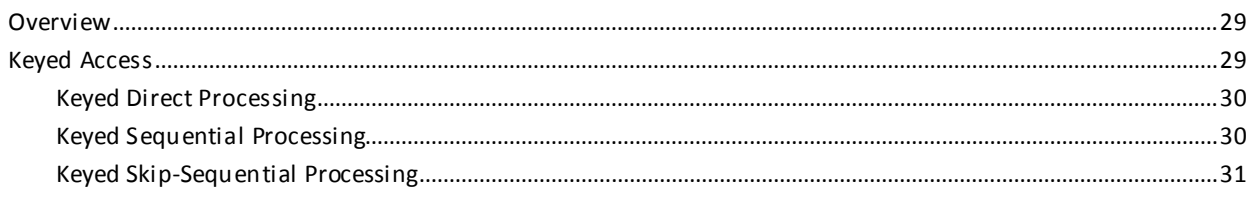

29

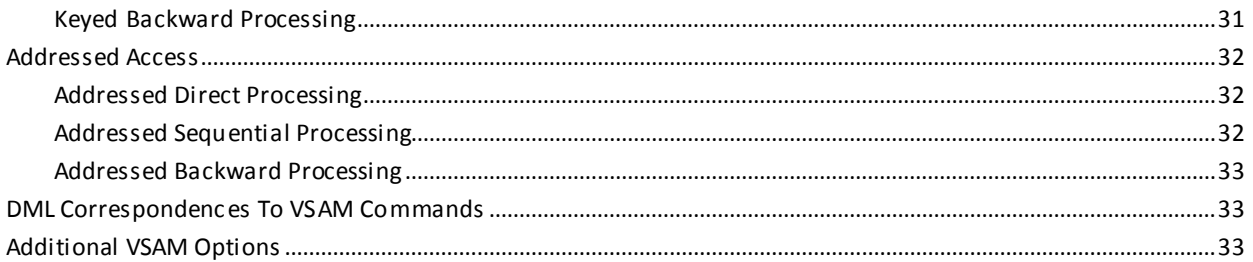

# **Chapter 4: Preparing Control Information**

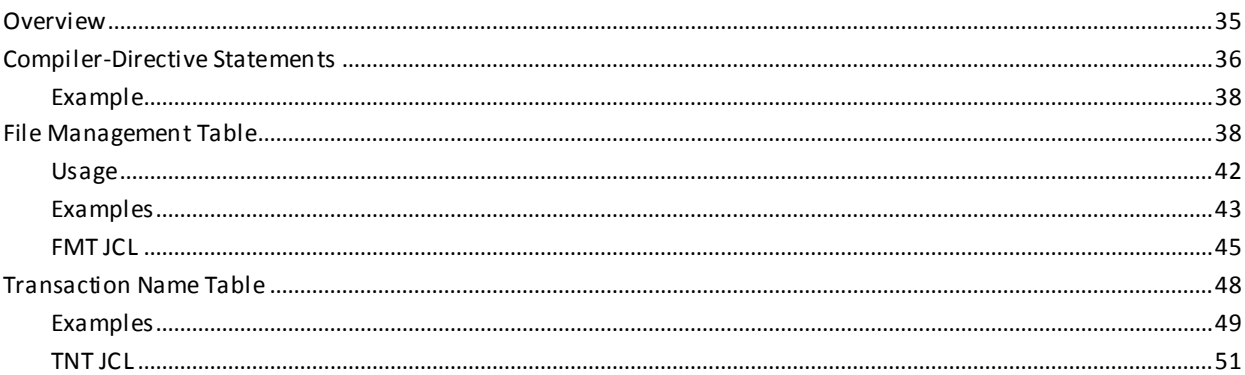

# **Chapter 5: Runtime Operations**

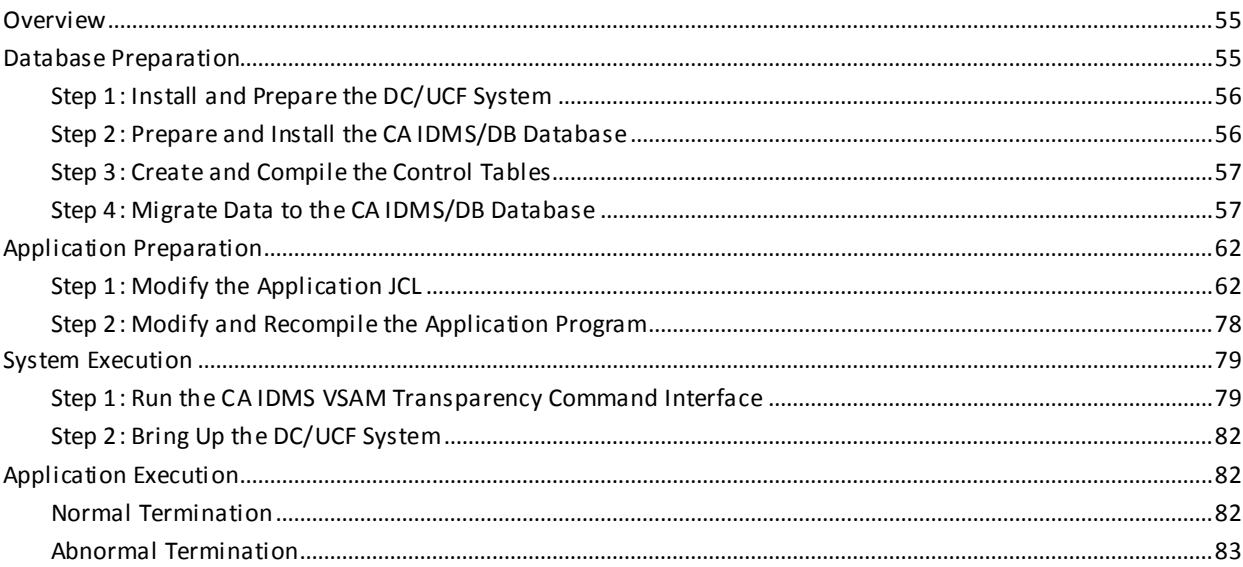

# Appendix A: CA IDMS VSAM Transparency Architecture

85

35

55

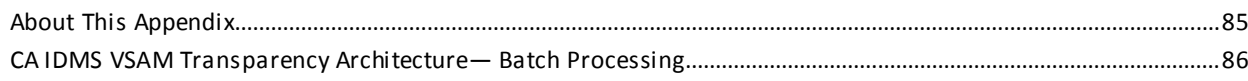

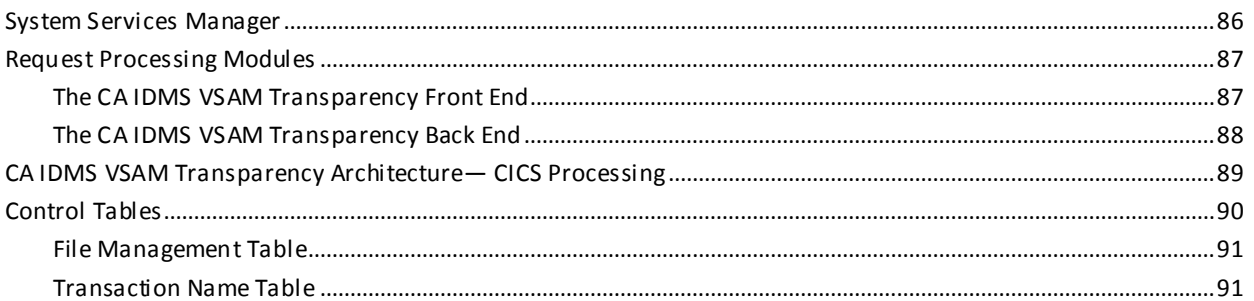

# Appendix B: CA IDMS VSAM Transparency Installation

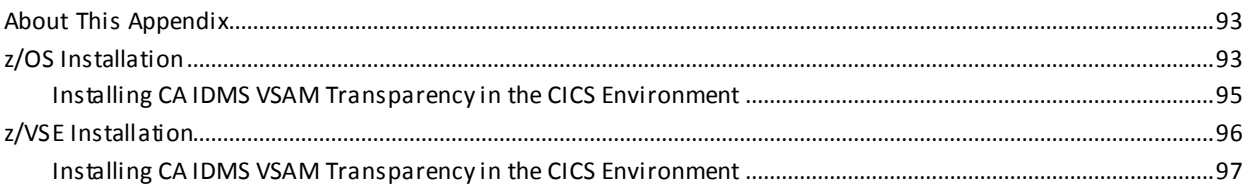

## **Appendix C: Variable-Length Record Considerations** 99

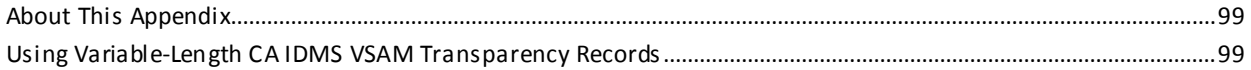

#### Appendix D: CA IDMS VSAM Transparency Return Codes and Messages 101

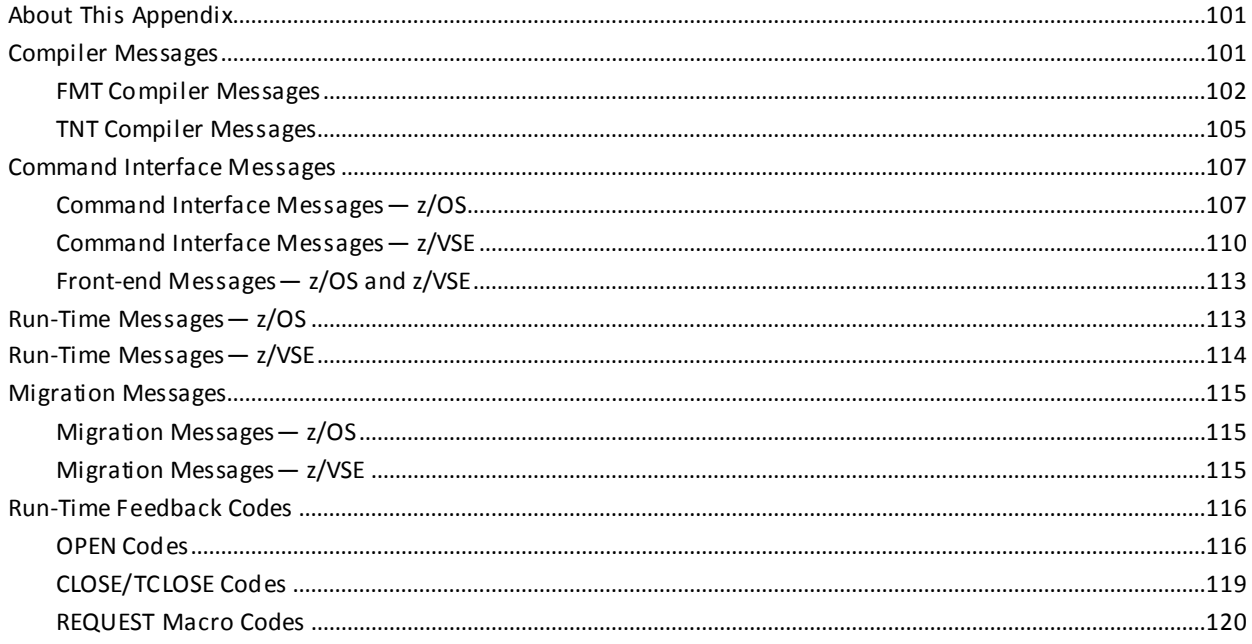

93

# **Appendix E: CA IDMS VSAM Transparency User Exits**

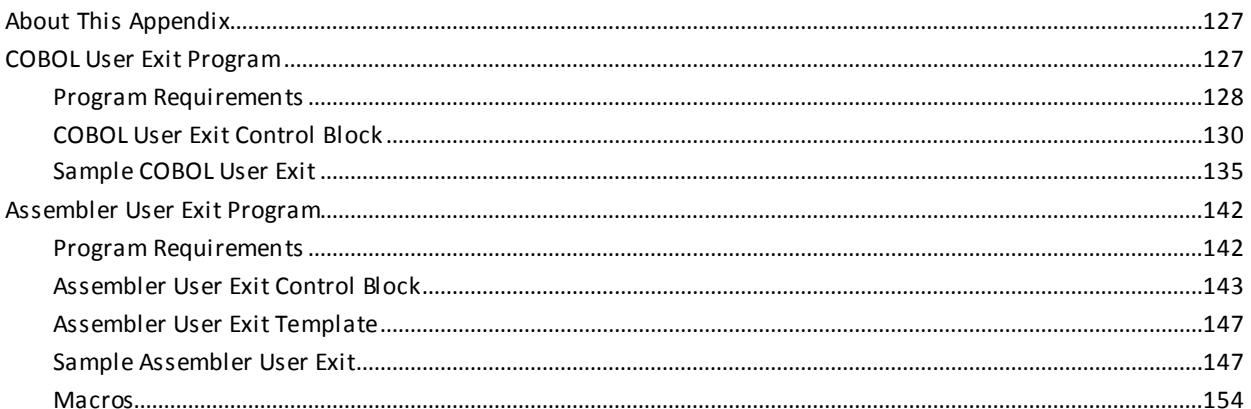

127

167

#### Appendix F: TSO File Allocation with CA IDMS VSAM Transparency 157

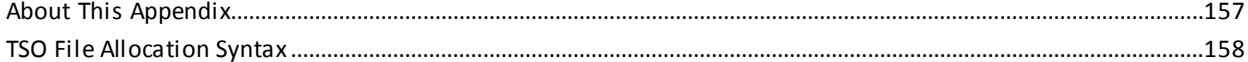

## Appendix G: z/VSE CICS SYSESVS Parameters 163

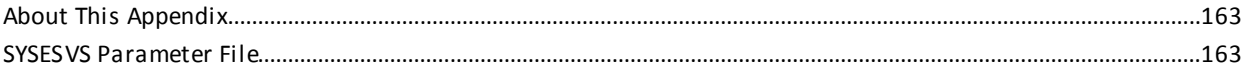

# **Index**

# <span id="page-8-0"></span>**Chapter 1: Introduction to CA IDMS VSAM Transparency**

This section contains the following topics:

[Overview](#page-8-1) (see page 9) [Data Access Method Conversion Process](#page-9-0) (see page 10) [Integration with CA IDMS/DB](#page-10-0) (see page 11) [Implementation](#page-12-0) (see page 13) [General Architecture](#page-12-1) (see page 13) [Operating Requirements](#page-13-0) (see page 14)

# <span id="page-8-1"></span>**Overview**

### **What is CA IDMS VSAM Transparency?**

CA IDMS VSAM Transparency is a program interface that allows VSAM-based applications to access and update an CA IDMS/DB database. Through CA IDMS VSAM Transparency, users can execute the following against CA IDMS/DB data:

- Batch VSAM programs
- CICS VSAM programs
- VSAM-based packaged software programs

Because CA IDMS VSAM Transparency supports all commonly used VSAM features, modification or recompilation of the VSAM application is generally not required.

CA IDMS VSAM Transparency provides an easy and efficient way to migrate from a non-CA IDMS/DB file structure to CA IDMS/DB. CA IDMS VSAM Transparency allows you to:

- Run old VSAM applications and new CA IDMS/DB programs against the same database. This allows the conversion to CA IDMS/DB technology to occur gradually and without loss of investment in existing application systems.
- Run the same VSAM application against both the CA IDMS/DB database and VSAM files. This prevents the disruption of normal data processing procedures during the migration process.

## **About This Chapter**

This chapter provides introductory information on the following:

- How CA IDMS VSAM Transparency converts and integrates data to an CA IDMS/DB format
- How CA IDMS VSAM Transparency processes requests using control information
- The general architecture of CA IDMS VSAM Transparency
- CA IDMS VSAM Transparency operating requirements

# <span id="page-9-0"></span>**Data Access Method Conversion Process**

## **Conventional Access Method**

The following diagram illustrates the conventional access method conversion process. Typically, conversion from one data access method to another requires simultaneous conversion of application programs and data files.

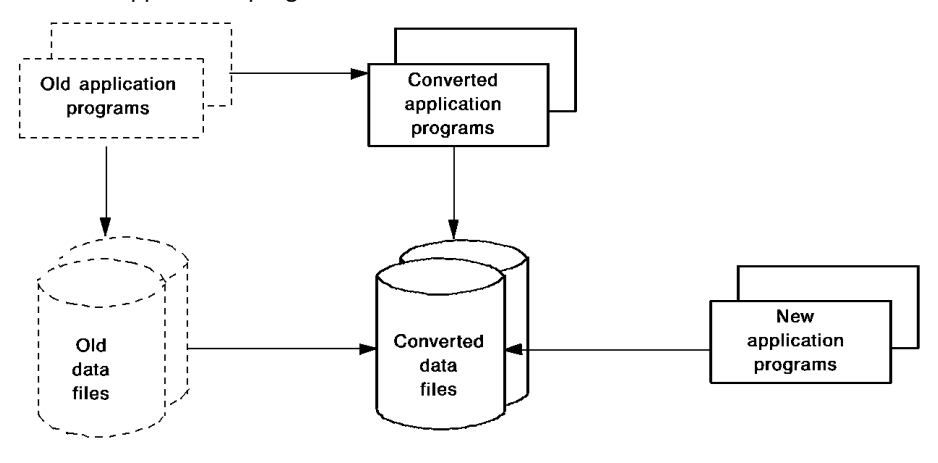

## **CA IDMS VSAM Transparency Access Method**

The following diagram illustrates the access method conversion process with CA IDMS VSAM Transparency. Existing VSAM applications can run as they are against CA IDMS/DB files. Only the data must be converted to CA IDMS/DB format, not the programs.

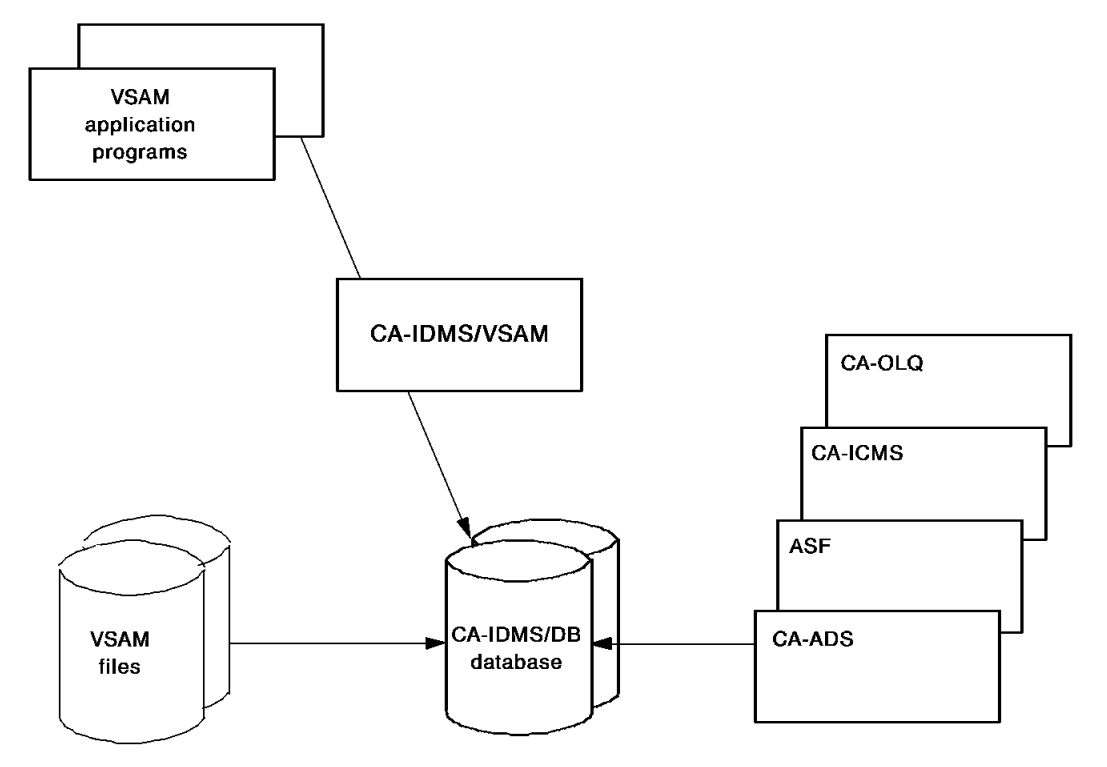

# <span id="page-10-0"></span>**Integration with CA IDMS/DB**

CA IDMS VSAM Transparency is totally integrated into the regular CA IDMS/DB environment. This integration allows access to the following database services and facilities:

- CA IDMS/DB central version (CV) and local mode operations
- Integrated data dictionary control
- Record locking
- Automatic recovery
- **Journaling**
- Batch application execution
- CICS online application execution
- Concurrent access to data by multiple programs that run simultaneously
- CA application development tools, such as CA ADS, CA OLQ, CA ICMS, and the Automatic System Facility (ASF)

## **Translating Requests**

The interface between VSAM application programs and the CA IDMS/DB database depends on user-defined control information. This information establishes a correspondence between the data viewed by the VSAM program and the database structures defined in the CA IDMS/DB schema. At run time, CA IDMS VSAM Transparency uses the control information to translate VSAM processing requests into CA IDMS/DB database calls.

## **Processing Requests**

Requests pass between the VSAM application and the database as follows:

- 1. CA IDMS VSAM Transparency accepts processing requests from the calling program.
- 2. CA IDMS VSAM Transparency converts processing requests to CA IDMS/DB calls.
- 3. CA IDMS/DB accesses the database and performs requested updates and retrievals.
- 4. CA IDMS VSAM Transparency returns status information and data (as appropriate) in VSAM format to the application program.

## **Flow Diagram**

The following diagram illustrates how CA IDMS VSAM Transparency processes VSAM requests against an CA IDMS/DB database. CA IDMS VSAM Transparency acts as a translator between VSAM and CA IDMS/DB, allowing VSAM application programs to access an CA IDMS/DB database.

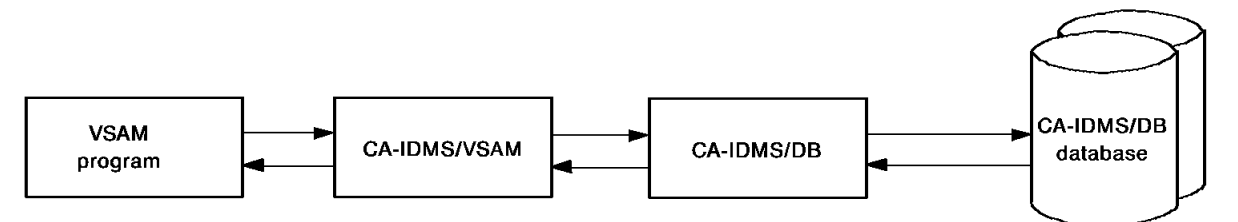

#### **Database Environment**

The CA IDMS/DB database used in the CA IDMS VSAM Transparency environment is a standard CA IDMS/DB database that can be used by other CA IDMS VSAM Transparency and CA IDMS/DB applications. Physical database details such as areas, record location modes, set orders, and indexing are transparent to the application program. You can change the physical database details to provide for better run-time performance without affecting the application program or the control information used to describe VSAM and CA IDMS/DB correspondences.

Note that the Mixed Page Group Binds Allowed feature may not be used with CA IDMS VSAM Transparency.

# <span id="page-12-0"></span>**Implementation**

To implement CA IDMS VSAM Transparency, follow these steps:

- 1. **Prepare the database** by following the procedures detailed in CA IDMS Database Administration Guide.
- 2. **Transfer data from VSAM files to the CA IDMS/DB database** by using the CA IDMS VSAM Transparency migration utility. This utility is described in Runtime Operations.
- 3. **Prepare the control tables** that will be used by CA IDMS VSAM Transparency at runtime. Instructions on preparing control tables are presented in Preparing Control Information.
- 4. **Modify the application JCL**. Sample JCL is presented in Chapter 5, Runtime Operations.

# <span id="page-12-1"></span>**General Architecture**

CA IDMS VSAM Transparency is a front-end to back-end design that contains dedicated modules and routines. The modules used by CA IDMS VSAM Transparency are summarized below.

- An operating system services manager interface module provides operating-system-dependent open and close services for CA IDMS VSAM Transparency files. There is one system services manager for each operating system that CA IDMS VSAM Transparency supports.
- **Front-end and back-end request processing modules** perform:
	- Open and close processing that is operating system independent, such as the acquisition of buffer space and BIND requests
	- All simulation of VSAM functions, after an CA IDMS VSAM Transparency file is opened or closed
- **A CICS interface module** (used in the CICS environment only) allows communication to occur between CICS transactions and the CA IDMS VSAM Transparency front-end module.
- **Control tables** define the correspondence between VSAM data structures and CA IDMS/DB data sets. There are two types of control tables in CA IDMS VSAM Transparency
	- The **file management table (FMT)** maps each VSAM data structure used by the application program to an CA IDMS/DB database record and set. This table is required for each VSAM data structure used, regardless of the processing environment (batch or CICS).
	- The **transaction name table (TNT)** maps the CICS online application transaction names to CA IDMS/DB subschema names. This table is optional for the CICS environment and is not applicable to the batch environment.

More information:

For more information on preparing control table information see Chapter 4, Preparing Control Information.

For more detailed information on CA IDMS VSAM Transparency architecture, refer to Appendix A, CA IDMS VSAM Transparency Architecture.

# <span id="page-13-0"></span>**Operating Requirements**

CA IDMS VSAM Transparency requires the following system components:

- **Operating system**—CA IDMS VSAM Transparency runs under the various releases supported for CA IDMS. Please see the product information distributed with your installation package for specific release levels.
- **Memory requirements**—CA IDMS VSAM Transparency requires the following components:
	- The front end requires approximately 20K, distributed in the following areas:
		- For z/OS in the Common System area (CSA). This release of CA IDMS supports z/OS 1.1 and above. However, we will always refer to z/OS in this guide.
		- For z/VSE, in the System GETVIS area

In addition, the front end causes the loading of the IDMS external request unit environment, which loads IDMS components that are needed for the passing of requests and data between the front end and the back end.

- The back end requires approximately 16K, distributed in the following areas:
	- For local mode, in the user's region/partition
	- For central version, in either a reentrant pool or a program pool
- Each task will require space on the CV storage pool, or in local storage, of sufficient storage needed for processing an CA IDMS/DB run unit.
- **CA software**—The release of CA IDMS VSAM Transparency must be the same as the release of CA IDMS/DB with which CA IDMS VSAM Transparency is running.
- **Operating mode**—CA IDMS VSAM Transparency runs in CA IDMS/DB local mode and under the CA IDMS/DB central version. Use of the central version allows concurrent use of the CA IDMS/DB database by multiple application programs, including batch programs, CICS CA IDMS VSAM Transparency programs, and other CA IDMS/DB applications.

# <span id="page-16-0"></span>**Chapter 2: CA IDMS/DB Schema and VSAM File Correspondences**

This section contains the following topics:

[Overview](#page-16-1) (see page 17) [Key-Sequenced Data Set](#page-17-0) (see page 18) [Entry-Sequenced Data Set](#page-18-2) (see page 19) [Relative-Record Data Set](#page-20-1) (see page 21) [Alternate Index](#page-22-1) (see page 23) [Schema Definition Summary](#page-24-0) (see page 25) [Area and File Considerations](#page-25-1) (see page 26)

# <span id="page-16-1"></span>**Overview**

### **Relate VSAM Structures to CA IDMS/DB Structures**

CA IDMS VSAM Transparency supports VSAM data structures by establishing a one-to-one correspondence between a VSAM data structure and an CA IDMS/DB non-SQL set. All VSAM data structure types are supported, including:

- Key-sequenced data set (KSDS)
- Entry-sequenced data set (ESDS)
- Relative-record data set (RRDS)
- Alternate index (PATH)

Before CA IDMS VSAM Transparency can establish the correspondence between VSAM and CA IDMS/DB, you must represent the VSAM data structures in an CA IDMS/DB schema. Each VSAM data structure corresponds to a record within a system-owned indexed set. The record type, location mode used to store the data, and set order of the indexed set vary for each VSAM data structure type.

#### **About This Chapter**

The remainder of this chapter presents:

- The record definitions, set definitions, and location mode options that correspond to each of the data structures that CA IDMS VSAM Transparency supports
- General area and file considerations for defining CAIDMS VSAM Transparency data structures to the CA IDMS/DB schema

**Note:** Special considerations apply to KSDS, ESDS, and PATH data structures that contain variable-length records. These considerations are described in Appendix C, Length Record Considerations.

# <span id="page-17-0"></span>**Key-Sequenced Data Set**

In VSAM, a key-sequenced data set (KSDS) contains records that are indexed by a prime key. When a KSDS is initially loaded, the physical sequence of the records may match the logical key sequence. After updates are made, the physical sequence and logical key sequence may or may not be in sync with each other.

The following rules apply to a VSAM KSDS:

- The prime key must be unique (duplicates are not allowed).
- The prime key must reside at a fixed displacement in the record-key field, even if the records are of variable length.

## <span id="page-17-1"></span>**Record and Set Representations**

In an CA IDMS/DB database, a KSDS data set corresponds to a system-owned indexed set sorted on prime key. To represent a VSAM KSDS in an CA IDMS/DB database, you must include the following definitions in the schema:

- A record type whose description corresponds to the KSDS record
- An indexed set whose owner is SYSTEM and whose member record is the record type described above
- A set order of SORTED (on the prime key)
- A duplicates option of DUPLICATES NOT ALLOWED

## <span id="page-18-0"></span>**Location Mode Options**

The location mode options for a KSDS data set are:

- VIA (the indexed set) stores records in physical key sequence. This option is recommended.
- **CALC (on prime key)** stores records by using a randomizing algorithm on the prime-key field. This option may be used for direct retrieval.
- **VIA (other set)** stores records in physical key sequence near their owner records. This option may be used if the majority of processing occurs through CA IDMS/DB programs that access the data through the specified set. VIA (other set) is not recommended if access is primarily through CA IDMS VSAM Transparency.
- **CALC (on other field)** stores records by using a randomizing algorithm on a field other than the prime-key field. This option may be used if the majority of processing is through CA IDMS/DB programs that access the data through the specified key field. This option is not recommended if access is primarily through CA IDMS VSAM Transparency.
- **DIRECT** stores records on or near a user-specified database page. This option may be used if the majority of processing occurs through CA IDMS/DB programs that access the data directly, by using the database key. It is not recommended if access is primarily through CA IDMS VSAM Transparency.

# <span id="page-18-1"></span>**Example of Schema Definition**

The DDL statements necessary to represent a KSDS department record in the CA IDMS/DB database might be as follows:

> ADD RECORD NAME IS DEPARTMENT LOCATION MODE IS VIA DEPARTMENT-NDX SET.

 ADD SET NAME IS DEPARTMENT-NDX ORDER IS SORTED MODE IS INDEX OWNER IS SYSTEM MEMBER IS DEPARTMENT ASCENDING KEY IS DEPARTMENT-ID DUPLICATES NOT ALLOWED.

# <span id="page-18-2"></span>**Entry-Sequenced Data Set**

In VSAM, an entry-sequenced data set (ESDS) contains records that are physically stored in the order in which they are entered. ESDS records can be deleted logically, but not physically; they can be updated only if the length of the record is not changed.

## <span id="page-19-0"></span>**Record and Set Representations**

In an CA IDMS/DB database, a VSAM ESDS data set corresponds to a system-owned indexed set with a set order of SORTED (on db-key) or LAST. To represent a VSAM ESDS in an CA IDMS/DB database, you must include the following definitions in the schema:

- A record type whose description corresponds to the ESDS record
- An indexed set whose owner is SYSTEM and whose member record is the record type described above
- A set order of SORTED (on db-key) or LAST

## <span id="page-19-1"></span>**Location Mode Options**

The location mode options for an ESDS are:

- VIA (the indexed set) stores records in physical key sequence. This option must be used when the set order is SORTED (on db-key) and is recommended when the set order is LAST.
- **VIA (other set)** stores records in physical key sequence near their owner records. This option may be used when the set order is LAST, if the majority of processing occurs through CA IDMS/DB programs that access the data through the specified set. It is not recommended if access is primarily through CA IDMS VSAM Transparency.
- **CALC (on other field)** stores records by using a randomizing algorithm on a field other than the prime-key field. This option may be used when the set order is LAST, if the majority of processing occurs through CA IDMS/DB programs that access the data through the specified key field. It is not recommended if access is primarily through CA IDMS VSAM Transparency.
- **DIRECT** stores records on or near a user-specified database page. This option may be used when the set order is LAST, if the majority of processing occurs through CA IDMS/DB programs that access the data directly, by using the database key. It is not recommended if access is primarily through CA IDMS VSAM Transparency.

## <span id="page-20-0"></span>**Examples of Schema Definition**

#### **Sorted Set**

The DDL statements necessary to represent a VSAM ESDS employee record in the CA IDMS/DB database as a sorted set might be as follows:

 ADD RECORD NAME IS EMPLOYEE LOCATION MODE IS VIA EMPLOYEE-NDX SET.

 ADD SET NAME IS EMPLOYEE-NDX ORDER IS SORTED MODE IS INDEX OWNER IS SYSTEM MEMBER IS EMPLOYEE ASCENDING KEY IS DBKEY.

## **Unsorted Set**

The DDL statements necessary to represent a VSAM ESDS employee record in the CA IDMS/DB database as an unsorted set might be as follows:

- ADD RECORD NAME IS EMPLOYEE LOCATION MODE IS VIA EMPLOYEE-NDX SET.
- ADD SET NAME IS EMPLOYEE-NDX ORDER IS LAST MODE IS INDEX OWNER IS SYSTEM MEMBER IS EMPLOYEE.

# <span id="page-20-1"></span>**Relative-Record Data Set**

In VSAM, a relative-record data set (RRDS) is always preformatted into fixed-length slots that contain unique relative-record numbers. These numbers indicate a record's relative position within the file. The RRDS record length is always fixed and equal to the length of the RRDS slot, which may or may not contain a record. Records can be added, updated, or deleted only within the predefined slots; no new slots can be added after the RRDS is formatted. Direct access to an RRDS is by relative-record number.

## <span id="page-21-0"></span>**Record and Set Representations**

In an CA IDMS/DB database, an RRDS data set corresponds to a system-owned indexed set with a set order of SORTED (on an added control field). To represent a VSAM RRDS in an CA IDMS/DB database, you must include the following definitions in the schema:

- A record type whose description corresponds to the RRDS record.
- A four-byte control field added to the end of the record. This field will contain the relative-record number. It must be included in the subschema definition of the record for all applications that access the record.

**Note:** The control field will not be passed back to the application program.

- An indexed set whose owner is SYSTEM and whose member record is the record type described above.
- A set order of SORTED (on the CA IDMS VSAM Transparency control field that holds the relative-record number).
- A duplicates option of DUPLICATES NOT ALLOWED.

## <span id="page-21-1"></span>**Location Mode Options**

The location mode options for an RRDS are described below:

- **VIA (the indexed set)** stores records in control field sequence. This option is recommended.
- **CALC (on control field)** stores records by using a randomizing algorithm on the control field. This option may be used for direct retrieval.
- **VIA (other set)** stores records in physical key sequence near their owner records. This option may be used if the majority of processing occurs through CA IDMS/DB programs that access the data through the specified set. VIA (other set) is not recommended if access is primarily through CA IDMS VSAM Transparency.
- **CALC (on other field)** stores records by using a randomizing algorithm on a field other than the prime-key field. This option may be used if the majority of processing is through CA IDMS/DB programs that access the data through the specified key field. It is not recommended if access is primarily through CA IDMS VSAM Transparency.
- **DIRECT** stores records on or near a user-specified database page. This option may be used if the majority of processing occurs through CA IDMS/DB programs that access the data directly, by using the database key. It is not recommended if access is primarily through CA IDMS VSAM Transparency.

# <span id="page-22-0"></span>**Example of Schema Definition**

The DDL statements necessary to represent a VSAM RRDS department record in the CA IDMS/DB database might be as follows:

 ADD RECORD NAME IS DEPARTMENT LOCATION MODE IS VIA DEPARTMENT-NDX SET.

 ADD SET NAME IS DEPARTMENT-NDX ORDER IS SORTED MODE IS INDEX OWNER IS SYSTEM MEMBER IS DEPARTMENT ASCENDING KEY IS CONTROL-FIELD DUPLICATES NOT ALLOWED.

# <span id="page-22-1"></span>**Alternate Index**

In VSAM, an alternate index is a structure that allows you to access data in an existing KSDS or ESDS data set by using an alternate symbolic key. Alternate keys may be nonunique; the alternate key and prime key can overlap. The combination of an alternate index and its base KSDS or ESDS data set is known as a **PATH**.

A VSAM alternate index may or may not be a member of the UPGRADE set for the base KSDS or ESDS. VSAM automatically maintains the index if it is a member of this set.

## <span id="page-22-2"></span>**Record and Set Representations**

In an CA IDMS/DB database, an alternate index corresponds to a system-owned indexed set sorted on the alternate key. Index maintenance is performed automatically for all CA IDMS VSAM Transparency alternate indexes. The VSAM UPGRADE set is not applicable to CA IDMS VSAM Transparency.

To represent a VSAM alternate index in the CA IDMS/DB database, you must include the following definitions in the schema:

- The record type whose description corresponds to the base KSDS or ESDS. Note that the base KSDS or ESDS must already be defined in the schema.
- An indexed set whose owner is SYSTEM and whose member record represents the base KSDS or ESDS.
- A set order of SORTED (on the alternate key).
- For nonunique alternate indexes, a duplicates option of LAST.
- For unique alternate indexes, a duplicates option of DUPLICATES NOT ALLOWED.

# <span id="page-23-0"></span>**Location Mode Options**

A record can have only one location mode in CA IDMS/DB. You can choose one of the location mode options described earlier in this section for the base KSDS or ESDS record. Or, if an alternate index exists, you can choose one of the following location mode options for the base record:

- **VIA (the alternate index set)** stores records in physical alternate key sequence. This option may be used for sequential processing through the alternate index.
- **CALC (on alternate key)** stores records by using a randomizing algorithm on the alternate key. This option may be used for direct retrieval through the alternate key.

## <span id="page-23-1"></span>**Example of Schema Definition**

Sample DDL statements that represent a VSAM KSDS with an alternate index in the CA IDMS/DB database are shown below. In this example, the DEPARTMENT record is stored via the alternate index set.

## **Primary Index**

 ADD RECORD NAME IS DEPARTMENT LOCATION MODE IS VIA DEPARTMENT-NDX SET. ADD SET NAME IS DEPARTMENT-NDX **<---- Primary index** ORDER IS SORTED MODE IS INDEX OWNER IS SYSTEM MEMBER IS DEPARTMENT ASCENDING KEY IS CONTROL-FIELD DUPLICATES NOT ALLOWED.

#### **Alternate Index**

ADD SET NAME IS DEPARTMENT-NAME-NDX **<---- Alternate index** ORDER IS SORTED MODE IS INDEX OWNER IS SYSTEM MEMBER IS DEPARTMENT ASCENDING KEY IS DEPARTMENT-NAME DUPLICATES LAST.

# <span id="page-24-0"></span>**Schema Definition Summary**

The following diagram illustrates the set orders that establish correspondences between CA IDMS/DB and VSAM data structures. VSAM data structures correspond to system-owned indexed sets.

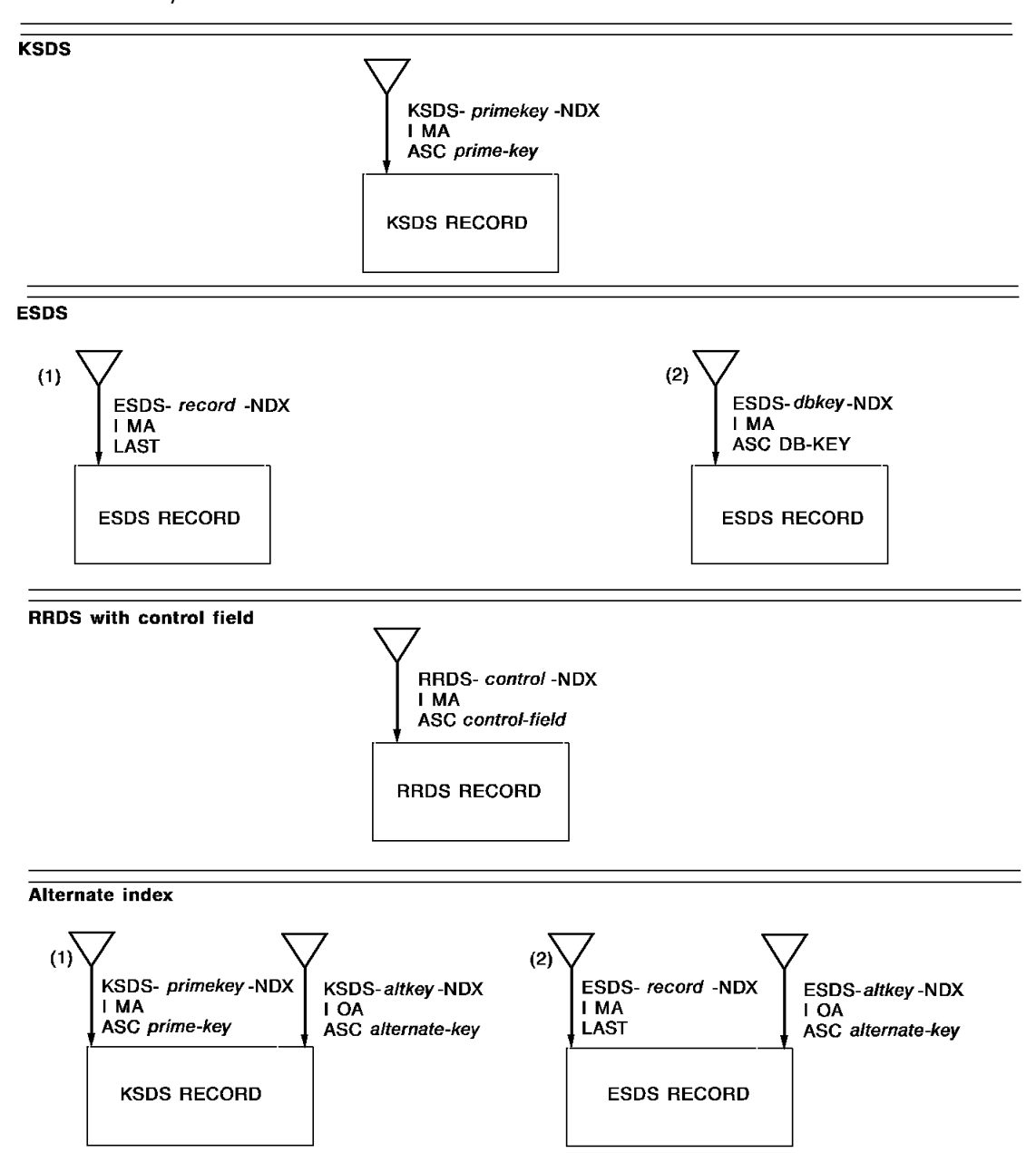

# <span id="page-25-0"></span>**Schema Definitions for VSAM Data Structures**

The following table shows the CA IDMS/DB schema definitions for each VSAM data structure type.

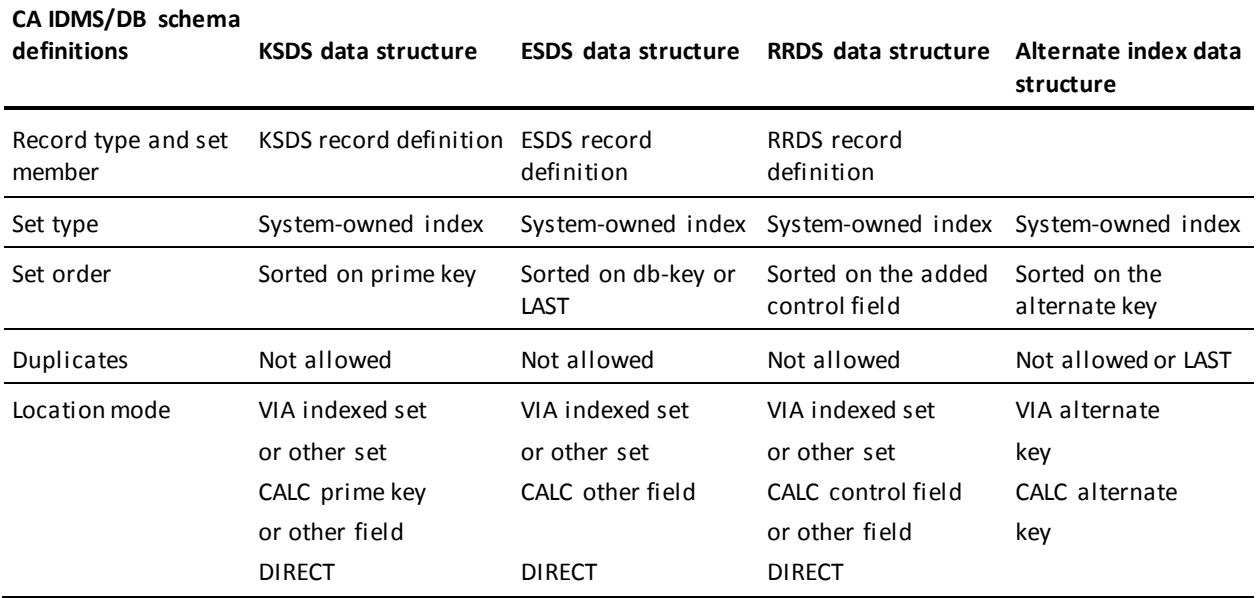

# <span id="page-25-1"></span>**Area and File Considerations**

To represent a VSAM data structure in the CA IDMS/DB database, you must specify the area in which you want the data to reside. Additionally, you must associate the area with an CA IDMS/DB file, and assign the file to an external ddname (z/OS) or filename (z/VSE).

More information:

Instructions for defining areas and files are presented in *CA IDMS Database Administration Guide*.

#### **Design Considerations**

The following design considerations apply to schema area and file definitions for VSAM data structures:

■ You can put any number of CA IDMS VSAM Transparency files in the same CA IDMS/DB area, as long as you have space for these files. If you put more than one CA IDMS VSAM Transparency file in the same area, each file will be readied in the same usage mode.

**Note:** For optimal performance, you should put only one CA IDMS VSAM Transparency file in an area.

■ Each ddname (z/OS) or filename (z/VSE) must be unique for an application program. This means that the external file name specified in the ASSIGN TO clause of the physical database DDL FILE statement must be different than the file name used in the VSAM application.

For example, suppose a VSAM application program contains the following COBOL SELECT statement:

SELECT CUSTFILE ASSIGN TO SYS030.

You could code the following file assignment:

ADD FILE CUSTOMER-FILE ASSIGN TO CSTFILE.

The JCL for running the VSAM application in local mode will include one DD or DLBL statement for each of the files described above:

//SYS030 DD SUBSYS=(ESVS,'FMT=fmtname','SUBSCHEMA=ssname', ... ) //CSTFILE DD DSN=CUST-FILE,DISP=SHR

More information:

For more information on CA IDMS/DB database definition, refer to *CA IDMS Database Administration Guide*.

# <span id="page-28-0"></span>**Chapter 3: Record Access and Processing**

This section contains the following topics:

[Overview](#page-28-1) (see page 29) [Keyed Access](#page-28-2) (see page 29) [Addressed Access](#page-31-0) (see page 32) [DML Correspondences](#page-32-1) To VSAM Commands (see page 33) [Additional VSAM Options](#page-32-2) (see page 33)

# <span id="page-28-1"></span>**Overview**

#### **Processing Options**

Both VSAM and CA IDMS VSAM Transparency allow data access by key or by address. VSAM can access and process records by relative byte displacement from the beginning of the file (RBA), by relative-record number (RRN), or by prime or alternate key. CA IDMS/DB accesses and processes records through Data Manipulation Language (DML) statements that operate on schema-defined records and sets.

At runtime, CA IDMS VSAM Transparency translates the most commonly used VSAM processing options into DML statements. This translation is transparent to the VSAM program.

#### **About This Chapter**

The remainder of this chapter discusses the VSAM processing modes and their DML correspondences presented by:

- Keyed access method
- Addressed access method

These discussions are followed by a table that summarizes the correspondences between VSAM commands and DML commands, and a discussion of additional VSAM options.

# <span id="page-28-2"></span>**Keyed Access**

CA IDMS VSAM Transparency supports keyed access for key-sequenced data sets, relative-record data sets, and alternate index paths. VSAM uses prime keys, alternate keys, or relative-record numbers to locate records; CA IDMS VSAM Transparency translates the VSAM keys into sort keys for system-owned indexed sets.

#### **Keyed Access Processing Methods**

Keyed access can be used with:

- Direct processing
- Sequential processing
- Skip-sequential processing
- Backward processing

Direct, sequential, skip-sequential and backward processing are discussed below.

## <span id="page-29-0"></span>**Keyed Direct Processing**

#### **Processing Method**

VSAM keyed direct processing locates records by using a GET call with a user-supplied search argument. The search condition can be either equal to a whole key, or greater than or equal to the leading portion of a key.

Keyed direct processing does not depend on any previously established position within the VSAM file; however, it can set the position for subsequent requests.

#### **DML Commands**

CA IDMS VSAM Transparency translates VSAM calls for direct GETs into the OBTAIN WITHIN SET USING SORTKEY DML command.

## <span id="page-29-1"></span>**Keyed Sequential Processing**

### **Processing Method**

VSAM keyed sequential processing works as follows:

- A position in the file can be established with a POINT call that uses a prime key, alternate key, or relative-record number.
- Records are then retrieved in ascending, logical, keyed sequential order (GET NEXT).

## **DML Commands**

CA IDMS VSAM Transparency translates VSAM calls for keyed sequential processing into the following commands:

- A POINT call is translated into the FIND WITHIN SET USING SORTKEY DML command.
- A GET call is translated into the OBTAIN FIRST/NEXT WITHIN SET DML command.

# <span id="page-30-0"></span>**Keyed Skip-Sequential Processing**

#### **Processing Method**

VSAM keyed skip-sequential (SKP-sequential) processing works in a way similar to VSAM keyed sequential processing:

- A position in the file can be established with a POINT call that uses a prime key, alternate key, or a relative-record number.
- Records are then retrieved in ascending, logical, keyed sequential order (GET NEXT).

User-specified skips to other positions in the file can be made to a key or relative-record number that is greater than the current key or relative-record number. Backward SKP-sequential processing is not allowed.

### **DML Commands**

CA IDMS VSAM Transparency translates VSAM calls for keyed SKP-sequential processing into the following commands:

- A POINT call is translated into the FIND WITHIN SET USING SORTKEY DML command.
- A GET call is translated into the OBTAIN FIRST/NEXT WITHIN SET DML command.

# <span id="page-30-1"></span>**Keyed Backward Processing**

## **Processing Method**

VSAM keyed backward processing accesses records sequentially in descending order from a specified position in the file. The starting position in the file can be established with a POINT call either on a prime key or on a relative-record number. Backward processing cannot be used with SKP-sequential processing.

## **DML Commands**

CA IDMS VSAM Transparency translates VSAM calls for keyed backward processing into the following commands:

- A POINT call is translated into the FIND WITHIN SET USING SORTKEY DML command.
- A GET call is translated into the OBTAIN LAST/PRIOR WITHIN SET DML command.

# <span id="page-31-0"></span>**Addressed Access**

CA IDMS VSAM Transparency supports addressed access for key-sequenced data sets and entry-sequenced data sets. When addressed access is used, CA IDMS VSAM Transparency uses the CA IDMS/DB db-key in place of the RBA.

Addressed access can be used with:

- Direct processing
- Sequential processing
- Backward processing

Direct, sequential, and backward processing are discussed below.

## <span id="page-31-1"></span>**Addressed Direct Processing**

#### **Processing Method**

VSAM addressed direct processing allows access to a record through specification of the RBA. No generic partial key is allowed. Although direct processing is independent of any previously established position within the file, it can set the position for subsequent requests.

## **DML Commands**

CA IDMS VSAM Transparency translates VSAM calls for addressed direct processing into the OBTAIN DBKEY DML command.

# <span id="page-31-2"></span>**Addressed Sequential Processing**

## **Processing Method**

VSAM addressed sequential processing allows access to records in physical order by RBA. Access can be either from the beginning of the file or from an established position in the file. Specification of the RBA in a call is not allowed.

### **DML Commands**

CA IDMS VSAM Transparency translates VSAM calls for addressed sequential processing into the OBTAIN FIRST/NEXT WITHIN SET DML command.

# <span id="page-32-0"></span>**Addressed Backward Processing**

#### **Processing Method**

VSAM addressed backward processing accesses records in descending order from a position in the file that can be established with a POINT call on an RBA. Backward processing cannot be used with SKP-sequential processing.

#### **DML Commands**

CA IDMS VSAM Transparency translates VSAM calls for addressed backward processing into the OBTAIN LAST/PRIOR WITHIN SET DML command.

# <span id="page-32-1"></span>**DML Correspondences To VSAM Commands**

CA IDMS VSAM Transparency converts VSAM commands to DML commands, which are passed to the database management system for processing.

The following table shows the DML correspondences to VSAM commands.

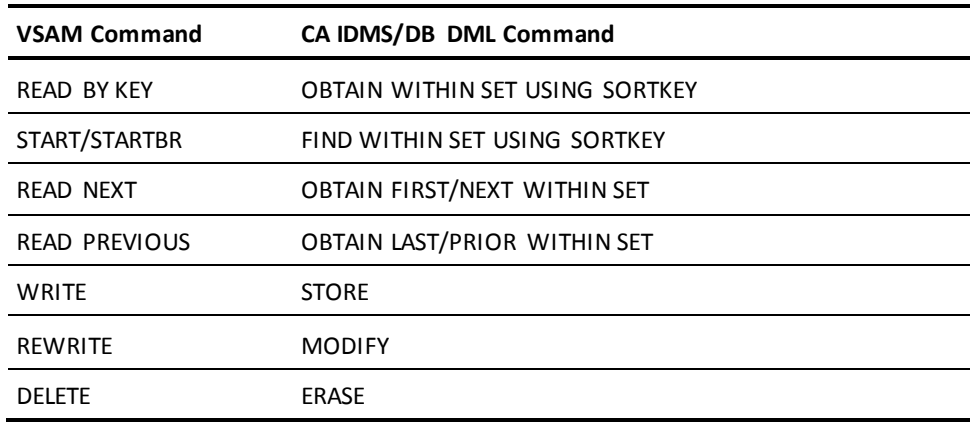

# <span id="page-32-2"></span>**Additional VSAM Options**

## **Supported Options**

In addition to the processing modes described above, CA IDMS VSAM Transparency supports these options:

- Chained request parameter lists
- Concurrent access
- Reusable files
- Variable-length records
- The following z/OS VSAM exits:
	- End of data (EODAD) exit
	- Logical error (LERAD) exit
	- Physical error (SYNAD) exit
	- Journal (JRNAD) exit, which will be ignored by CA IDMS VSAM Transparency
	- User wait (UPAD) exit, which will be ignored by CA IDMS VSAM Transparency
- The following z/VSE VSAM exits:
	- End of data (EODAD) exit
	- Logical error (LERAD) exit
	- Physical error (SYNAD) exit
	- Journal (JRNAD) exit, which will be ignored by CA IDMS VSAM Transparency
	- User wait (EXCPAD) exit, which will be ignored by CA IDMS VSAM Transparency
- User exits
- Synchronous processing
- Asynchronous processing

## **Unsupported Options**

These less frequently used processing options are not supported by CA IDMS VSAM Transparency:

- Index-component-processing user buffering
- User-buffering deferred writes and transaction ids
- Deferred writes and transaction ids
- Shared resources
- Control interval access
- ISAM interface
- VSAM error message area
- The exception exit
- The user security verification exit

# <span id="page-34-0"></span>**Chapter 4: Preparing Control Information**

This section contains the following topics:

[Overview](#page-34-1) (see page 35) [Compiler-Directive Statements](#page-35-0) (see page 36) [File Management Table](#page-37-1) (see page 38) [Transaction Name Table](#page-47-0) (see page 48)

# <span id="page-34-1"></span>**Overview**

## **FMT and TNT Tables**

CA IDMS VSAM Transparency uses two control tables to establish the correspondences between VSAM and the database:

- The file management table (FMT) maps VSAM data structures to CA IDMS/DB records and sets. CA IDMS VSAM Transparency requires one file management table for each VSAM data set to be processed.
- The **transaction name table (TNT)** maps CICS transactions to CA IDMS/DB subschemas. The TNT is optional if all transactions are to use the same subschema; it is required if different subschemas are to be used.

Before an application program can be run with CA IDMS VSAM Transparency, you must compile, assemble, and link edit the appropriate FMTs and TNTs. Only one FMT or TNT can be compiled in a single execution of the corresponding compiler.

## **About This Chapter**

This chapter describes how to execute file management and transaction name tables and presents information as follows:

- **Compiler-directive statements**specify in-stream processor control information for the FMT and TNT compilers.
- **FMT statements** establish the correspondence between VSAM data structures and CA IDMS/DB records and sets.
- **TNT statements** establish the correspondence between CICS transaction names and CA IDMS/DB subschema names.

#### **Flow Diagram**

The following diagram illustrates the compilation, assembly, and link editing of the user-supplied FMT or TNT statements that must occur before an application program can be run with CA IDMS VSAM Transparency.

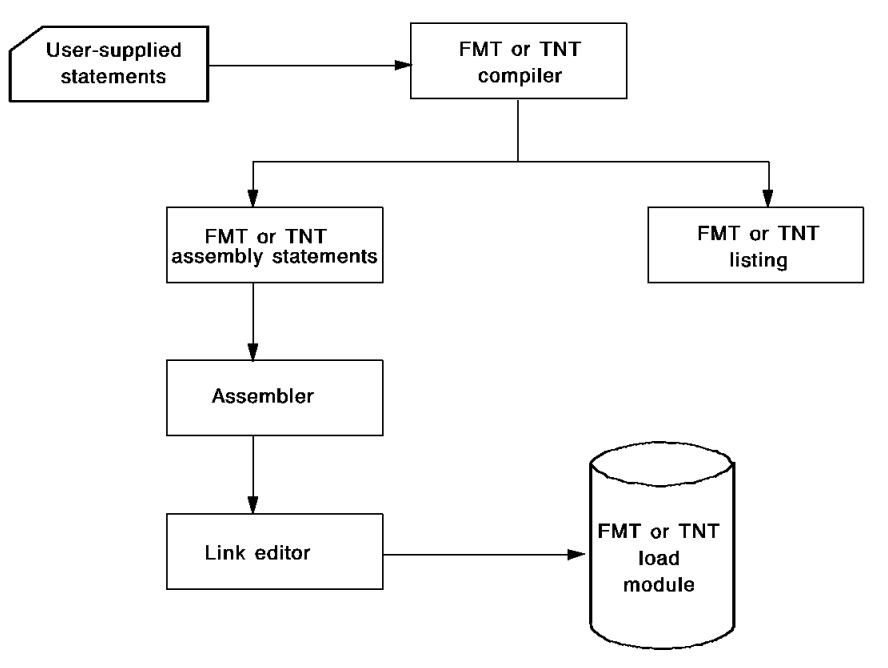

# <span id="page-35-0"></span>**Compiler-Directive Statements**

#### **Purpose**

Compiler-directive statements specify:

- The amount of storage required to compile a control table
- The range of input columns within which control table statements can be coded
- The sequence checking of input to the compiler
- The formatting of compiler report output
### **Syntax**

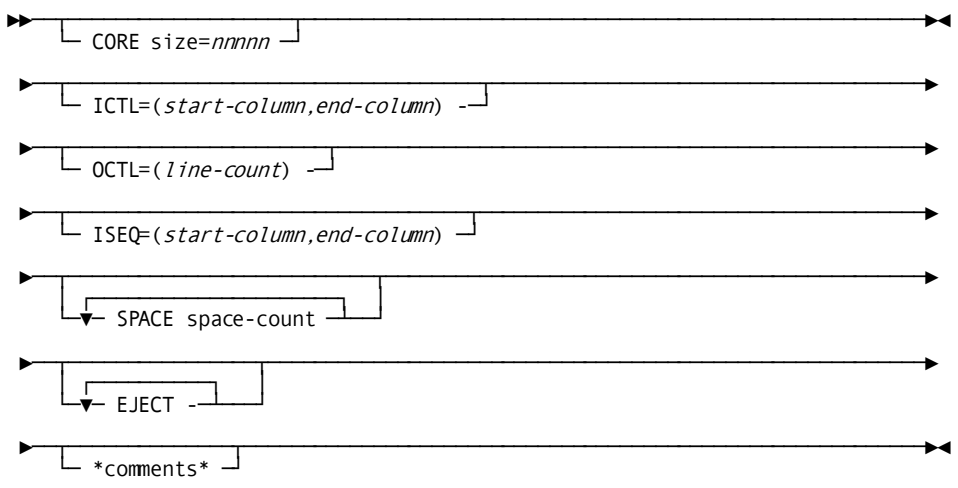

### **Parameters**

### **CORE size=***nnnnnn*

Specifies the amount of storage the compiler is to acquire (by a GETMAIN under z/OS or by a GETVIS or COMREG under z/VSE) for the VSAM CA IDMS VSAM Transparency control table being generated. *Nnnnnn* is a 1-to 6-digit numeric value.

The amount of storage acquired is rounded up to the next doubleword by the compiler. If CORE SIZE is not coded, the compiler automatically acquires 48K of storage.

### **ICTL=***(start-column,end-column)*

Identifies the columns within which control table input statements can be coded. These columns must be in the range 1 through 80. Default values are 1 and 80, respectively. If coded, this statement must precede input for the CA IDMS VSAM Transparency control table.

### **OCTL=***(line-count)*

Specifies the number of printed lines per page of printed output. The value specified must be a number in the range 1 through 66. The default value is 60. If coded, this statement must precede input for the CA IDMS VSAM Transparency control table.

### **ISEQ=***(start-column,end-column)*

Causes the compiler to check the sequencing of all input. The start and end columns of the sequence number generated for each input statement have numeric values that range from 1 through 80. The maximum allowable difference between entries is 10. If coded, this statement must precede input for the CA IDMS VSAM Transparency control table.

### **SPACE** *space-count*

Causes the compiler to skip the specified number of lines on the output report. *Space-count* is a number in the range 1 through 9. One blank is allowed between SPACE and *space-count*. Several SPACE statements can appear in the compiler input.

### **EJECT**

Directs the compiler to stop printing the current page and to begin printing a new page. This statement must occupy a line by itself and can be inserted between control table input statements.

### **\*comments\***

Directs the compiler to interpret as comments those characters placed after an initial asterisk. Comments can be embedded in control table statements; they are terminated automatically at the end of the input line, unless the compiler encounters a second asterisk in the line. A second asterisk causes explicit termination.

**Note:** Be sure to use an even number of asterisks when you are writing comments. An odd number of asterisks will turn the comments back on.

### **Example**

The following example illustrates entries for the compiler-directive statements:

CORE=16 ICTL=(1,72) OCTL=(45) ISEQ=(3,72) SPACE 2 EJECT \* END OF STATEMENTS \*

# **File Management Table**

### **Purpose**

The file management table is a control block that establishes a one-to-one correspondence between the VSAM data set referenced by the application program and the CA IDMS/DB database record accessed by CA IDMS VSAM Transparency. Each CA IDMS VSAM Transparency file is required to have a file management table. User-supplied parameters are compiled with the FMT compiler and linked into the CA IDMS/DB load library or z/VSE CA IDMS/DB library.

You must define and compile one FMT for each CA IDMS VSAM Transparency data set used by the VSAM application programs. FMT control statements must be entered in the order presented in the syntax below.

See the tables located under Usage later in this section for VSAM data set definitions, CA IDMS schema definitions and corresponding FMT compiler statements. See z/VSE CICS SYSESVS Parameters later in this manual for z/VSE CICS SYSESVS file management parameters.

```
Syntax
```
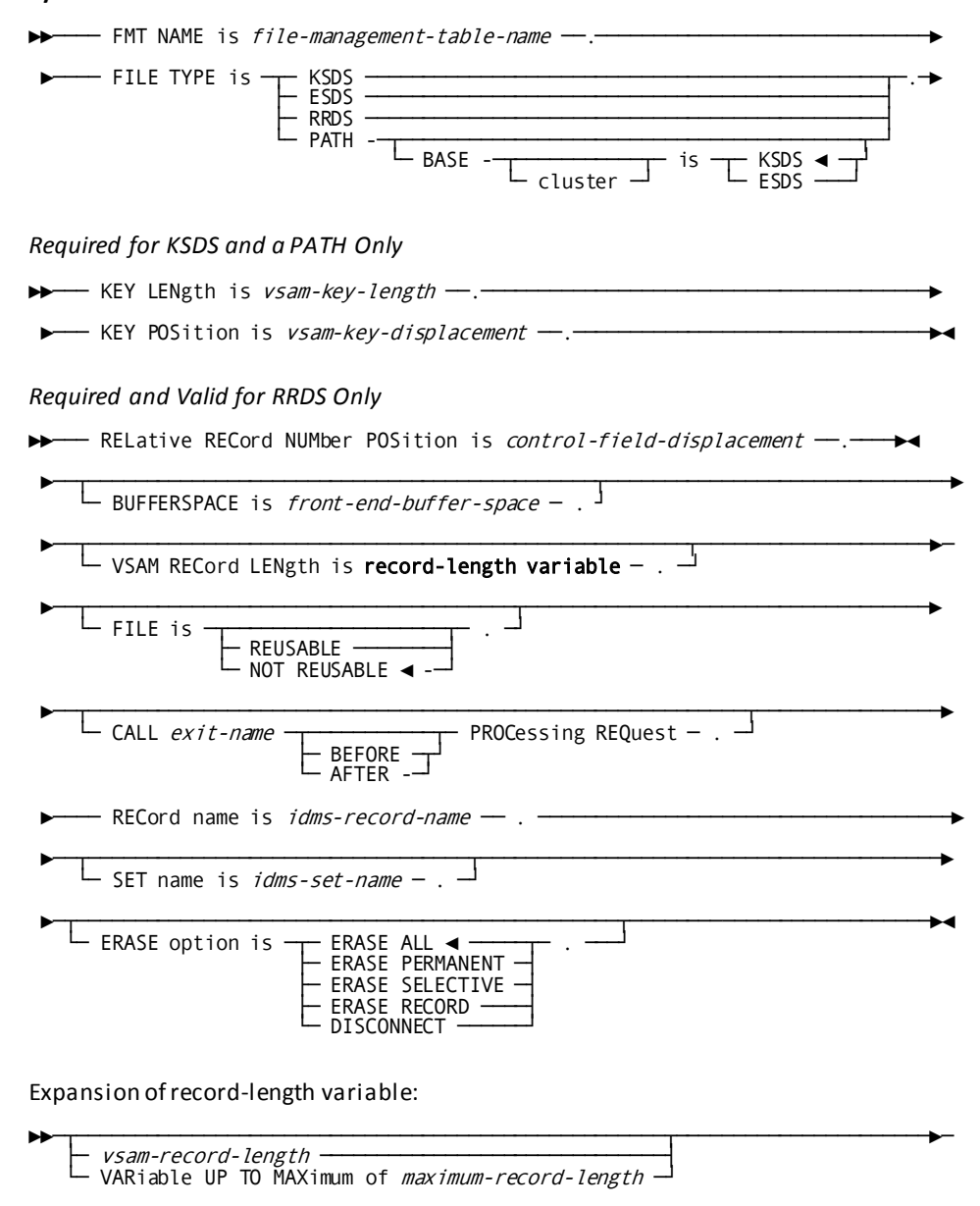

### **Parameters**

You must enter FMT control statements in the order presented below.

### **FMT NAME is** *file-management-table-name*

Specifies a 1- to 8-character user-defined FMT name. FMT NAME is a required statement.

### **FILE TYPE is KSDS/ESDS/RRDS/PATH**

Identifies the type of VSAM file that you are defining to CA IDMS/VSAM Transparency. FILE TYPE is a required statement.

More information:

For specific VSAM cluster statements that indicate the file type, se[e Usage](#page-41-0) (see page 42)

### **KEY LENgth is** *vsam-key-length*

Specifies the length of the key of a KSDS record or a PATH. *Vsam-key-length* can be a 1- to 3-digit value in the range 1 through 255. Note that the KEY LENGTH statement is required for a KSDS and a PATH, and is invalid for a RRDS and an ESDS.

### **KEY POSition is** *vsam-key-displacement*

Specifies the location of the key in a KSDS or PATH record. *Vsam-key-displacement* can be 1 to 5 digits in the range 0 through 32,767. (The first byte of a record is considered to be position zero.) This statement is required for a KSDS and a PATH; it is invalid for a RRDS and an ESDS.

### **BUFFERSPACE is** *front-end-buffer-space*

Specifies the amount of buffer space to be reserved by the front-end module to receive the results of VSAM LOCATE MODE requests. Buffer space can be allocated for any of the data set types. If not specified, this variable defaults to the VSAM record length.

*Front-end-buffer-space* can be a 1- to 5-digit value that ranges from the maximum VSAM record length to 32,767.

CA IDMS VSAM Transparency automatically reserves buffer space by using the greatest of the following values:

- The buffer space value specified in the access method control block (ACB)
- The greater of the following two values:

((String number or number of data buffers specified in the ACB) \* maximum VSAM record length)

The buffer space value specified in the FMT

### **VSAM RECord LENgth is** *vsam-record-length*

Specifies the length of the VSAM record for any of the VSAM data set types. The length specified can be different from that of the CA IDMS/DB record. For a RRDS, the length specified should not include the control-field length.

### **VARiable UP TO MAXimum of** *maximum-record-length*

Optional. Specifies the size of the largest possible record for a variable-length record. The numeric value can be 1 to 5 digits in the range 1 through 32,768.

### **FILE is REUSABLE/NOT REUSABLE**

Specifies whether the file can be reset when opened. When a reusable file is opened RESET, all existing records are erased. The default is NOT REUSABLE. FILE IS REUSABLE/NOT REUSABLE does not apply to a RRDS.

### **CALL** *exit-name* **BEFORE/AFTER PROCessing REQuest**

Names the exit routine that will be invoked either before or after DML calls are issued by CA IDMS VSAM Transparency. *Exit-name* can be 1 to 8 characters in length. Note that duplicate names are allowed within a single FMT or in different FMTs.

### **RELative RECord NUMber POSition is** *control-field-displacement*

Specifies the position within an CA IDMS/DB record of a user-defined relative-record-number control field for an RRDS record. *Control-field-displacement* can be 1 to 5 digits in the range 0 through 32,764. (The first byte of a record is considered to be position zero.) RELATIVE RECORD NUMBER POSITION is a required statement for RRDS data sets and is invalid for KSDS, ESDS, and PATH data sets.

The user-assigned relative-record number constitutes an RRN control field that requires four additional bytes in the schema record definition. The control field must be placed at the end of the CA IDMS/DB record.

### **RECord name is** *idms-record-name*

Names the CA IDMS/DB record that corresponds to a VSAM record of each data set type used. RECORD NAME can be 1 to 16 characters in length.

### **SET name is** *idms-set-name*

Names the CA IDMS/DB system-owned indexed set. SET NAME is required for all file types, with the exception of RRDS data sets. *Idms-set-name* can be 1 to 16 characters in length.

### **ERASE option is ERASE ALL/ERASE PERMANENT/ERASE SELECTIVE/ERASE RECORD/DISCONNECT**

Identifies the type of ERASE that CA IDMS VSAM Transparency will perform when processing VSAM ERASE requests. The default is ERASE ALL.

## <span id="page-41-0"></span>**Usage**

### **Input Preparation**

Parameters for the user-supplied input to the file management table are taken from two sources:

- The VSAM data set definition (from LISTCAT)
- The schema record description

The table below presents the correspondences between VSAM data set definitions and FMT compiler statements.

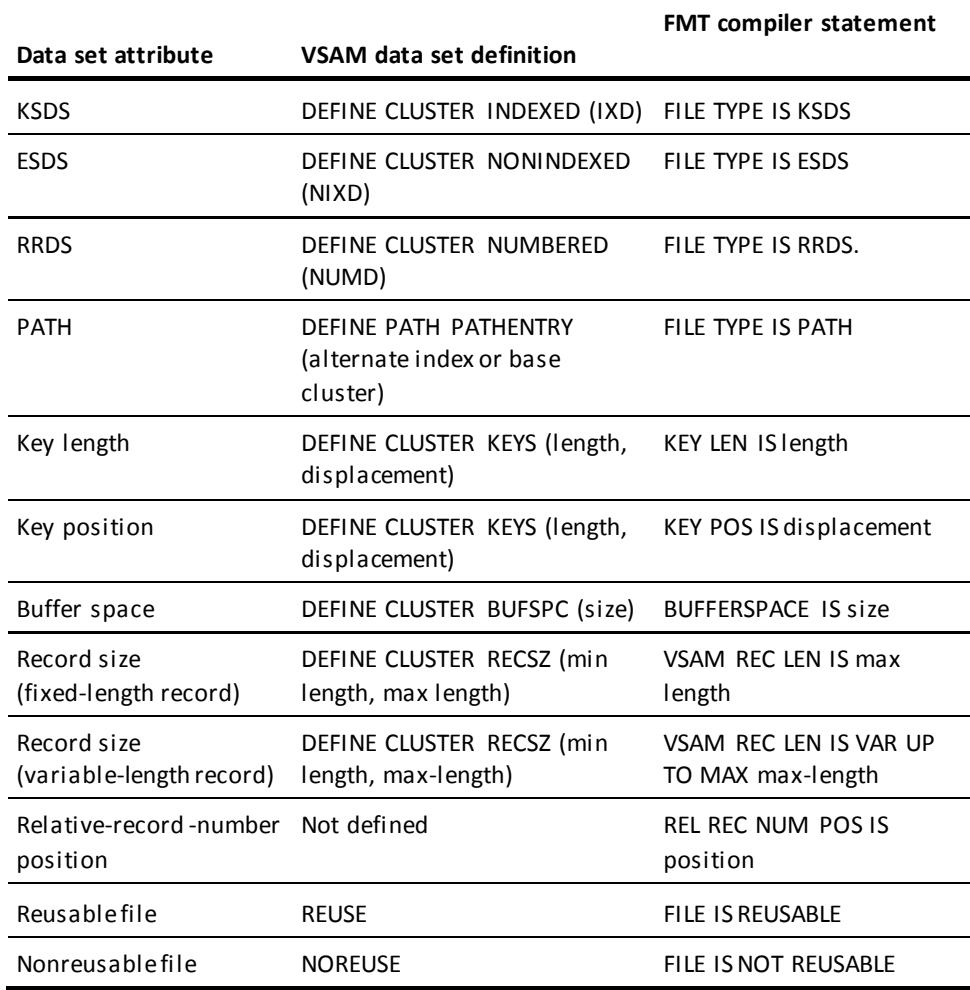

The following table provides the correspondences between CA IDMS/DB schema definitions and FMT compiler statements.

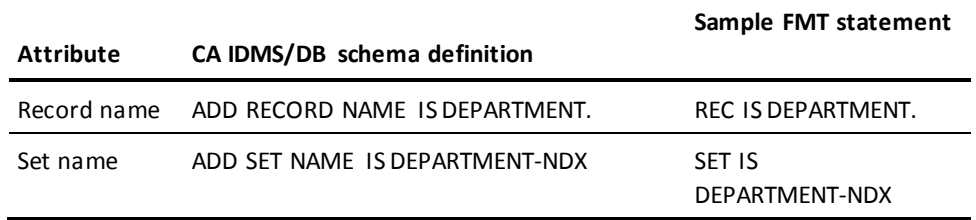

## **Examples**

The following tables show the required FMT statements used for VSAM KSDS, VSAM ESDS, VSAM RRDS, and VSAM PATH.

### **VSAM KSDS**

In a sample employee database, the required FMT statements for a **VSAM KSDS** and the corresponding LISTCAT description might be as follows:

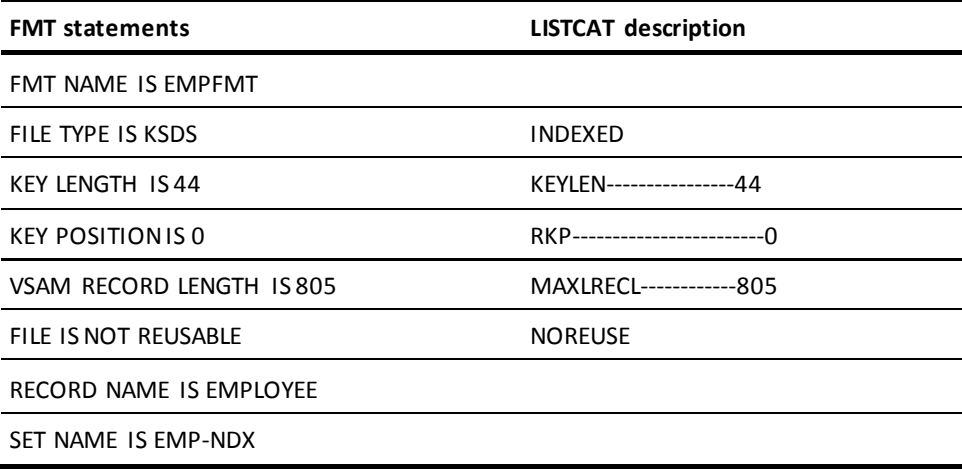

### **VSAM ESDS**

The required FMT statements for a **VSAM ESDS** and the corresponding LISTCAT description might be as follows:

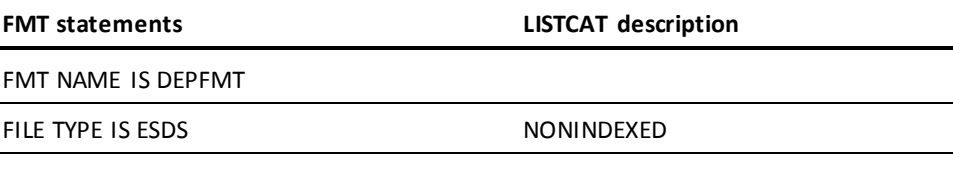

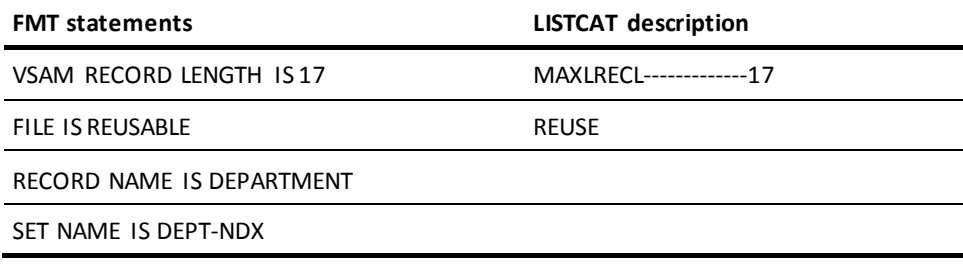

### **VSAM RRDS**

The required FMT statements for a **VSAM RRDS** and the corresponding LISTCAT description might be as follows:

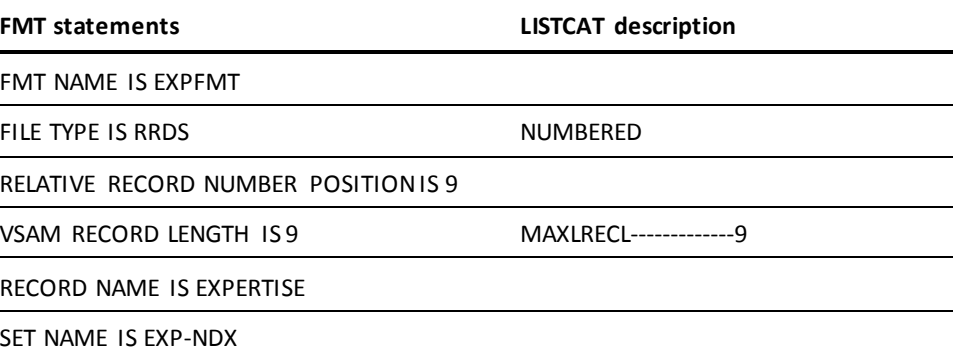

### **VSAM PATH**

The required FMT statements for a **VSAM PATH** and the corresponding LISTCAT description might be as follows:

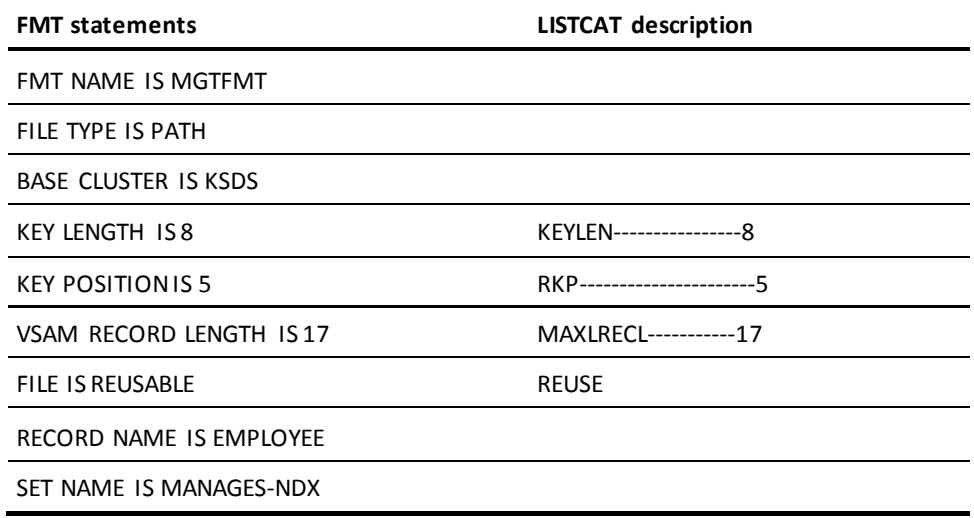

## **FMT JCL**

The JCL used to compile, assemble, and link edit an FMT is presented below.

## $FMT (z/OS)$

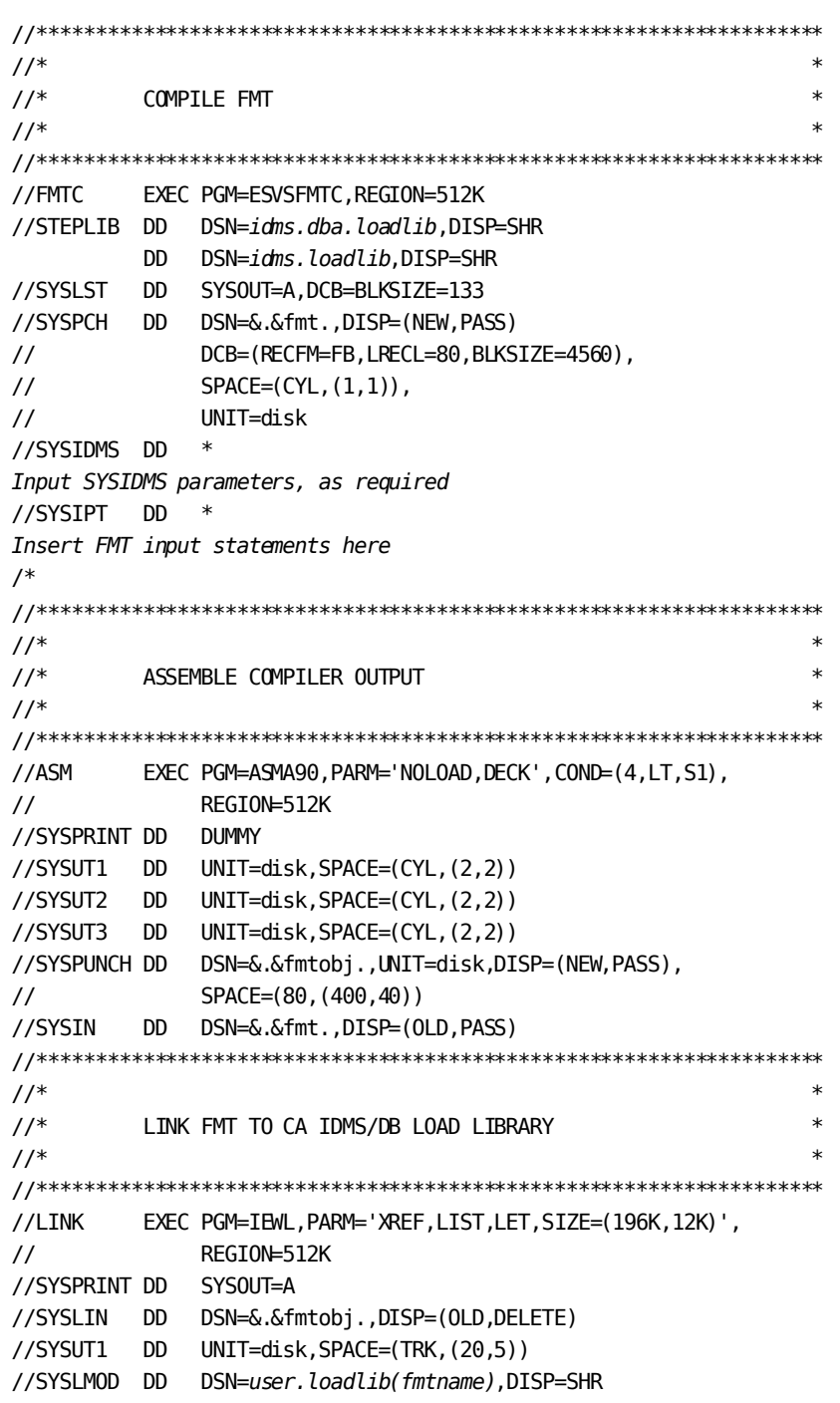

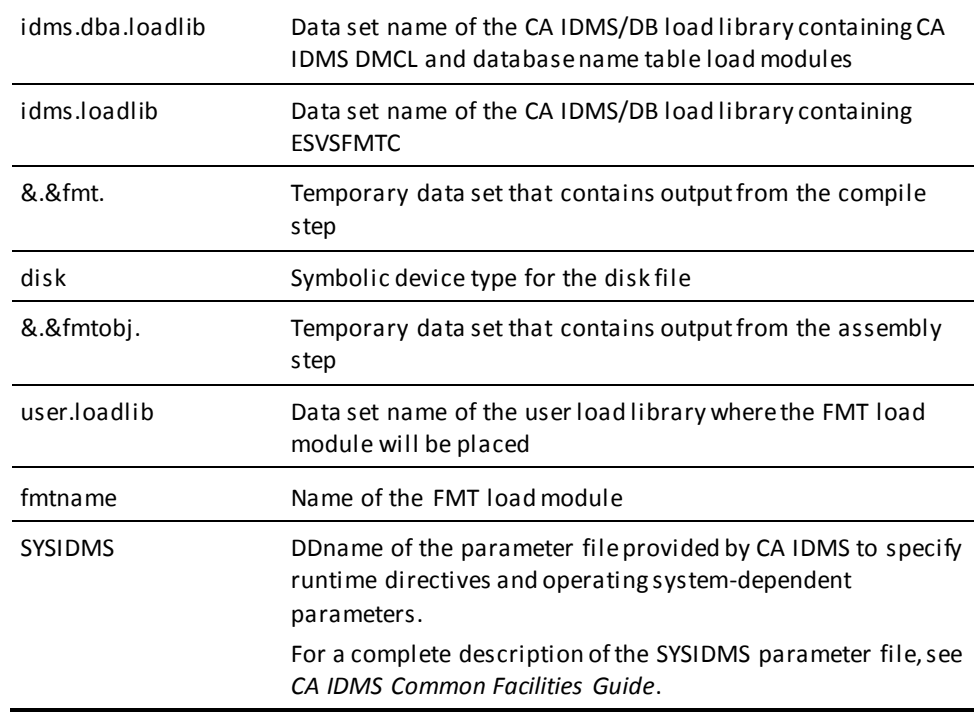

FMT (z/VSE)

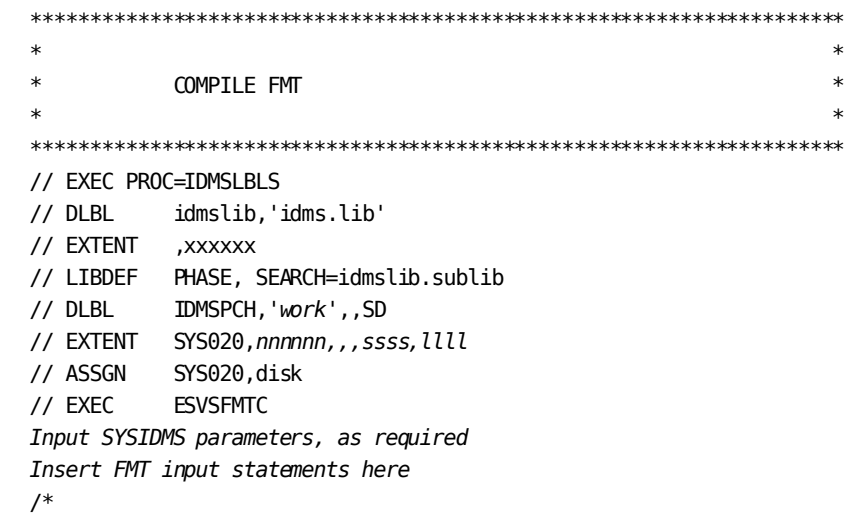

```
\ast\ast\astASSEMBLE COMPILER OUTPUT
                                   \ast\ast\astIJSYSIN, 'work', , SD
// DLBL
// EXTENT SYSIPT, nnnnnn, , , ssss, llll
 ASSGN SYSIPT, disk
// OPTION CATAL
 PHASE fmtname,*
// EXEC ASMA90
 CLOSE SYSIPT, SYSRDR
/\ast\ast\astLINK FMT TO CA IDMS/DB LIBRARY
                                    \ast\ast\ast// EXEC LNKEDT
/&
```
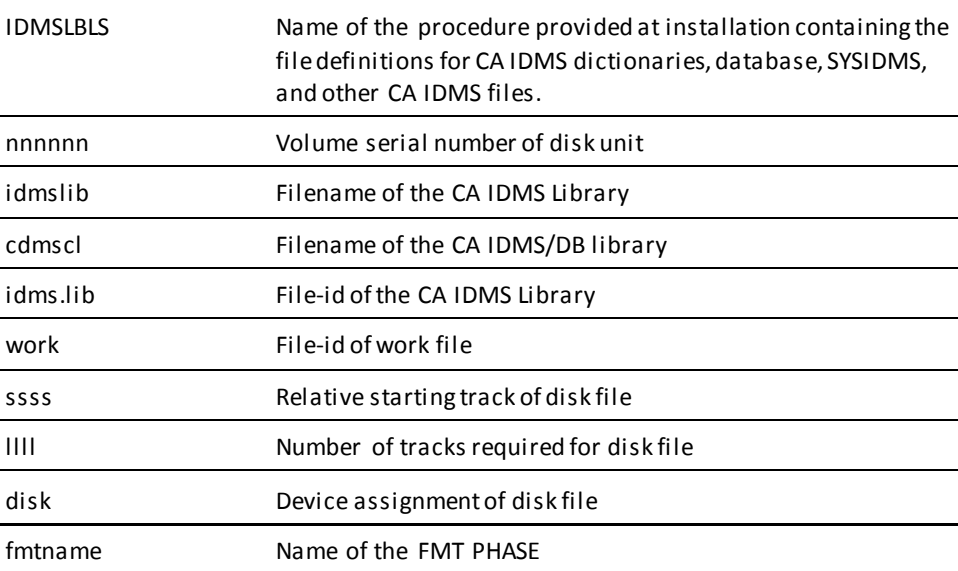

# **Transaction Name Table**

#### **Purpose**

The transaction name table (CICS only) specifies correspondences between a CICS transaction and the CA IDMS/DB subschema that the transaction will use. A TNT is optional if all CA IDMS VSAM Transparency CICS transactions use the same subschema. It is required if different CA IDMS VSAM Transparency CICS transactions use different subschemas.

If no TNT is specified, CA IDMS VSAM Transparency uses the subschema named in the JCL, or from the SYSESVS parameters (under z/VSE CICS only).

More information:

For more information about z/VSE CICS SYSESVS parameters, see z/VSE CICS SYSESVS [Parameters](#page-162-0) (see page 163)

### **Syntax**

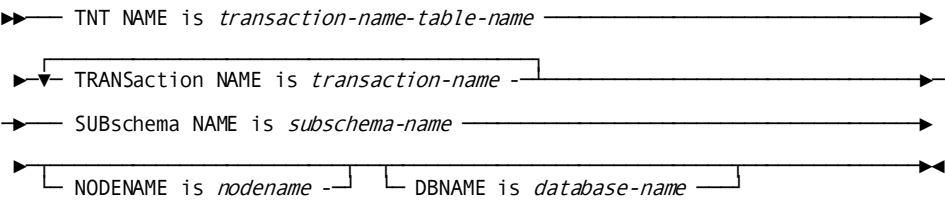

### **Parameters**

**TNT NAME is** *transaction-name-table-name*

A user-defined TNT name of 1 to 8 characters.

### **TRANSaction NAME is** *transaction-name*

Specifies a 1- to 8-character transaction code or transaction name. There can be several occurrences of this statement for each TNT. The transaction names can be obtained from a CICS program control table (PCT) listing.

If the transaction is not specified in the TNT, CA IDMS VSAM Transparency uses the subschema specified in the application JCL, or from the SYSESVS parameters (under z/VSE CICS only).

More information:

For more information about z/VSE CICS SYSESVS parameters, see z/VSE CICS [SYSESVS Parameters](#page-162-0) (see page 163) If no default has been specified, the transaction is not processed.

### **SUBschema NAME is** *subschema-name*

Specifies a 1- to 8-character subschema name that will be used by CA IDMS VSAM Transparency to process the named transaction.

### **NODENAME is** *nodename*

Specifies the node name that contains the database to be accessed by CA IDMS VSAM Transparency for this transaction. *Nodename* can be from 1 to 8 characters.

### **DBNAME is** *database-name*

Specifies the name of the database to be accessed by CA IDMS VSAM Transparency for this transaction. *Database-name* can be from 1 to 8 characters long.

## **Examples**

### **Example 1**

In the following example, all CA IDMS VSAM Transparency CICS transactions use the EMPSS01 subschema. Because this subschema is specified in the application JCL, no TNT has been defined.

### **Example 2**

In this example, the EMP1 transaction uses the EMPSS01 subschema. All other transactions use the subschema specified in the application JCL, or from the SYSESVS parameters (under z/VSE CICS only).

More information:

For more information about z/VSE CICS SYSESVS parameters, see num=G.z/VSE CICS SYSESVS Parameters

TNT NAME IS EMPTNT. TRANSACTION NAME IS EMP1 SUBSCHEMA NAME IS EMPSS01.

### **Example 3**

In this example, the EMP1 and EMP2 transactions use the EMPSS01 subschema, the EMP3 transaction uses the EMPSS02 subschema, the ORD1 transaction uses the ORDSS01 subschema, and the ORD2 transaction uses the ORDSS02 subschema. All other transactions use the subschema specified in the application JCL, or from the SYSESVS parameters (under z/VSE CICS only).

More information:

For more information about z/VSE CICS SYSESVS parameters, see num=G.z/VSE CICS [SYSESVS Parameters](#page-162-0) (see page 163)

TNT NAME IS EMPTNT. TRANSACTION NAME IS EMP1 SUBSCHEMA NAME IS EMPSS01. TRANSACTION NAME IS EMP2 SUBSCHEMA NAME IS EMPSS01. TRANSACTION NAME IS EMP3 SUBSCHEMA NAME IS EMPSS02. TRANSACTION NAME IS ORD1 SUBSCHEMA NAME IS ORDSS01. TRANSACTION NAME IS ORD2 SUBSCHEMA NAME IS ORDSS02.

## **TNT JCL**

The JCL used to compile, assemble, and link edit a TNT is presented below.

### z/OS (TNT)

 $1/$ \*  $\ast$  $1/$ \*  $\ast$ COMPILE TNT  $1/$ \*  $\star$ //TNTC EXEC PGM=ESVSTNTC, REGION=512K //STEPLIB DD DSN=idms.dba.loadlib,DISP=SHR // DD DSN=idms.loadlib,DISP=SHR //SYSLST DD SYSOUT=A, DCB=BLKSIZE=133 //SYSPCH DD DSN=&.&tnt.,DISP=(NEW,PASS)  $\frac{1}{2}$ DCB=(RECFM=FB,LRECL=80,BLKSIZE=4560),  $\frac{1}{2}$  $SPACE=(CYL, (1, 1))$ , UNIT=disk  $\frac{1}{2}$ //SYSIDMS DD \* Input SYSIDMS parameters, as required //SYSIPT DD \* Insert TNT input statements here  $/$  $11^{*}$  $\ast$ ASSEMBLE COMPILER OUTPUT  $1/$ \*  $\ast$  $1/$ \*  $\ast$ //ASM EXEC PGM=ASMA90, PARM='NOLOAD, DECK', COND=(4, LT, S1), REGION=512K  $\frac{1}{2}$ //SYSPRINT DD DUMMY //SYSUT1 DD UNIT=disk, SPACE=(CYL, (2,2)) //SYSUT2 DD UNIT=disk, SPACE=(CYL, (2,2)) //SYSUT3 DD UNIT=disk, SPACE=(CYL, (2,2)) //SYSPUNCH DD DSN=&.&tntobj., UNIT=disk, DISP=(NEW, PASS),  $\frac{1}{2}$ SPACE=(80, (400, 40)) //SYSIN DD DSN=&.&tnt.,DISP=(OLD,DELETE)  $11^{*}$  $\ast$  $\ast$  $1/$ \* LINK TNT TO CA IDMS/DB LOAD LIBRARY  $\ast$  $1/$ \* //LINK EXEC PGM=IEWL, PARM='XREF, LIST, LET, SIZE=(196K, 12K)', REGION=512K  $\frac{1}{2}$ //SYSPRINT DD SYSOUT=A //SYSLIN DD DSN=&.&tntobj.,DISP=(OLD,DELETE) //SYSUT1 DD UNIT=disk, SPACE=(TRK, (20,5)) //SYSLMOD DD DSN=user.loadlib(tntname), DISP=SHR

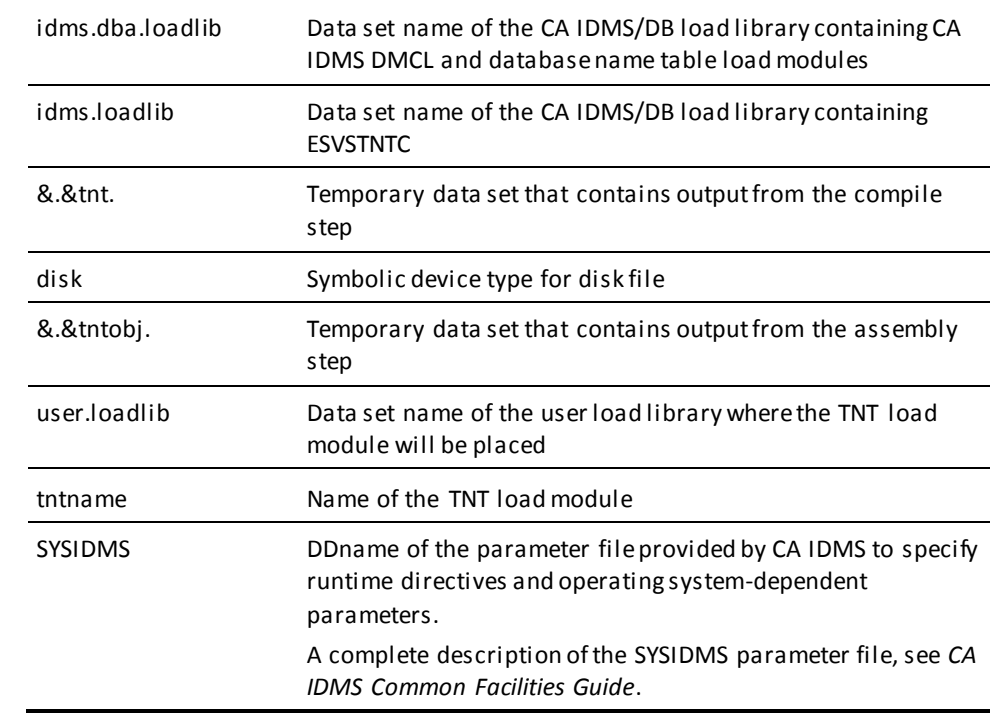

z/VSE (TNT)

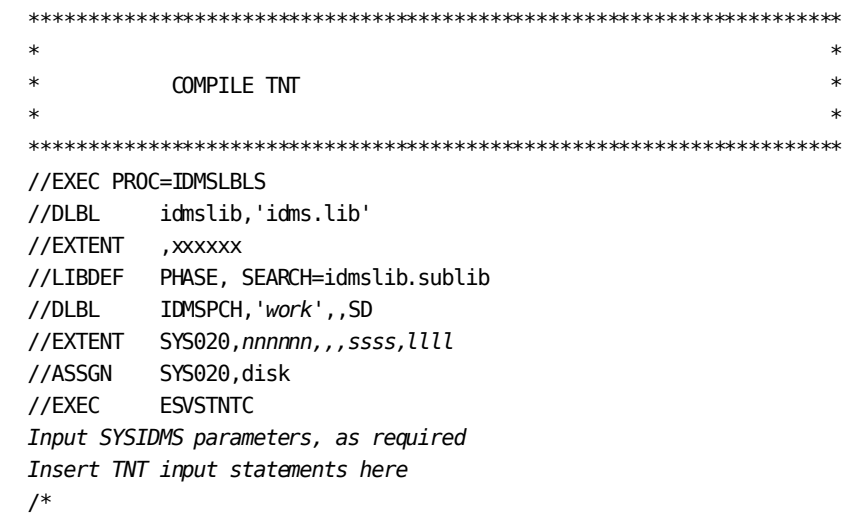

```
\ast\ast\astASSEMBLE COMPILER OUTPUT
                                   \ast\ast\astIJSYSIN, 'work', , SD
//DLBL
//EXTENT SYSIPT, nnnnnn, , , ssss, llll
ASSGN SYSIPT, disk
//OPTION CATAL
PHASE tntname,*
//EXEC ASMA90
CLOSE SYSIPT, SYSRDR
/\ast\ast\astLINK TNT TO CA IDMS/DB LIBRARY
                                   \ast\ast\ast//EXEC LNKEDT
/&
```
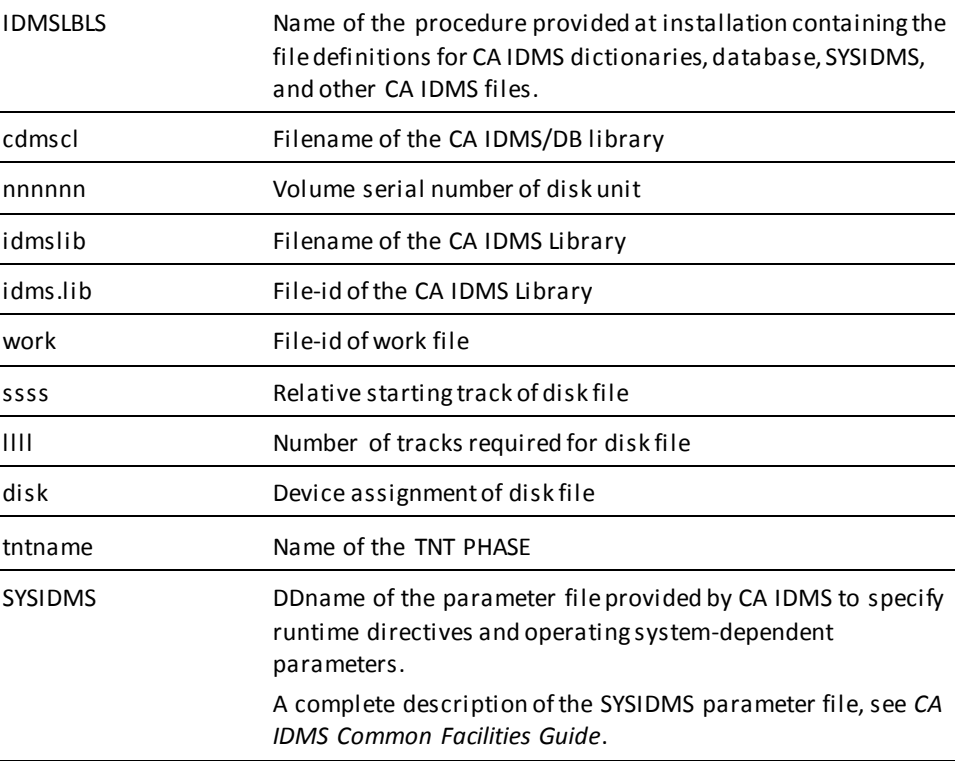

# **Chapter 5: Runtime Operations**

This section contains the following topics:

[Overview](#page-54-0) (see page 55) [Database Preparation](#page-54-1) (see page 55) [Application Preparation](#page-61-0) (see page 62) [System Execution](#page-78-0) (see page 79) [Application Execution](#page-81-0) (see page 82)

# <span id="page-54-0"></span>**Overview**

### **Preparing for CA IDMS VSAM Transparency**

CA IDMS VSAM Transparency accesses the CA IDMS/DB database in the same way that CA IDMS/DB application programs access the database. As a result, most of the preparation required to run CA IDMS VSAM Transparency is standard for the CA IDMS/DB database environment.

More information:

For general information on database preparation and operation, refer to *CA IDMS Database Administration Guide*.

### **About This Chapter**

This chapter discusses the operational considerations that are specific to CA IDMS VSAM Transparency and are presented as follows:

- Database preparation
- Application preparation
- System execution
- Application execution

# <span id="page-54-1"></span>**Database Preparation**

CA IDMS VSAM Transparency database preparation requires you to:

- 1. Install and prepare the CA IDMS/DB central version or DC/UCF system (unless all CA IDMS VSAM Transparency applications are to be run in local mode).
- 2. Prepare the CA IDMS/DB database.
- 3. Create and compile the control tables that CA IDMS VSAM Transparency will use at runtime.
- 4. Load the CA IDMS/DB database.

The above steps are described in the discussions that follow.

## **Step 1: Install and Prepare the DC/UCF System**

Unless all CA IDMS VSAM Transparency application programs are run in local mode, you must prepare the central version or the DC/UCF system.

More information:

For information on system generation and startup, refer to *CA IDMS System Generation Guide* and *CA IDMS System Operations Guide*.

## **Step 2: Prepare and Install the CA IDMS/DB Database**

To prepare and install the CA IDMS/DB database, you **must** define the following database elements:

- **Schema** Define the records and sets that best represent the VSAM data set in the CA IDMS/DB schema. Schema definitions are discussed in CA IDMS/DB Schema and VSAM File Correspondences.
- **DMCL modules** Define and link edit DMCL modules into a load library so these modules are available at runtime. Information on loading DMCL modules can be found in *CA IDMS Database Administration Guide*.
- **Subschemas** Define one or more subschemas, which can reside in either the dictionary load area or a load library. (Local mode requires the subschema to reside in a load library.)

For information on defining a subschema, and on transferring load modules to a load library, refer to *CA IDMS Database Administration Guide*.

**Note:** All areas that will be accessed by CA IDMS VSAM Transparency must be given a default usage mode. This usage mode must be defined in the subschema. If you are going to update the database through CA IDMS VSAM Transparency, be sure the default usage mode is an update usage mode.

## **Step 3: Create and Compile the Control Tables**

CA IDMS VSAM Transparency requires user-defined control tables that translate VSAM application program requests into CA IDMS/DB database requests.

The FMT and TNT must be prepared, compiled, and linked as part of the preparation to run CA IDMS VSAM Transparency.

More information:

For instructions on preparing and compiling the control tables can be found in Chapter 4, Preparing Control Information.

## **Step 4: Migrate Data to the CA IDMS/DB Database**

### **Convert Data Structures Using the Migration Utility**

You can use the CA IDMS VSAM Transparency migration utility (ESVSMIGR) to migrate VSAM data to an CA IDMS/DB database. This utility works with CA IDMS VSAM Transparency to convert KSDS, ESDS, RRDS, and alternate index data structures to CA IDMS/DB data.

### **Steps to Follow**

To use the CA IDMS VSAM Transparency migration utility:

1. Use the FORMAT utility statement to initialize the area where the converted data will reside. (The FORMAT utility statement is described in *CA IDMS Utilities Guide*) If the area has already been initialized, you do not have to follow this step.

**Note:** You can load VSAM data into *any* standard CA IDMS/DB area, including an existing area that already contains data.

2. Run the migration utility, using the FMT defined for the file to be migrated. If you have not already defined an appropriate FMT, refer to Preparing Control [Information](#page-34-0) (see page 35), for instructions.

## **Sample migration utility JCL— z/OS**

The z/OS JCL used to migrate VSAM data to the CA IDMS/DB database under the central version and in local mode is shown below.

### **Central Version ESVSMIGR (z/OS)**

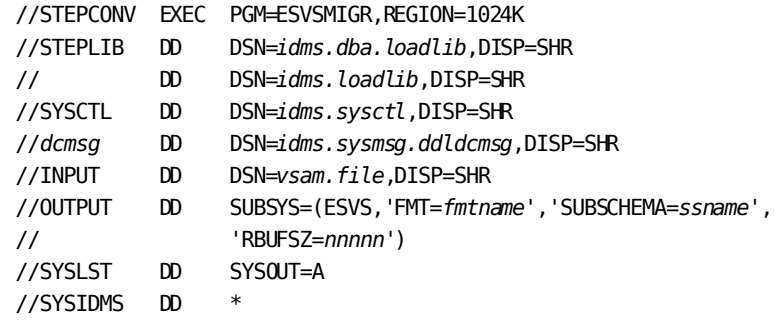

*Insert SYSIDMS parameters, as appropriate*

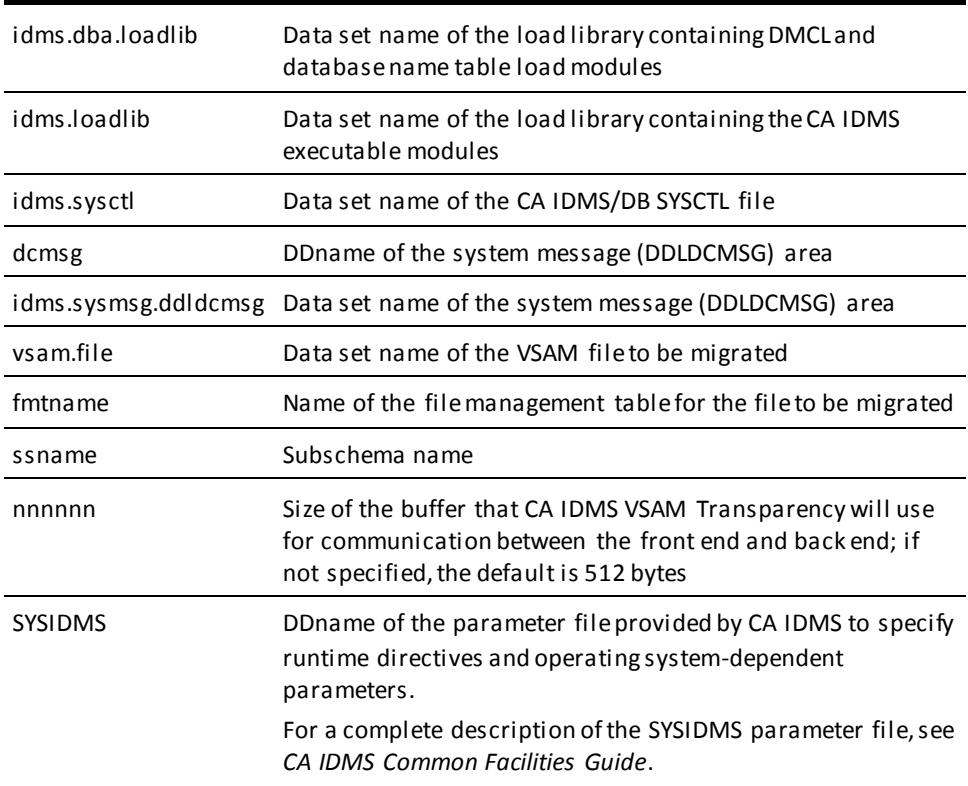

## **Local Mode ESVSMIGR (z/OS)**

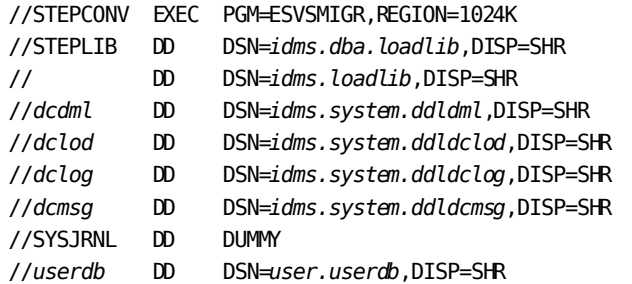

*Additional DD statements as required*

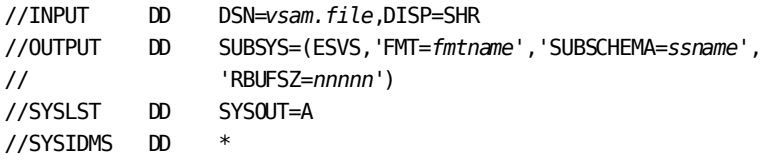

*Insert SYSIDMS parameters, as appropriate*

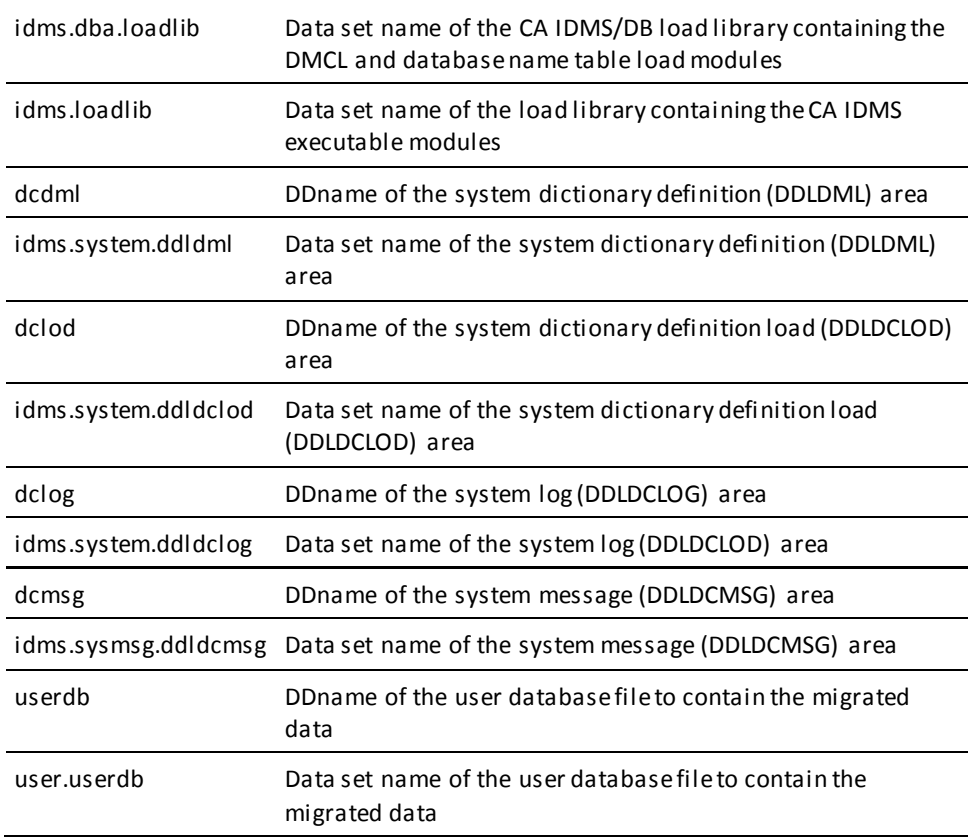

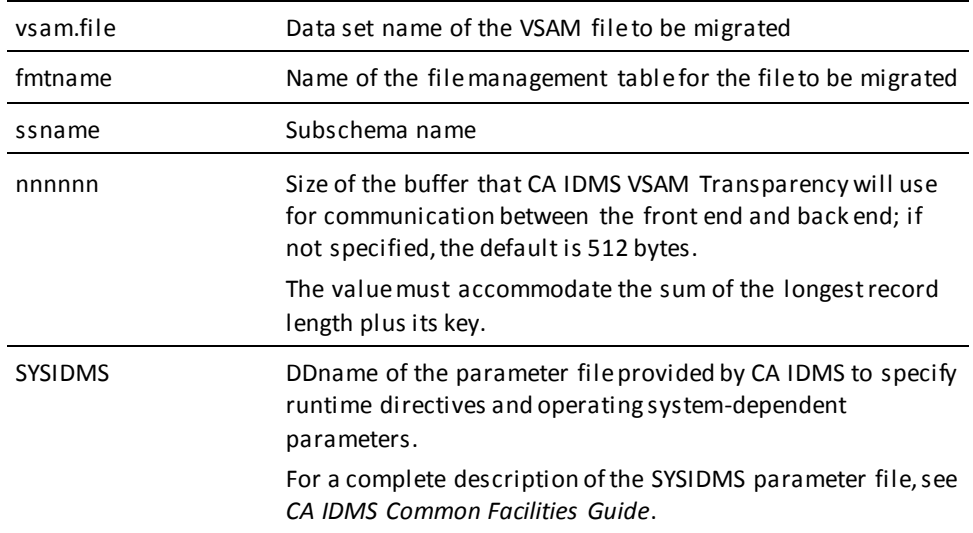

## **Sample migration utility JCL— z/VSE**

The z/VSE JCL used to migrate VSAM data to the CA IDMS/DB database under the central version and in local mode is shown below.

### **Central Version ESVSMIGR (z/VSE)**

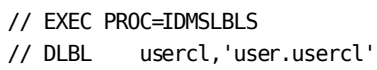

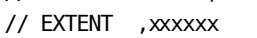

- // LIBDEF PHASE, SEARCH=idmslib.sublib
- // DLBL INPUT,'vsam.file',,VSAM
- // EXTENT ,xxxxxx
- // DLBL OUTPUT,'FMT=fmtname',,VSAM,,CAT=ESVS
- // DLBL ESVS,'SUBSCHEMA=ssname,RBUFSZ=nnnnn',,VSAM
- // ASSGN SYSLST,PRINTER
- // EXEC ESVSMIGR

*Insert SYSIDMS parameters, as required*

### /&

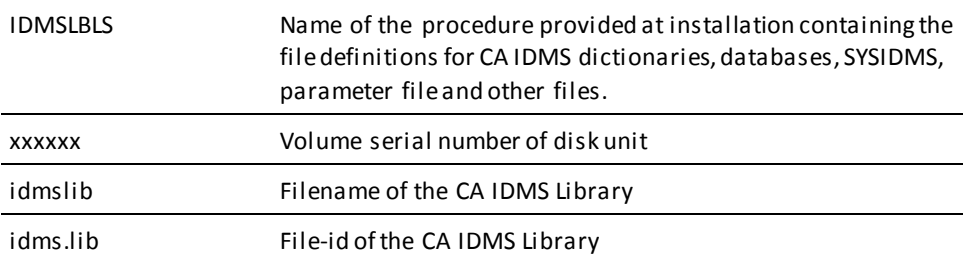

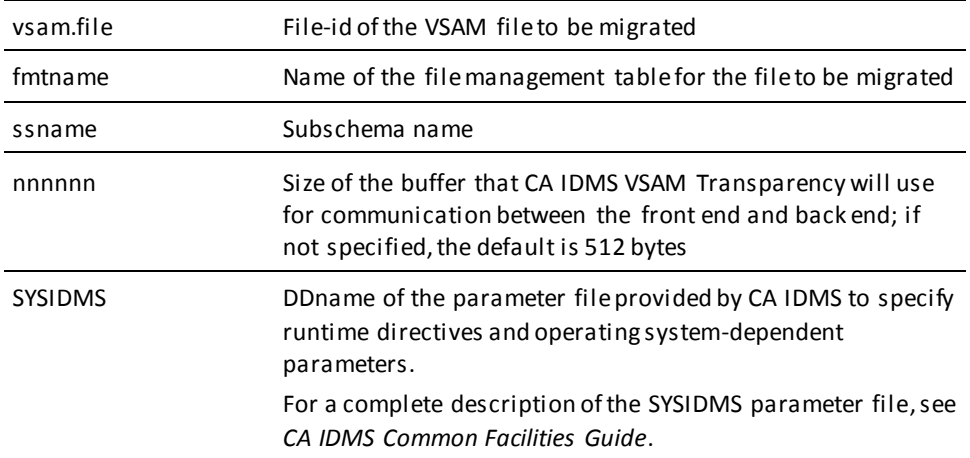

### **Local Mode ESVSMIGR (z/VSE)**

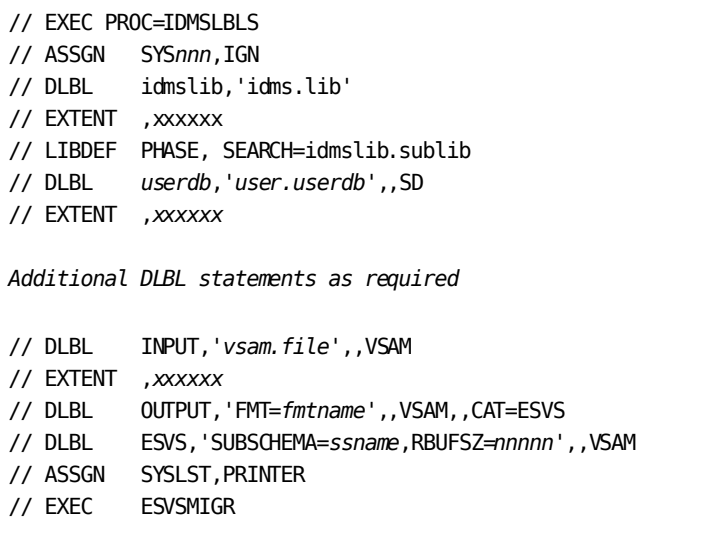

*Insert SYSIDMS parameters, as required*

/&

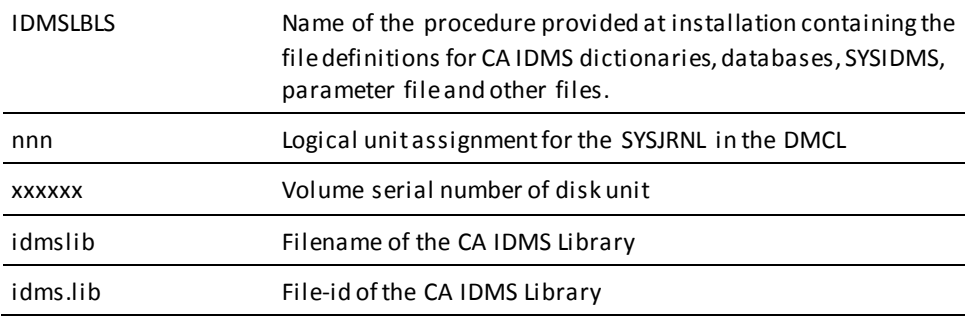

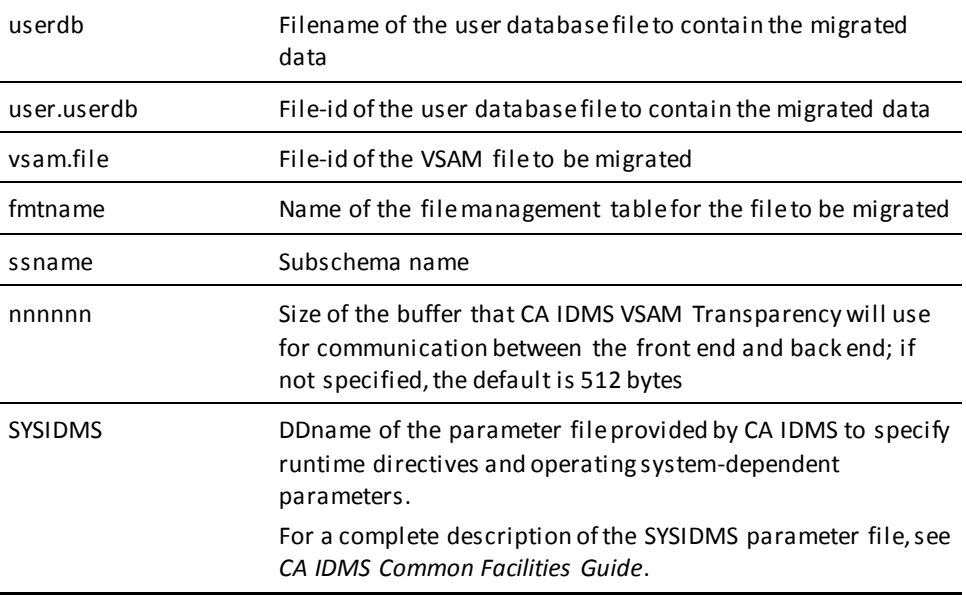

# <span id="page-61-0"></span>**Application Preparation**

CA IDMS VSAM Transparency application preparation requires you to:

- 1. Modify the JCL of each job that will be processed by CA IDMS VSAM Transparency.
- 2. Modify and recompile VSAM application programs if any features used are not supported by CA IDMS VSAM Transparency.

## **Step 1: Modify the Application JCL**

### **Two DD or DLBL Statements for Each File**

Each ddname (z/OS) or filename (z/VSE) must be unique for an application program. This means that in local mode, you will have two DD or DLBL statements for each file:

- One statement must describe the ddname or filename specified in the assembler ACB, COBOL SELECT statement, or PL/I DECLARE statement.
- The other statement must describe the external file name specified in the CA IDMS/DB DMCL.

### **Example**

Suppose a VSAM application program contains this COBOL SELECT statement:

SELECT CUSTFILE ASSIGN TO SYS030.

And suppose the DMCL definition of the VSAM data structure contains this file assignment:

ADD FILE CUSTOMER-FILE ASSIGN TO CSTFILE.

The JCL used to run the VSAM application in local mode will include one DD or DLBL statement for each of the files described above:

//SYS030 DD SUBSYS=(ESVS,'FMT=fmtname','SUBSCHEMA=ssname', ... ) //CSTFILE DD DSN=CUST-FILE,DISP=SHR

Instructions for modifying the application JCL in z/OS and z/VSE are presented below.

### **Modify the application JCL— z/OS**

### **SUBSYS Parameter**

In z/OS, CA IDMS VSAM Transparency is a subsystem and each CA IDMS VSAM Transparency file is considered a subsystem data set. This means that each data definition card for an CA IDMS VSAM Transparency file must contain the SUBSYS parameter.

### **Central Version**

The JCL used to run a CICS CA IDMS VSAM Transparency application program under the central version is shown below.

### **CICS (z/OS)**

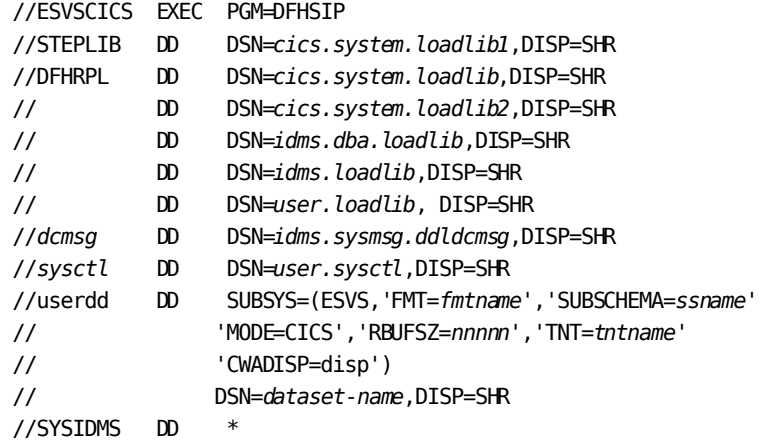

### *Insert SYSIDMS parameters, as appropriate*

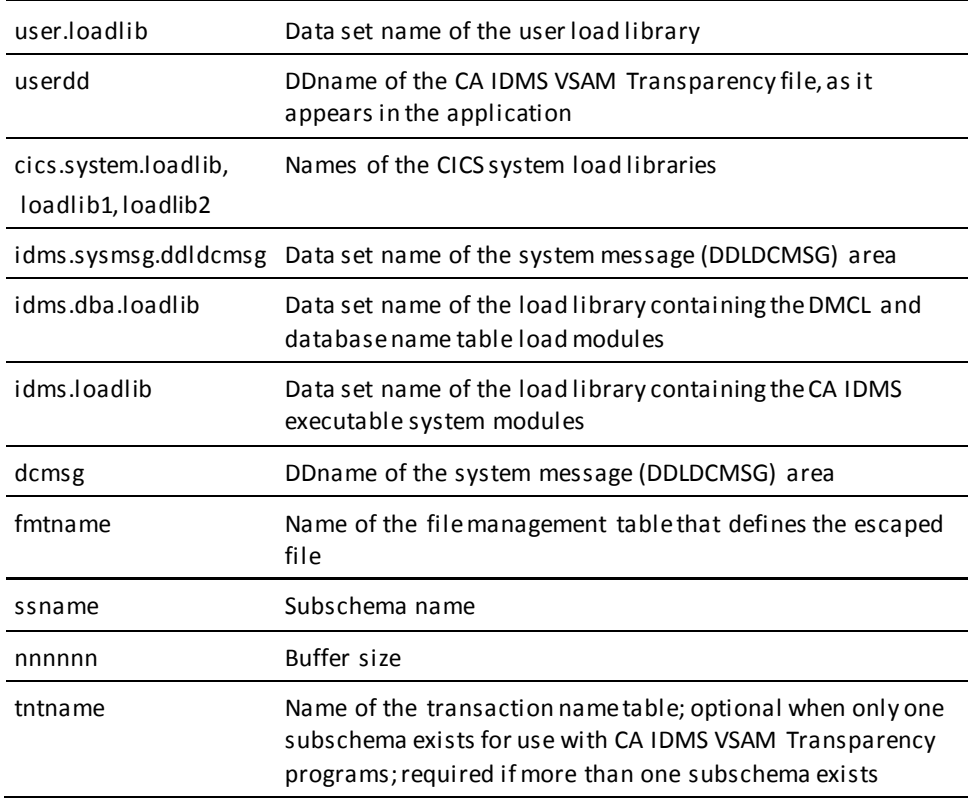

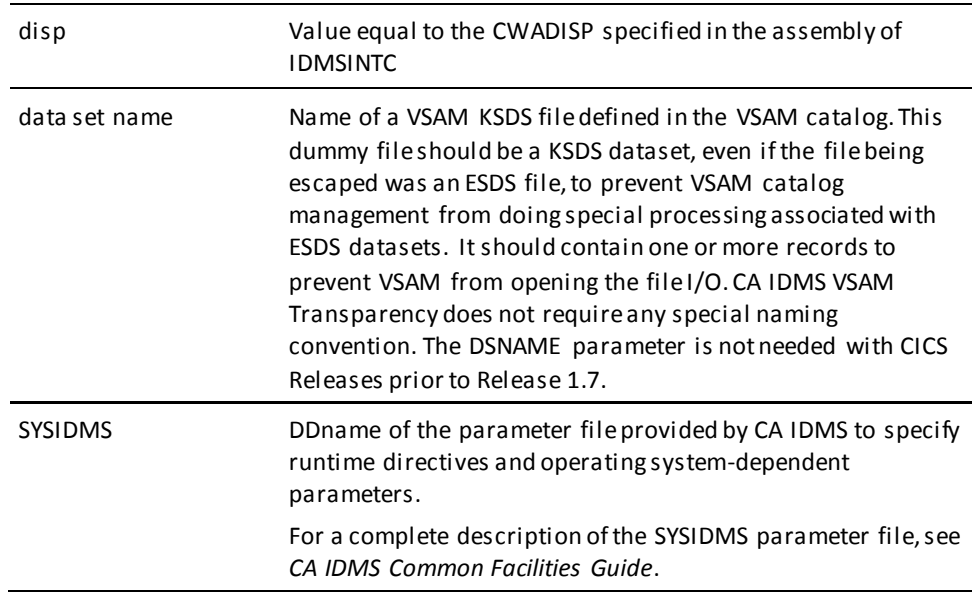

More information:

For more information on these and additional CA IDMS VSAM Transparency parameters, refer to CA IDMS VSAM Transparency parameters located later in this section.

### **Example**

The following statements illustrate the JCL used to run a sample CICS system that uses two CA IDMS VSAM Transparency files:

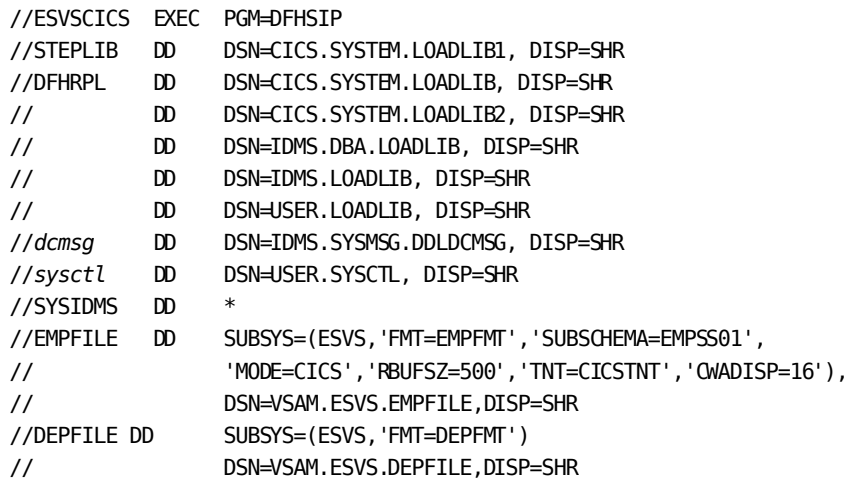

The JCL used to run a batch CA IDMS VSAM Transparency appli cation program under the central version and in local mode are shown below.

## **Central Version (z/OS)**

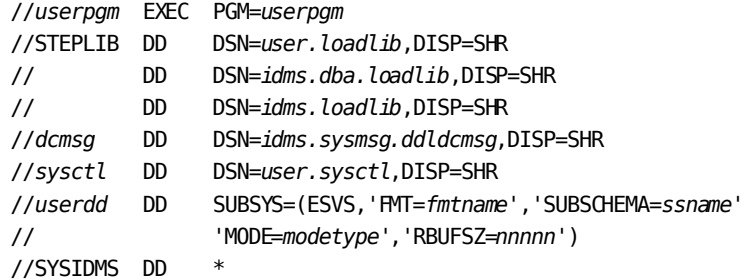

*Insert SYSIDMS parameters, as appropriate*

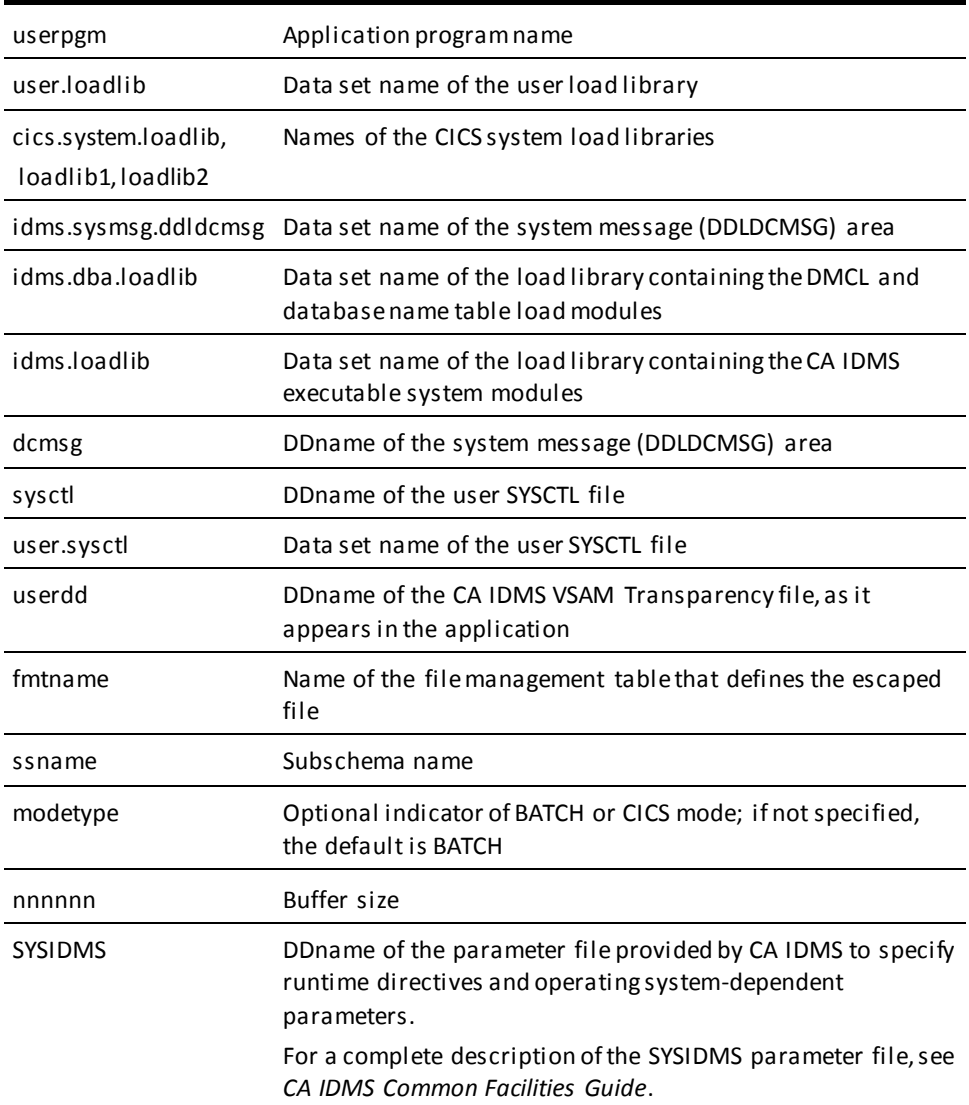

More information:

For more information on these and additional CA IDMS VSAM Transparency parameters, refer to CA IDMS VSAM Transparency parameters located later in this section.

### **Example**

The following statements illustrate the JCL used to run a sample batch CA IDMS VSAM Transparency application program under the central version; this program uses one file and one subschema.

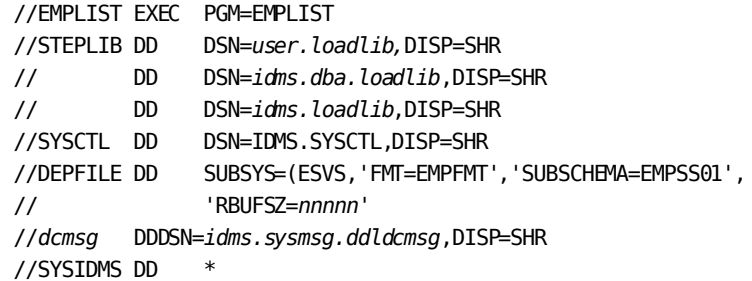

### **Local Mode (z/OS)**

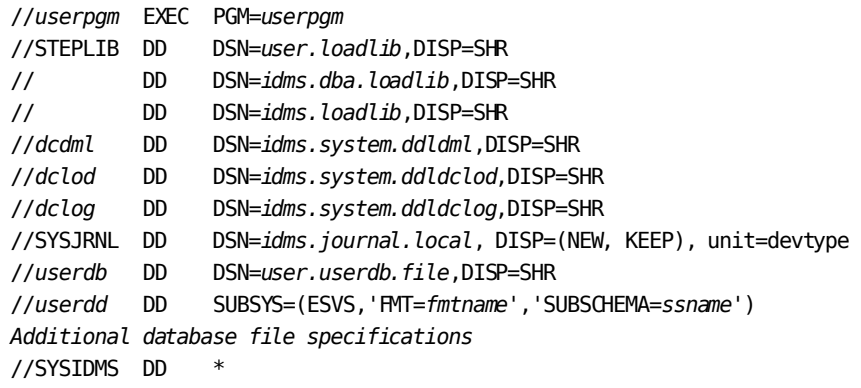

*Insert SYSIDMS parameters, as appropriate*

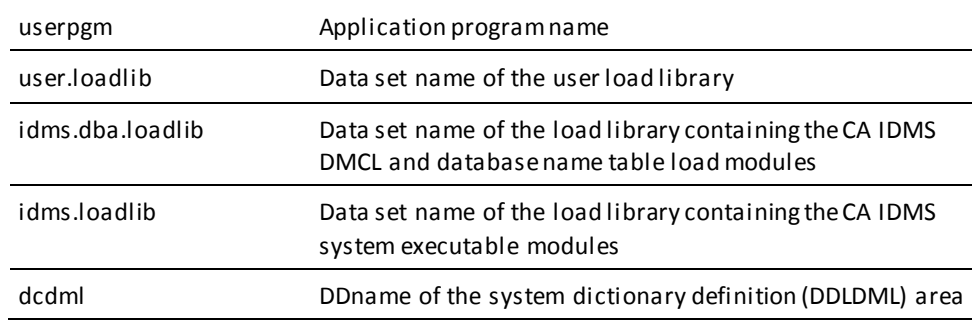

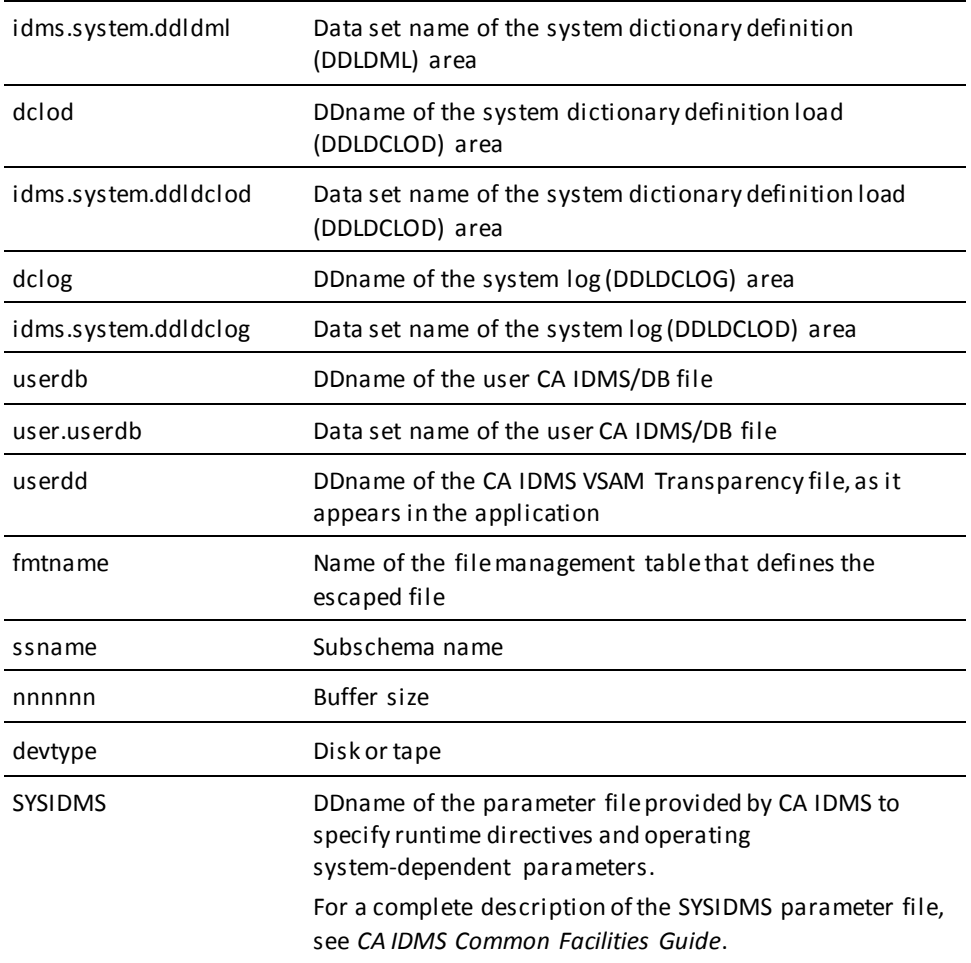

More information:

For more information on these and additional CA IDMS VSAM Transparency parameters, refer to [CA IDMS VSAM Transparency parameters](#page-74-0) (see page 75) located later in this section.

### **Example**

The following statements illustrate the JCL used to run a sample batch CA IDMS VSAM Transparency application program in local mode:

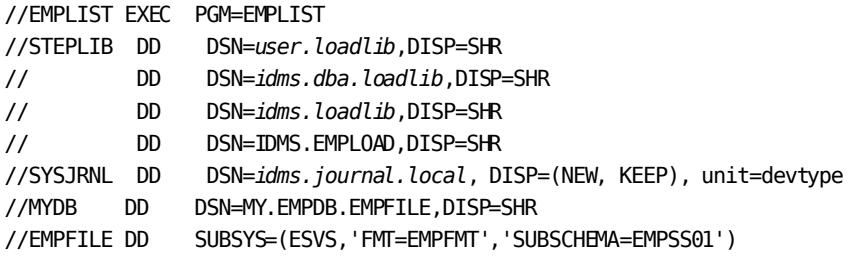

*additional DD statements to run VSAM application*

### **Modify the application JCL— z/VSE**

### **Setting up DLBL Statements**

The use of DLBL statements with CA IDMS VSAM Transparency has specific rules that do not correspond to standard z/VSE DLBL statement rules:

### **First Statement**

To set up the first DLBL statement:

- 1. Specify 'FMT=fmtname' in place of the file-id. Fmtname is the name of the file management table that defines the escaped file.
- 2. Specify CAT=ESVS at the end of the DLBL statement.

A sample DLBL statement is shown below:

// DLBL EMPESC,'FMT=EMPFMT',,VSAM,,CAT=ESVS

### **Second Statement**

To set up the second DLBL statement:

- 1. Specify ESVS in place of the filename.
- 2. Specify a string of CA IDMS VSAM Transparency parameters in place of the file-id. The parameters must be separated by commas; the string must be enclosed in quotes and can contain no more than 44 characters (including the commas, but not including the quotes).
- 3. Specify CAT=ESVS1 if you want to continue the string of CA IDMS VSAM Transparency parameters on the third DLBL statement.

A sample DLBL statement is shown below:

// DLBL ESVS,'SUBSCHEMA=EMPSS01,MODE=BATCH',,VSAM,,CAT=ESVS1

### **All Subsequent Statements**

To set up all subsequent DLBL statements:

- 1. Specify ESVSn in place of the filename, where n is a number from 1 to 9. ESVSn must be the same as the value specified in the CAT parameter of the previous DLBL statement.
- 2. Specify CAT=ESVSn+1 if you want to continue the string of CA IDMS VSAM Transparency parameters on the next DLBL statement.

A sample DLBL statement is shown below:

// DLBL ESVS1,'RBUFSZ=500',,VSAM,,CAT=ESVS2

### **Example**

The DLBL statements required to define one CA IDMS VSAM Transparency file and its associated parameters might be set up as follows:

- // DLBL EMPESC,'FMT=EMPFMT',,VSAM,,CAT=ESVS
- // DLBL ESVS,'SUBSCHEMA=EMPSS01,MODE=BATCH',,VSAM,,CAT=ESVS1
- // DLBL ESVS1,'RBUFSZ=500',,VSAM,,CAT=ESVS2
- // DLBL ESVS2,'TRACE=0500,WRAP'

### **CICS**

The JCL required to run a CICS system running CA IDMS VSAM Transparency application programs is shown below.

### **CICS (z/VSE)**

```
// DLBL userdd,'IDMS.CICS.VSAMT',,VSAM
// DLBL SYSESVS,'sysesvs.parms'
// EXEC DFHSIP
/&
```
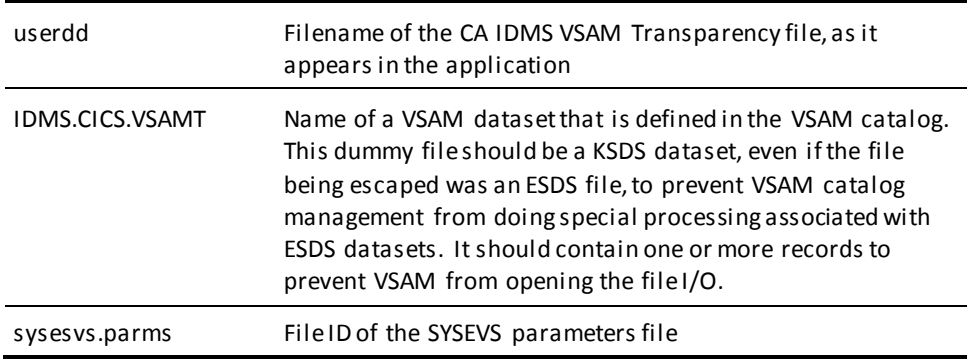

More information:

For more information about CA IDMS VSAM Transparency parameters, see CA IDMS VSAM Transparency parameters, later in this section. For more information about CICS SYSESVS parameters, see z/VSE CICS SYSESVS Parameters.

### **Example**

The following statements illustrate the JCL used to run a sample CICS system running CA IDMS VSAM Transparency applications; this program uses two CA IDMS VSAM Transparency files:

// DLBL EMPFILE,'IDMS.CICS.VSAMT',,VSAM // DLBL DEPFILE,'IDMS.CICS.VSAMT',,VSAM // DLBL SYSESVS,'*sysesvs.parms*' // EXEC DFHSIP /&

The JCL required to run a batch CA IDMS VSAM Transparency application program under the central version and in local mode are shown below.

## **Central Version (z/VSE)**

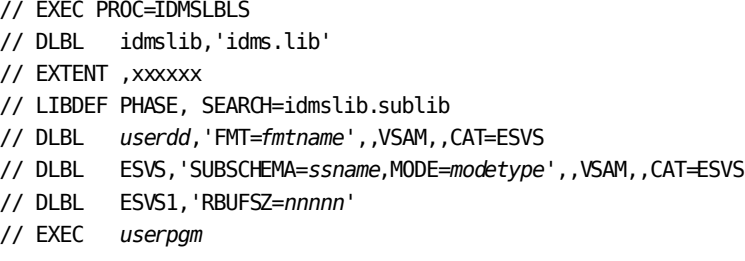

*Insert SYSIDMS parameters, as required*

/&

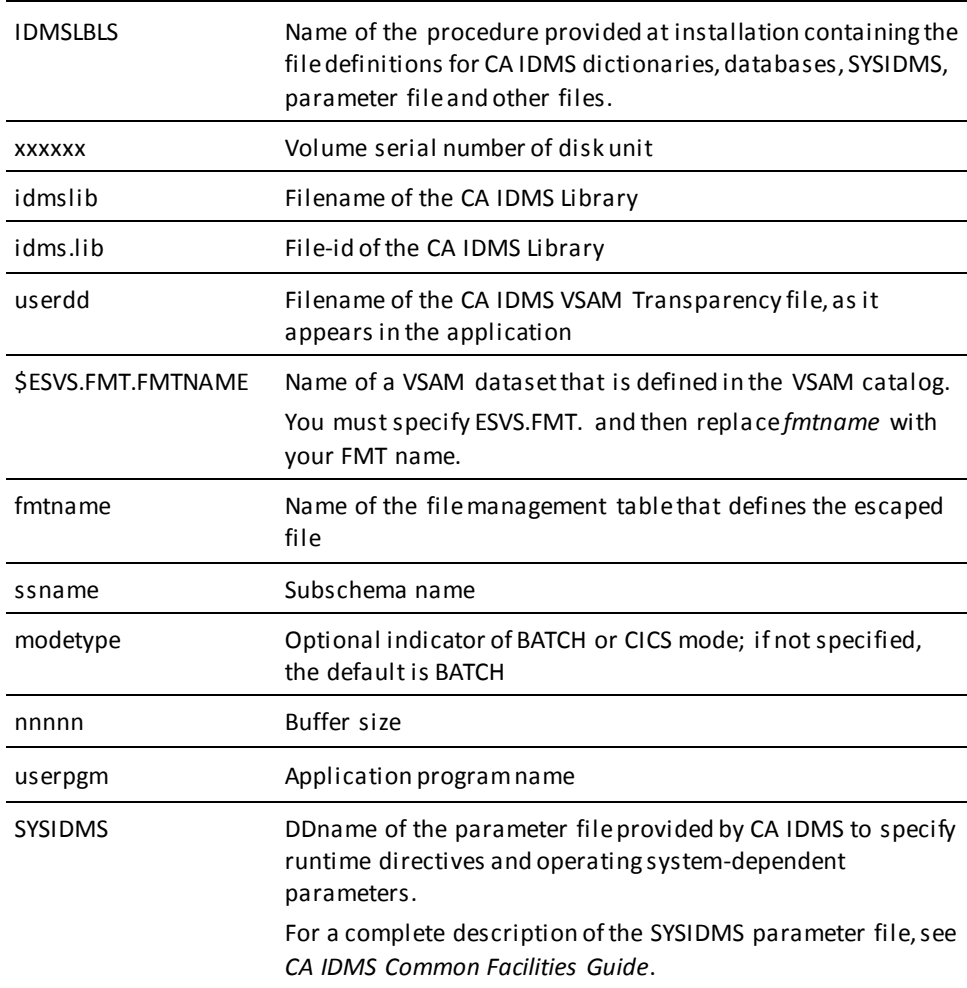
More information:

For more information on these and additional CA IDMS VSAM Transparency parameters, refer to CA IDMS VSAM Transparency parameters located later in this section.

#### **Example**

The following statements illustrate the JCL used to run a sample batch CA IDMS VSAM Transparency application program under the central version; this program uses one file:

// EXEC PROC=IDMSLBLS // DLBL USRLIB,'User.Library' // EXTENT ,SYSWK4 // LIBDEF PHASE,Search=(IDMSLIB.sublib,USRLIB.sublib) // DLBL EMPFILE,'FMT=EMPFMT',,VSAM,,CAT=ESVS // DLBL ESVS,'SUBSCHEMA=EMPSS01,RBUFSZ=500' // EXEC EMPLIST

dmcl=idmsdmcl

/&

#### **Local Mode (z/VSE)**

// EXEC PROC=IDMSLBLS // DLBL idmslib,'idms.lib' // EXTENT ,xxxxxx // LIBDEF PHASE, SEARCH=idmslib.sublib // DLBL userdd,'FMT=fmtname',,VSAM,,CAT=ESVS // DLBL ESVS, 'SUBSCHEMA=ssname, MDDE=modetype', , VSAM, , CAT=ESVS1 // DLBL ESVS1,'RBUFSZ=nnnnn'

*Additional database file specifications*

// EXEC userpgm

*Insert SYSIDMS parameters, as required*

/&

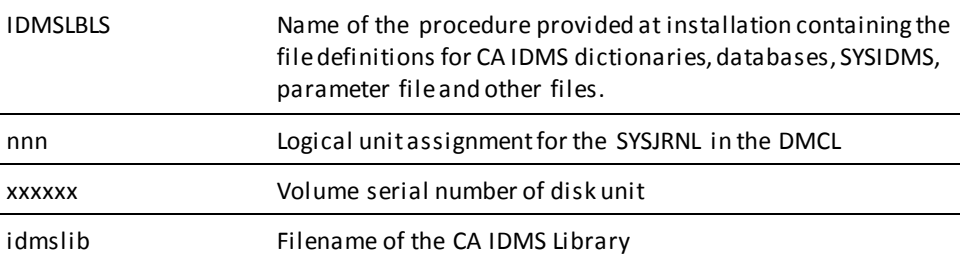

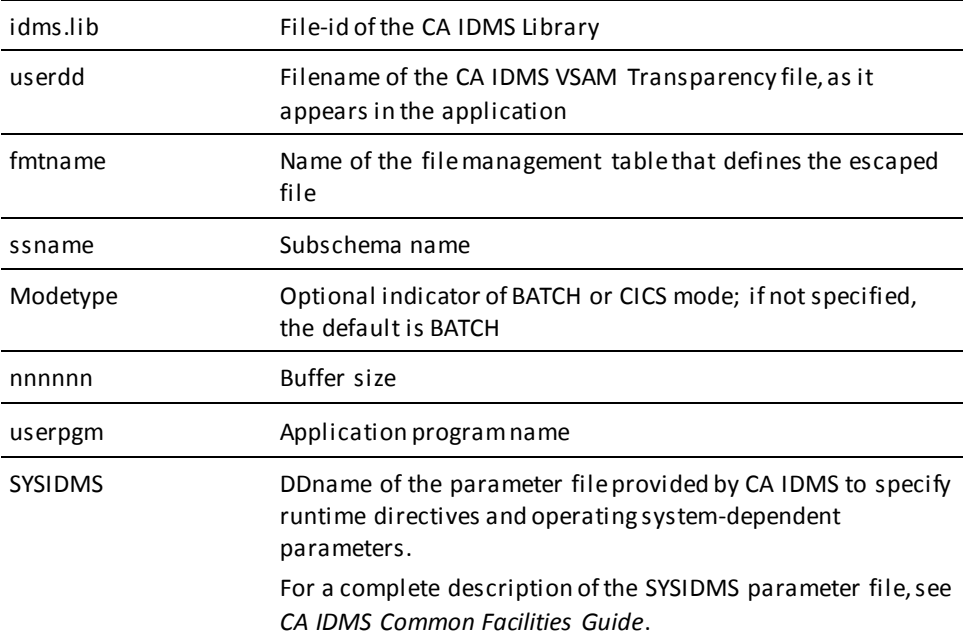

More information:

For more information on these and additional CA IDMS VSAM Transparency parameters, refer to [CA IDMS VSAM Transparency parameters](#page-74-0) (see page 75) located later in this section.

#### **Sample**

The following statements illustrate the JCL used to run a sample batch CA IDMS VSAM Transparency application program in local mode:

// EXEC PROC=IDMSLBLS // DLBL idmslib,'idms.lib' // EXTENT ,xxxxxx // LIBDEF PHASE, SEARCH=idmslib.sublib // DLBL EMPFILE,'FMT=EMPFMT',,VSAM,,CAT=ESVS // DLBL ESVS,'SUBSCHEMA=EMPSS01,MODE=CICS',,VSAM,,CAT=ESVS1 // DLBL ESVS1,'RBUFSZ=500' *Additional DLBL statements required to run VSAM application* // EXEC EMPLIST

dbname=empdb /&

#### <span id="page-74-0"></span>**CA IDMS VSAM Transparency parameters**

The table below presents a detailed list of the CA IDMS VSAM Transparency parameters, which you can use in the application program JCL.

#### **Considerations**

The following considerations apply:

- Unless otherwise specified, the parameters in this table are optional.
- The FMT parameter must be included in all CA IDMS VSAM Transparency DD or DLBL statements for both z/OS and z/VSE.
- All other parameters must be coded as follows:
	- In z/OS, the parameters can be included in any DD statement, but must appear only once per application.
	- In z/VSE, the parameters must be included in the DLBLfile statement that starts with ESVS.

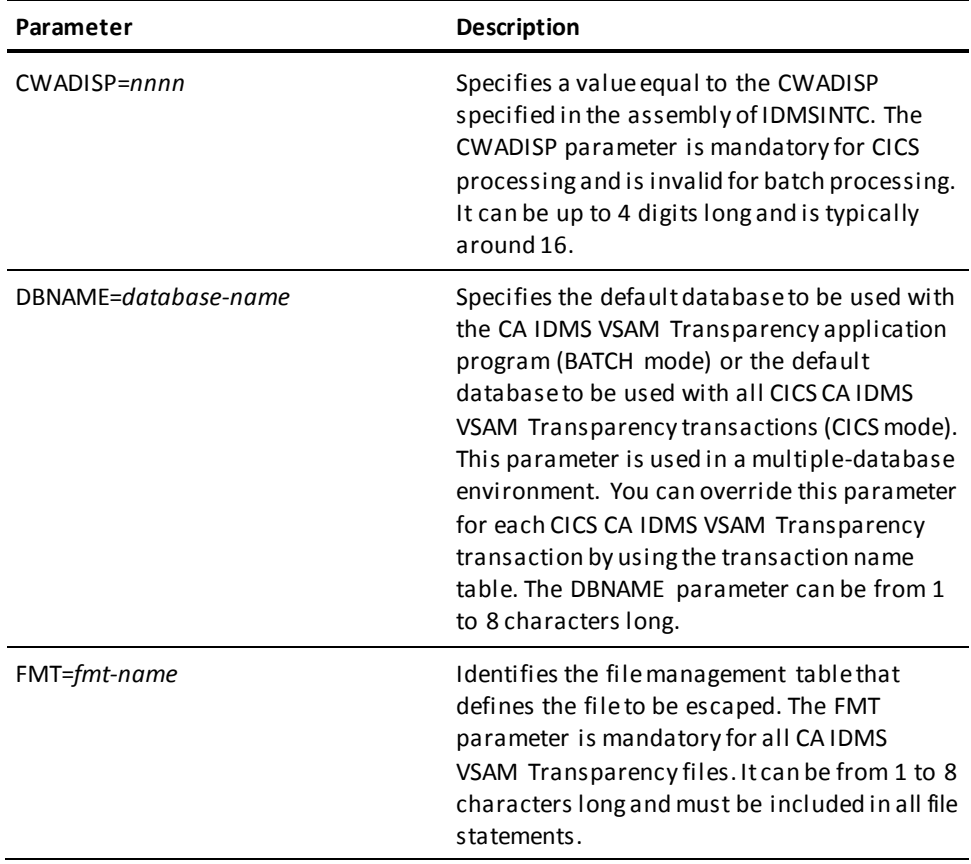

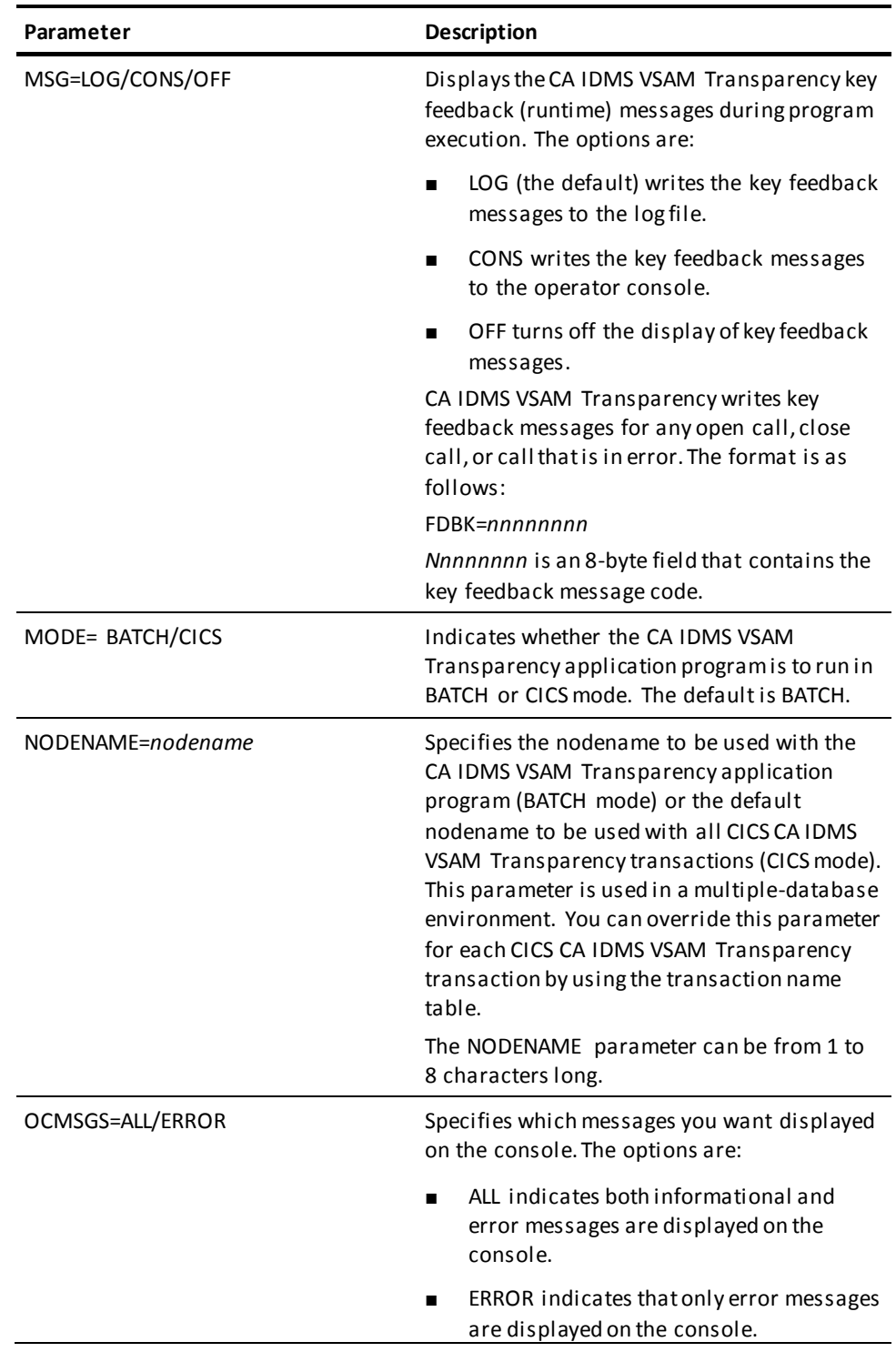

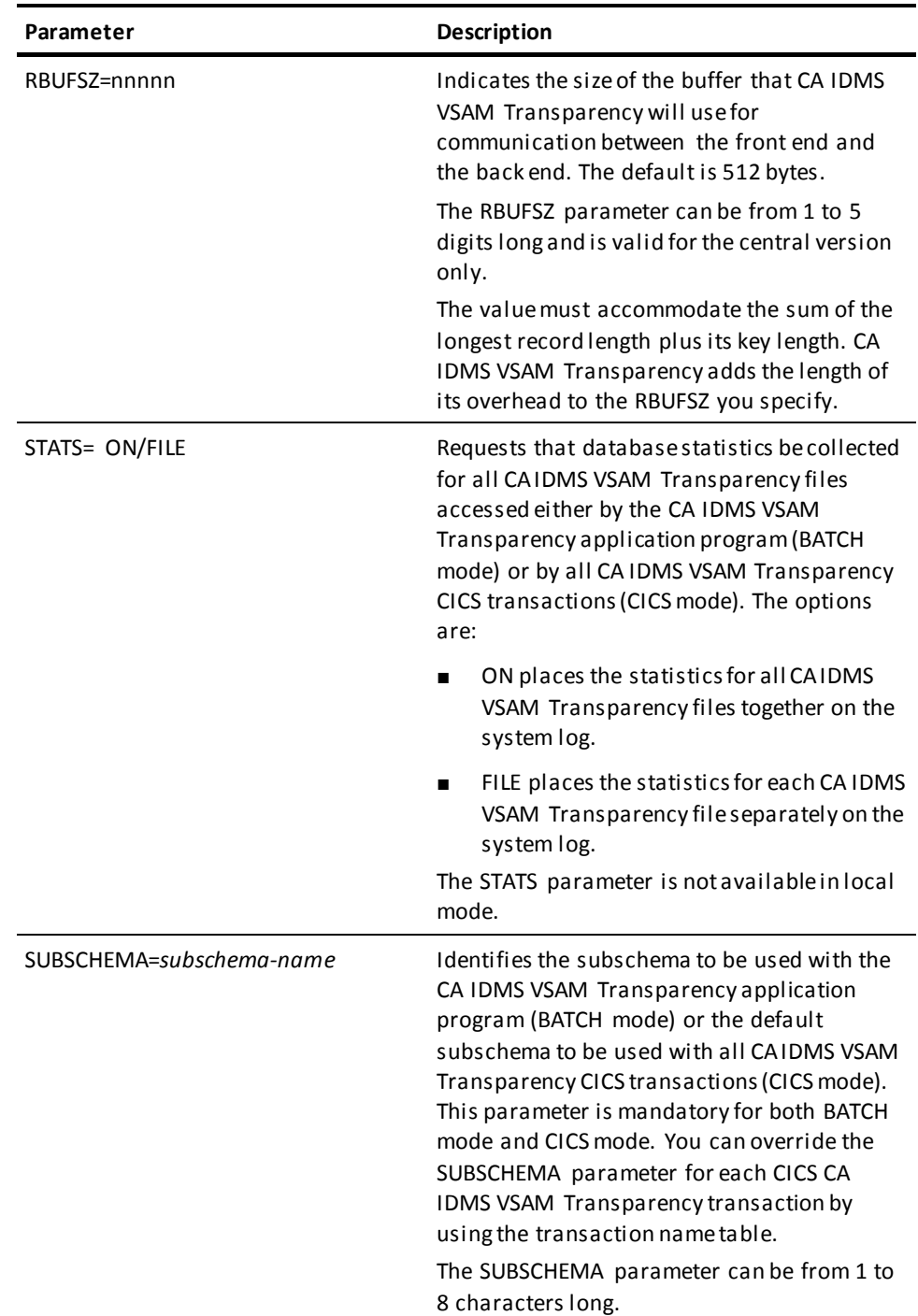

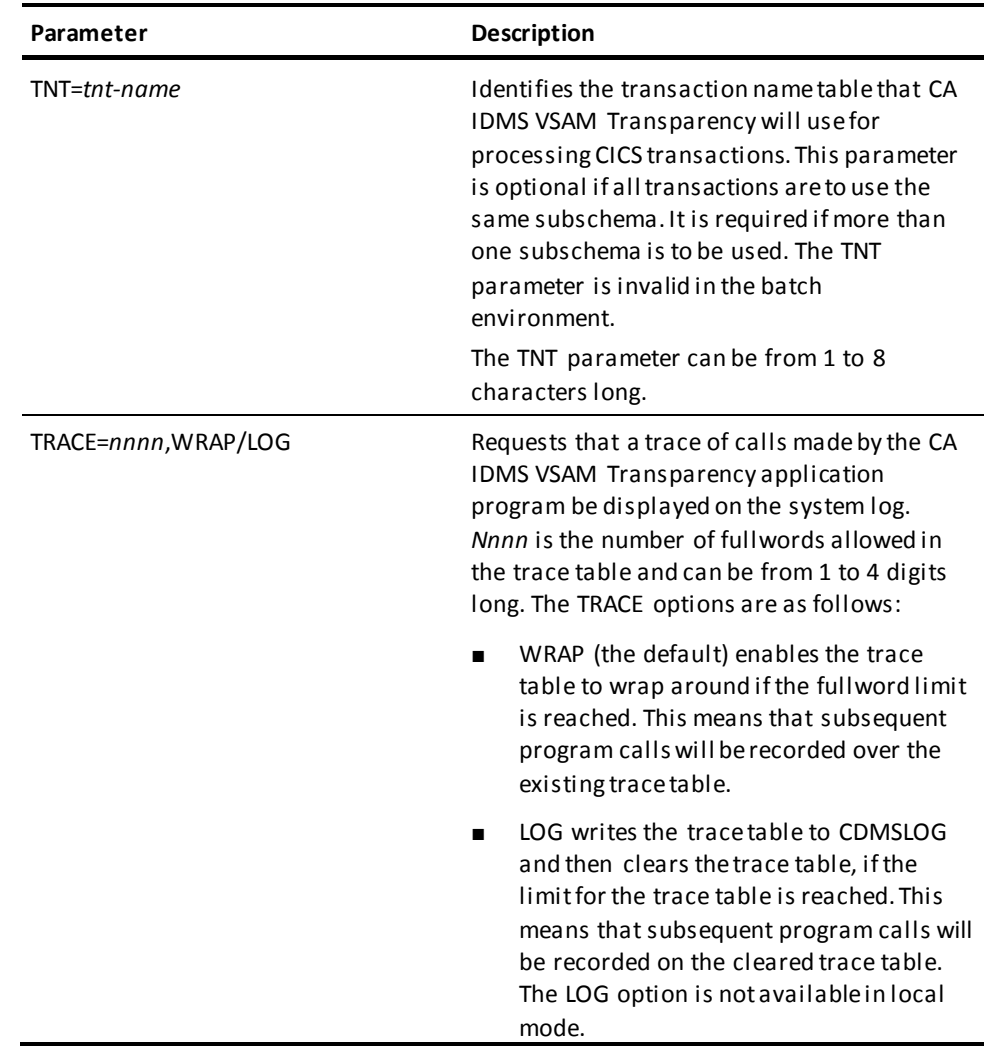

# **Step 2: Modify and Recompile the Application Program**

If any features used in the application program are not supported by CA IDMS VSAM Transparency, you must modify and recompile the application program. To modify and recompile the application program, follow the instructions presented in the VSAM documentation.

### **System Execution**

#### **Requirements**

CA IDMS VSAM Transparency system execution requires you to:

- 1. Run the CA IDMS VSAM Transparency command interface with the proper commands to start up CA IDMS VSAM Transparency.
- 2. Bring up the central version (unless running in local mode).

You must perform these steps each time the operating system is cycled, before you run any CA IDMS VSAM Transparency jobs. You can perform these steps in any order, but you must perform them before bringing up CICS.

### **Step 1: Run the CA IDMS VSAM Transparency Command Interface**

A list of CA IDMS VSAM Transparency system commands is presented below, followed by separate instructions for running the CA IDMS VSAM Transparency command interface in z/OS and z/VSE.

#### **CA IDMS VSAM Transparency system commands**

#### **Considerations**

The following considerations apply to CA IDMS VSAM Transparency system commands:

- In z/OS, you enter these commands directly from an operator console.
- In z/VSE, you can enter these commands in one of two ways:
	- You can run ESVSINIT with these parameters. The END parameter must always be the last statement included in the job stream for ESVSINIT.
	- You can enter these commands from the operator console if you use the CONSOLE command.

#### **System Command Descriptions**

The CA IDMS VSAM Transparency system commands are described below:

- **CONSOLE** (z/VSE only) redirects the relay of operator commands from SYSIPT to the operator console.
- **DISPLAY** causes all active CA IDMS VSAM Transparency jobs to be displayed on the operator console.
- **END** causes the CA IDMS VSAM Transparency command interface to terminate *without affecting the status of CA IDMS VSAM Transparency*.
- **SHUTDOWN** prevents new users from accessing CAIDMS VSAM Transparency and brings down CA IDMS VSAM Transparency when the last current user is finished.
- **SHUTDOWN,I** causes CA IDMS VSAM Transparency to terminate immediately. As a result, any jobs that are currently using CA IDMS VSAM Transparency are aborted and their updates backed out.

More information:

For more information about abnormal termination, see Application Execution, later in this manual.

- **START** brings up CA IDMS VSAM Transparency and causes it to be initialized. START is valid only when CA IDMS VSAM Transparency is INACTIVE.
- **STATUS** shows the current status of CA IDMS VSAM Transparency.

#### **CA IDMS VSAM Transparency initialization— z/OS**

#### **Startup Procedure**

For z/OS, the CA IDMS VSAM Transparency command interface startup procedure must reside in SYS1.PROCLIB. For information on the command interface startup procedure, refer to num=B.CA IDMS VSAM Transparency Installation.

To run the startup procedure in z/OS, perform these steps from an operator console:

*Step 1* s esvs [Enter] nn ES227002: VSAM/T INACTIVE, ENTER REPLY

*Step 2*

R nn,start [Enter] nn ES227001: VSAM/T ACTIVE, ENTER REPLY

*Step 3*

R nn,end

[Enter]

More information:

A complete list of CA IDMS VSAM Transparency command interface messages for the z/OS environment is presented in Appendix D, CA IDMS VSAM Transparency Return Codes and Messages.

#### **CA IDMS VSAM Transparency initialization— z/VSE**

#### **Startup Procedure**

For z/VSE, the CA IDMS VSAM Transparency command interface startup program may be in any private library. CASAUTIL must be run prior to the startup program.

To initiate the CA IDMS VSAM Transparency system in z/VSE, execute the job stream shown below:

#### **ESVSINIT (z/VSE)**

// DLBL idmslib,'idms.lib' // EXTENT ,xxxxxx // LIBDEF PHASE, SEARCH=idmslib.sublib // ASSGN SYSLST, PRINTER // ASSGN SYSRDR, READER // EXEC ESVSINIT START END /\* /&

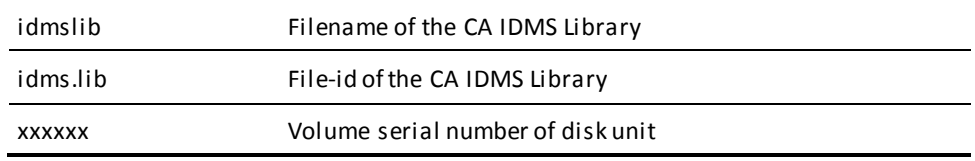

Note that parameters specified as input to ESVSINIT must start in column 1.

#### **Return Messages**

For a startup that proceeds normally, the CA IDMS VSAM Transparency command interface will return the following messages:

 ES227107: VSAM/T INITIALIZATION STARTED ES227101: VSAM/T ACTIVE VSAM/T ACTIVE, ENTER REPLY

A complete list of CA IDMS VSAM Transparency command interface messages for the z/VSE environment is presented in Appendix D, CA IDMS VSAM Transparency Return Codes and Messages.

### **Step 2: Bring Up the DC/UCF System**

You must bring up the DC/UCF system, unless all CA IDMS VSAM Transparency applications are to be run in local mode.

More information:

For instructions on bringing up a DC/UCF system, refer to *CA IDMS System Operations Guide*.

### **Application Execution**

At this point, you can execute your VSAM applicati on by using the JCL described earlier in this section. Information on CA IDMS VSAM Transparency program termination and recovery responses is presented below.

### **Normal Termination**

#### **Batch Application**

For a batch application, all CA IDMS VSAM Transparency files are accessed through a single run unit. When the application terminates normally or closes all CA IDMS VSAM Transparency files, CA IDMS VSAM Transparency finishes the run unit. Normal completion of a transaction results in updates being committed to the database.

**Note:** If the same job subsequently opens any CA IDMS VSAM Transparency file, a new run unit will begin.

#### **CICS Processing**

Under CICS, each transaction accesses all CA IDMS VSAM Transparency files through its own run unit. When the transaction terminates normally or closes all CA IDMS VSAM Transparency files, CA IDMS VSAM Transparency finishes the run unit. Normal completion of a transaction results in updates being committed to the database.

### **Abnormal Termination**

#### **VSAM Error Codes**

Any error that occurs in CA IDMS VSAM Transparency is translated into a VSAM error code and is returned to the application.

#### **Data is Protected**

Because CA IDMS VSAM Transparency is integrated with the CA IDMS/DB database, data integrity is protected by CA IDMS/DB's journaling and recovery services.

More information:

For more information on backup and recovery procedures can be found in *CA IDMS Database Administration Guide*.

#### **Considerations**

The following considerations apply to the abnormal termination of an CA IDMS VSAM Transparency application program:

- For a CICS transaction, all CAIDMS VSAM Transparency updates are rolled back to a point before the CA IDMS VSAM Transparency files were processed.
- Under central version, all recovery is handled automatically by CA IDMS/DB recovery procedures.
- In local mode, the database that contains the CA IDMS VSAM Transparency files must be restored manually.

#### **CA IDMS VSAM Transparency shutdown procedures— z/OS**

To shutdown CA IDMS VSAM Transparency, perform the following steps from an operator console:

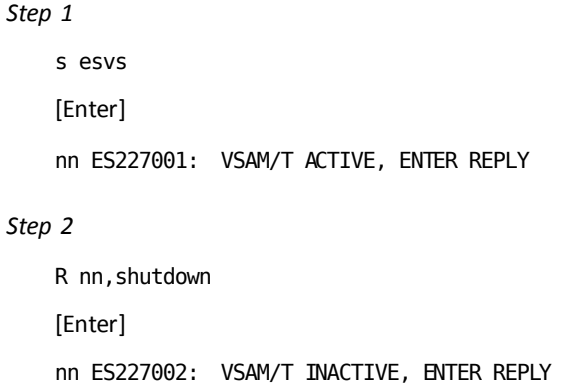

*Step 3* R nn,end [Enter]

# **Appendix A: CA IDMS VSAM Transparency Architecture**

This section contains the following topics:

[About This Appendix](#page-84-0) (see page 85) [CA IDMS VSAM Transparency Architecture](#page-85-0)— Batch Processing (see page 86) [System Services Manager](#page-85-1) (see page 86) [Request Processing Modules](#page-86-0) (see page 87) [CA IDMS VSAM Transparency Architecture](#page-88-0)— CICS Processing (see page 89) [Control Tables](#page-89-0) (see page 90)

# <span id="page-84-0"></span>**About This Appendix**

This appendix provides information about CA IDMS VSAM Transpa rency's components, including:

- The system services manager
- Front-end and back-end request processing modules
- The CA IDMS VSAM Transparency CICS interface
- Control tables

# <span id="page-85-0"></span>**CA IDMS VSAM Transparency Architecture— Batch Processing**

The following diagram illustrates the CA IDMS VSAM Transparency components used for batch processing.

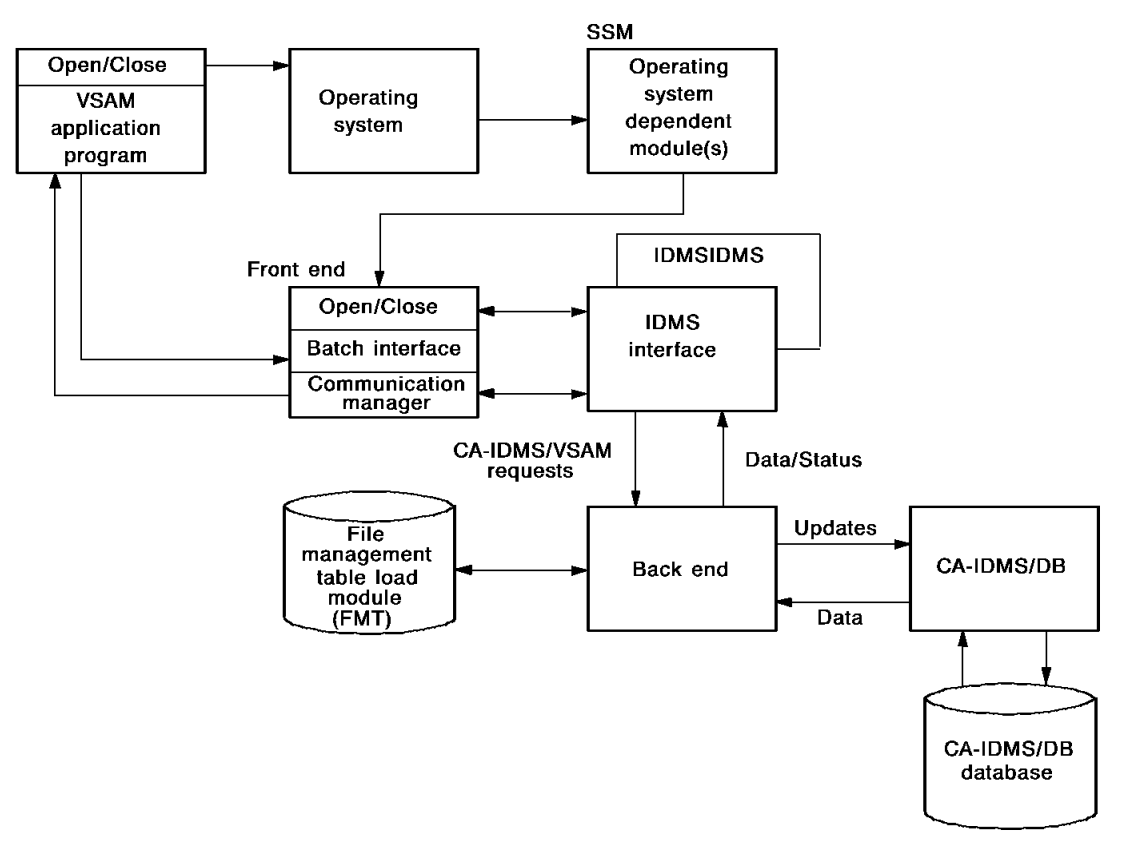

The functions of each CA IDMS VSAM Transparency module are presented in detail below.

# <span id="page-85-1"></span>**System Services Manager**

The CA IDMS VSAM Transparency system services manager provides operating-system-dependent services for CA IDMS/VSAM Transparency files. When an application program issues a request to open or close an CA IDMS VSAM Transparency file, the system services manager performs the appropriate operating-system open or close function. The system services manager then transfers the request to the CA IDMS VSAM Transparency front-end module.

### <span id="page-86-0"></span>**Request Processing Modules**

CA IDMS VSAM Transparency processes VSAM requests by using two modules: the front end and the back end. These modules simulate VSAM functions and are operating system independent.

### **The CA IDMS VSAM Transparency Front End**

The CA IDMS VSAM Transparency front end is the application request processing module that does the following:

- **Initializes and terminates files** through the open/close processing routine. This routine:
	- Opens and closes files
	- Initializes and terminates the front-end control blocks at the job level (for batch processing), transaction level (for CICS processing), and file level (for either batch or CICS processing)
	- Calls the back-end module for back-end control block initialization or termination
- **Interfaces with batch applications** through the batch interface routine. This routine:
	- Receives batch process calls (GET, PUT, POINT, ERASE, ENDREQ, CHECK)
	- Saves the user environment
	- Sets up the CA IDMS VSAM Transparency environment
	- Calls the communication manager routine

For CICS, the batch interface is functionally replaced by the CA IDMS VSAM Transparency CICS interface.

- Handles all communication between the VSAM application and the back end through the communication manager routine. This routine:
	- Validates application requests
	- Transmits processing requests to the back-end module
	- Receives data and status information from the back end and transmits this information back to the VSAM application

### **The CA IDMS VSAM Transparency Back End**

The CA IDMS VSAM Transparency back end accepts requests from the front end and translates VSAM requests to CA IDMS/DB database calls. The back end does the following:

- Initializes the run unit. The back end:
	- Validates open and close requests.
	- Initializes and terminates the back-end control blocks. This includes loading the file management tables, which establish correspondences between VSAM requests and the database, and loading the transaction name table, which establishes correspondences between CICS transactions and CA IDMS/DB subschemas.
- Translates VSAM requests. The back end:
	- Processes VSAM request parameter lists (RPLs)
	- Uses the file management table to convert VSAM requests to the corresponding DML statements
- Accesses the database. The back end:
	- Issues standard DML calls to access the database
	- Receives requested data from the database, including CA IDMS/DB status codes
	- Converts database output to VSAM format
	- Sends the VSAM data and status information to the front-end communication manager routine, which then returns the output to the application program

# <span id="page-88-0"></span>**CA IDMS VSAM Transparency Architecture— CICS Processing**

The following diagram illustrates the CA IDMS VSAM Transparency components used for CICS processing.

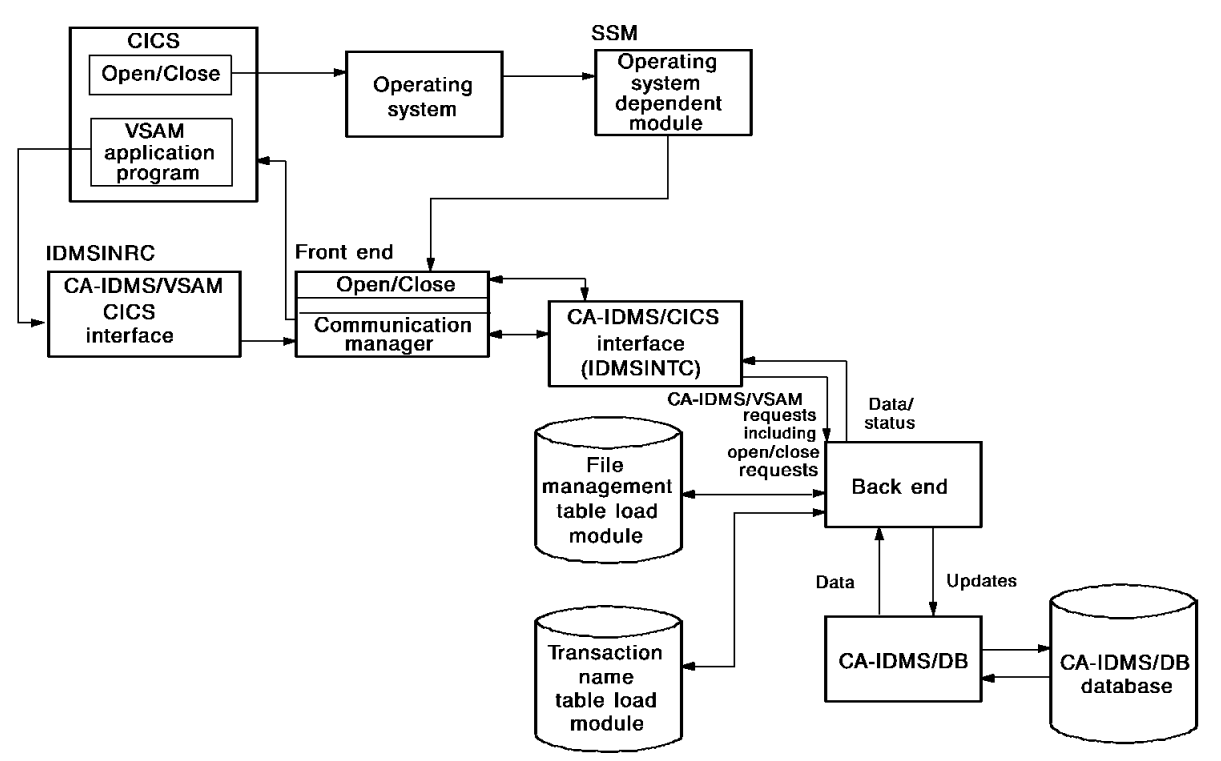

#### **CICS Uses Additional Components**

CICS CA IDMS VSAM Transparency processing uses all of the request processing routines described above, except for the batch interface routine. CICS CA IDMS VSAM Transparency processing also uses these additional components:

- The CA IDMS VSAM Transparency CICS interface communicates directly with the front-end communication manager routine. Each CICS transaction uses its own CA IDMS VSAM Transparency run unit for efficient multithreaded processing, task-level journaling, and recovery.
- The **CA IDMS CICS interface (IDMSINTC)** establishes communication between the CA IDMS VSAM Transparency front end and back end. Requests are transmitted to the back end; data and status code information are returned to the front end. IDMSINTC must be assembled with CA IDMS VSAM Transparency parameters.
- The **transaction name table** maps the transaction names of CICS applications to CA IDMS/DB subschema names. This table is discussed later in this appendix under [Control Tables](#page-89-0) (see page 90).

#### **CICS Interface Points**

At runtime, CA IDMS VSAM Transparency interfaces with CICS at the following points:

- **Open/Close**—When IDMSINTC is started, the opens are processed and then CA IDMS VSAM Transparency writes error messages showing the feedback code.
- **Transaction start initialization**—Transaction start is handled by the CA IDMS VSAM Transparency CICS interface. This interface:
	- Uniquely identifies the transaction before passing control to CA IDMS VSAM **Transparency**
	- Initializes the CA IDMS VSAM Transparency environment for the transaction at the first VSAM request
	- Enables each CICS transaction to run as a separate CA IDMS/DB run unit
	- Takes the place of the front-end batch interface routine. The CA IDMS VSAM Transparency CICS interface:
		- Saves the user environment
		- Sets up the CA IDMS VSAM Transparency environment for the individual transactions
		- Calls the front-end communication manager routine
- **Transaction end-IDMSINTC** contains code that checks for normal or abnormal termination of transactions.

More information:

For more information on the IDMSINTC macro and its parameters, refer to CA IDMS installation guide for your operating system

# <span id="page-89-0"></span>**Control Tables**

#### **FMT and TNT Control Tables**

There are two types of control tables in CA IDMS VSAM Transparency:

- The **file management table (FMT)** defines the correspondences between VSAM data structures and CA IDMS/DB records and sets.
- The **transaction name table (TNT)** maps the transaction names of CICS applications to CA IDMS/DB subschema names.

Each control table must be compiled separately and stored in a load library before runtime.

#### **Table Requirements**

The following requirements apply to these tables:

- Control tables are compiled from user-supplied statements.
- Control tables are linked into the CA IDMS/DB load library.
- Control tables are specified by name in the JCL.

### **File Management Table**

#### **Mandatory Control Table**

The file management table is a mandatory control table. One FMT is required for each VSAM data set used, regardless of the processing environment (batch or CICS).

#### **Contents**

The FMT includes the following information:

- The table name
- The VSAM data set type
- The CA IDMS/DB record name that corresponds to the VSAM record
- The CA IDMS/DB set name that will contain the CA IDMS/DB records

The FMT can also include key length, key position, relative-record number, record length, buffer size, and erase options.

More information:

For detailed information on the FMT, refer to [Preparing Control Information](#page-34-0) (see page 35).

### **Transaction Name Table**

#### **Use for Different Subschemas**

The transaction name table maps the CICS application transaction names to CA IDMS/DB subschema names. If all CICS transactions to be run under CA IDMS/VSAM Transparency are to use the same subschema, it is not necessary to create a TNT. Instead, CA IDMS VSAM Transparency will use the subschema name coded in the JCL. If the CICS transactions are not to use the same subschema, a TNT must be created.

#### **Required Statements**

The following user statements are required for a TNT:

- The TNT name
- The transaction name
- The subschema name

More information:

For detailed information on the TNT, refer to Preparing Control Information.

# **Appendix B: CA IDMS VSAM Transparency Installation**

This section contains the following topics:

[About This Appendix](#page-92-0) (see page 93) [z/OS Installation](#page-92-1) (see page 93) [z/VSE Installation](#page-95-0) (see page 96)

### <span id="page-92-0"></span>**About This Appendix**

This appendix provides detailed information on the installation of CA IDMS VSAM Transparency in conjunction with the following operating systems:

- z/OS
- z/VSE

CICS considerations are addressed under the corresponding operating system.

## <span id="page-92-1"></span>**z/OS Installation**

#### **Steps to Follow**

To install CA IDMS VSAM Transparency under z/OS, complete the following steps:

- 1. **Install the CA IDMS VSAM Transparency software into the CA IDMS/DB library** by using integrated installation procedures. These procedures are described in CA IDMS Installation and Maintenance Guide—z/OS.
- 2. **Copy ESVSINIT, ESVSSBLD, and ESVSSSSM to an APF-authorized library** that will be used for the CA IDMS VSAM Transparency command interface startup procedure. (If the library used in Step 1 is APF authorized, you do not have to recopy these modules.)

3. **Include an ADD PROGRAM statement for ESVSAMBE** in the system definition of all DC/UCF systems to be used with CA IDMS VSAM Transparency. Specify the ADD PROGRAM statement as follows:

ADD PROGRAM ESVSAMBE LANGUAGE IS ASSEMBLER REENTRANT RESIDENT.

**Note:** As part of the normal installation process for CA IDMS VSAM Transparency, your system definition will be updated with the definition of all programs required for this product. If you need to add these definitions to another system, source module DLODEVSM in your installed library contains the definition of all the CA IDMS VSAM Transparency programs.

More information:

For more information on the ADD PROGRAM statement, refer to *CA IDMS System Generation Guide*.

- 4. **Make additions to the CA IDMS system for variable length records**, as detailed in Appendix C, Variable-Length Record Considerations.
- 5. **Set up an CA IDMS VSAM Transparency command interface procedure** to start up the CA IDMS VSAM Transparency system. The procedure must be a member of SYS1.PROCLIB. (z/OS) requires *all* subsystem startup procedures to be in SYS1.PROCLIB.)

The name of this procedure is assumed to be ESVS in this manual. If you want to use different versions, for example one to test and one for production, then the name of the version on the PROC statement must match the name on the SUBSYS= control statement.

#### **Startup JCL**

To set up a startup procedure, use the JCL exactly as shown below. **ESVSINIT (z/OS)**

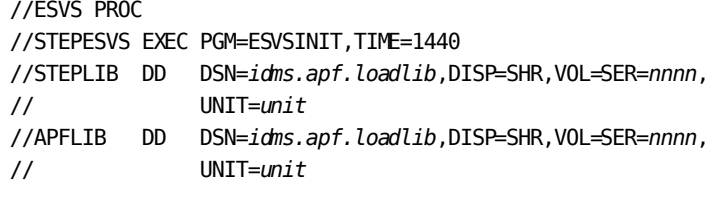

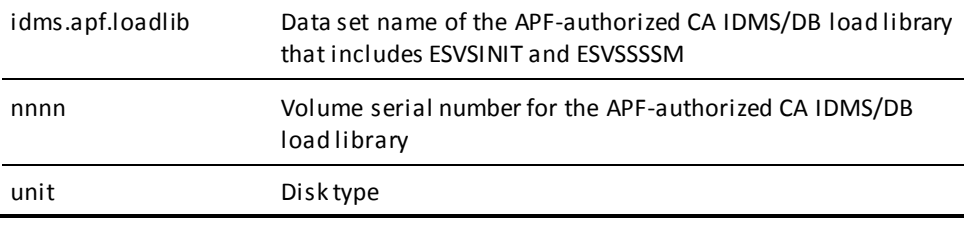

- 6. **Define CA IDMS VSAM Transparency as a subsystem in z/OS**. You do this by adding the subsystem name, ESVS, to member IEFSSN00 of SYS1.PARMLIB.
- 7. **You can define ESVS as a subsystem by executing the program ESVSSBLD with** *parm=(<ESVS>).*. In this way, you don't need to wait for a system IPL before using VSAM/T. ESVSSBLD must be on an authorized library, where <ESVS> is the chosen subsystem name. The job does not require dd statements. If the subsystem name has not been defined in SYS1.PARMLIB subsystem name member, then this program must be executed whenever an IPL of z/OS has been done.
- 8. **Cycle the z/OS system** to implement the definition of the CA IDMS VSAM Transparency subsystem.

**Note:** It is not necessary to cycle the system if you reinstall CA IDMS VSAM Transparency.

### **Installing CA IDMS VSAM Transparency in the CICS Environment**

#### **Initial Installation**

When installing CA IDMS VSAM Transparency in the CICS environment, CICSOPTS will be assembled and IDMSINTC at CICS startup and shutdown. Additionally, be sure that PPT link edited to create IDMSINTC. This is done automatically if CA IDMS VSAM Transparency is installed as part of an integrated installation. All parameters for CICSOPTS that are required for the VSAM Transparency will be automatically generated by the CAISAG installation utility when you indicate the product is to be installed, either as part of an integrated install or as a single product during ADDON processing.

#### **Modifying CICSOPTS**

If you need to reassemble CICSOPTS to change any installation options, edit the CICSOPTS member, re-assemble your CICSOPTS module and linkedit IDMSINTC. Take the job control to do this from the job control that was generated by CAIIJMP for your initial base tape installation.

**Note:** For more information on the CICSOPT macro and its parameters, refer to the *CA IDMS System Operations Guide*.

#### **Important**

Be sure the PLT entries are created to execute entries for CA IDMS modules have been added to you CICS system. These are used by IDMSINTC in setting up the CA IDMS environment.

Files to be accessed through the VSAM/T must be defined through the FCT assembl ies to be initially closed, enabled so that CICS does not attempt to open them until IDMSINTC has been started.

In order for VSAM/T to work when IDMSINTC is defined in the PLT to be executed at startup, CA IDMS CV must be brought up. If CICS is brought up before CA IDMS CV is brought up, IDMSINTC must be started through a transaction code. Before starting IDMSINTC, take measures to prevent applications from attempting to access the VSAM/T files so that you can avoid OPEN errors.

**Note:** For more information on adding PPT entries, see the CA IDMS Installation Guide for your operating environment. For information on the IDMSINTC macro and its parameters, refer to *CA IDMS System Operations Guide*.

### <span id="page-95-0"></span>**z/VSE Installation**

#### **Steps to Follow**

To install CA IDMS VSAM Transparency under z/VSEA, complete the following steps:

1. Install the CA IDMS VSAM Transparency software into the CA IDMS/DB library by using the integrated installation procedures.

These procedures are described in CA IDMS Installation and Maintenance Guide—z/VSE.

2. **Install the CA IDMS SVC** as described in CA IDMS installation guide for your operating system.

If using variable-length CA IDMS VSAM Transparency records, there are additional installation considerations. Se[e Variable-Length Record Considerations](#page-98-0) (see page 99) for a list of these considerations.

3. If you intend to reassemble ESVSSPVT *without* using the integrated installation procedures, assemble and link edit ESVSSPVT as SVA eligible.

#### **Sample JCL Link Edit ESVSSPVT (z/VSE)**

```
// DLBL idmslib,'idms.lib'
// EXTENT ,xxxxxx
// LIBDEF SEARCH=idmslib.sublib,CATALOG=idmslib.sublib
// OPTION CATAL
   PHASE ESVSSPVT, *, SVA
// EXEC ASMA90
   ESVSSPVT SVC=nnn
   END
/*
// EXEC LNKEDT,SIZE=500K
/&
```
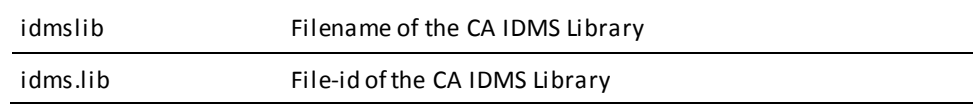

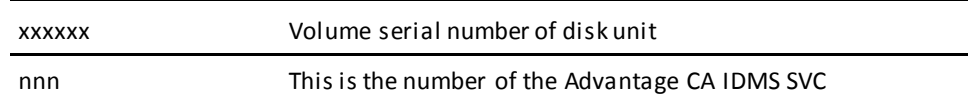

- 4. Add the following phases to the System Directory List:
	- ESVSDOSM,SVA
	- ESVSCBMM,SVA
	- ESVSSPVT,SVA

You can add these phases in one of two ways:

- Issue a SET SDL command after the operating system is cycled and prior to executing CA IDMS VSAM Transparency startup.
- Add the phases to the automatic system initialization procedure (ASIPROC).
- 5. **Include an ADD PROGRAM statement for ESVSAMBE** in the system definition of all DC/UCF systems to be used with CA IDMS VSAM Transparency. Specify the ADD PROGRAM statement as follows:
	- ADD PROGRAM ESVSAMBE LANGUAGE IS ASSEMBLER REENTRANT RESIDENT.

**Note:** As part of the normal installation process for CA IDMS/VSAM Transparency, your system definition will be updated with the definition of all programs required for this product. If you need to add these definitions to another system, source module DLODEVSM in your installed library contains the definition of all the CA IDMS VSAM Transparency programs.

More information:

For more information on the ADD PROGRAM statement, refer to *CA IDMS System Generation Guide*.

6. **Make additions to the CA IDMS system for variable length records**, as detailed in Variable-Length Record Considerations.

### **Installing CA IDMS VSAM Transparency in the CICS Environment**

#### **Initial Installation**

When installing CA IDMS VSAM Transparency in the CICS environment, a CICSOPTS module will be assembled and link edited as part of module IDMSINTC. All parameters for CICSOPTS that are required for the VSAM Transparency will be automatically generated by the CAIIJMP installation utility when you indicate the product is to be installed, either as part of an integrated solution or as a single product during ADDON install.

#### **Modifying CICSOPTS**

If you need to reassemble CICSOPTS to change any installation options, edit the CICSOPTS member, re-assemble your CICSOPTS module and linkedit IDMSINTC. Take the job control to do this from the job control that was generated by CAIIJMP for your initial base tape installation.

**Note:** For more information on the CICSOPT macro and its parameters, refer to the *CA IDMS System Operations Guide*

#### **Important**

Be sure PLT entries are created to execute IDMSINTC at CICS startup and shutdown. Additionally, be sure that PPT entries for CA IDMS modules have been added to your CICS system. These are used by IDMSINTC in setting up the CA IDMS environment.

Files to be accessed through VSAM/T must be defined through the FCT assemblies to be initially closed, enabled, so that CICS does not attempt to open them until IDMSINTC has been started.

In order for VSAM/T to work when IDMSINTC is defined in the PLT to be executed at startup, CA IDMS CV must be brought up before CICS is brought up. If CICS is to be brought up before CA IDMS CV is brought up, IDMSINTC must be started through a transaction code. Before starting IDMSINTC, take measures to prevent applications from attempting to access the VSAM/T files so that you can avoid "open" errors.

**Note:** For information on adding PPT entries, see the CA IDMS Installation Guide for your operating environment.

# <span id="page-98-0"></span>**Appendix C: Variable-Length Record Considerations**

This section contains the following topics:

[About This Appendix](#page-98-1) (see page 99) [Using Variable-Length CA IDMS VSAM Transparency Records](#page-98-2) (see page 99)

## <span id="page-98-1"></span>**About This Appendix**

This appendix contains the procedure you need to follow when using variable-length CA IDMS VSAM Transparency records.

# <span id="page-98-2"></span>**Using Variable-Length CA IDMS VSAM Transparency Records**

You must follow these steps to use a variable-length CA IDMS VSAM Transparency record:

1. **Define the VSAM data structure to the CA IDMS/DB schema**. In general, you define this data structure in the same way that you define a VSAM data structure that does not contain variable-length records.

Additionally, you should do the following when you define the VSAM data structure to the CA IDMS/DB schema:

- **Define the records as variable**. You do this by using the MINIMUM ROOT LENGTH and MINIMUM FRAGMENT LENGTH clauses of the schema ADD RECORD Data Description Language (DDL) statement.
- **Specify that the CA IDMS VSAM Transparency variable-length record procedure (ESVSPVLR) will be called at runtime**. You do this by using the CALL clause of the ADD RECORD statement, as follows: CALL ESVSPVLR AFTER GET CALL ESVSPVLR BEFORE STORE CALL ESVSPVLR BEFORE MODIFY

More information:

For a complete description of the ADD RECORD statement, refer to *CA IDMS Database Administration Guide*.

2. **Specify the maximum length of the variable-length record to the FMT compiler**. You specify this value by using the VARIABLE UP TO option of the VSAM RECORD LENGTH IS statement. The record length can be obtained from the MAXLRECL field of the corresponding VSAM LISTCAT.

More information:

For more information on FMT syntax, refer to Preparing Control Information.

3. **Include an ADD PROGRAM statement for ESVSPVLR** in the DC/UCF system definition of all DC/UCF systems to be used with CA IDMS VSAM Transparency. Specify the ADD PROGRAM statement as follows:

ADD PROGRAM ESVSPVLR LANGUAGE IS ASSEMBLER REENTRANT RESIDENT.

**Note:** As part of the normal installation process for CA IDMS VSAM Transparency, your system definition will be updated with the definition of all programs required for this product. If you need to add these definitions to another system, source module DLODEVSM in your installed library contains the definition of all the CA IDMS VSAM Transparency programs.

# **Appendix D: CA IDMS VSAM Transparency Return Codes and Messages**

This section contains the following topics:

[About This Appendix](#page-100-0) (see page 101) [Compiler Messages](#page-100-1) (see page 101) [Command Interface Messages](#page-106-0) (see page 107) [Run-Time Messages](#page-112-0)— z/OS (see page 113) [Run-Time Messages](#page-113-0)— z/VSE (see page 114) [Migration Messages](#page-114-0) (see page 115) [Run-Time Feedback Codes](#page-115-0) (see page 116)

### <span id="page-100-0"></span>**About This Appendix**

This appendix contains the return codes and messages issued by CA IDMS VSAM Transparency and are presented as follows:

- Compiler messages, which include:
	- File management table compiler messages
	- Transaction name table compiler messages
- Command interface messages
- Run-time messages for z/OS and z/VSE
- Run-time feedback codes

### <span id="page-100-1"></span>**Compiler Messages**

For both FMT and TNT compiler messages, severity codes indicate the significance of the error. The following severity codes apply:

- W (Warning) alerts the user to potential problems; processing continues.
- **E** (Error) indicates a nonfatal error; processing continues.
- **F** (Fatal) indicates a fatal error; processing terminates.

FMT and TNT compiler messages are presented separately below.

# **FMT Compiler Messages**

The FMT compiler can issue the following return codes and messages:

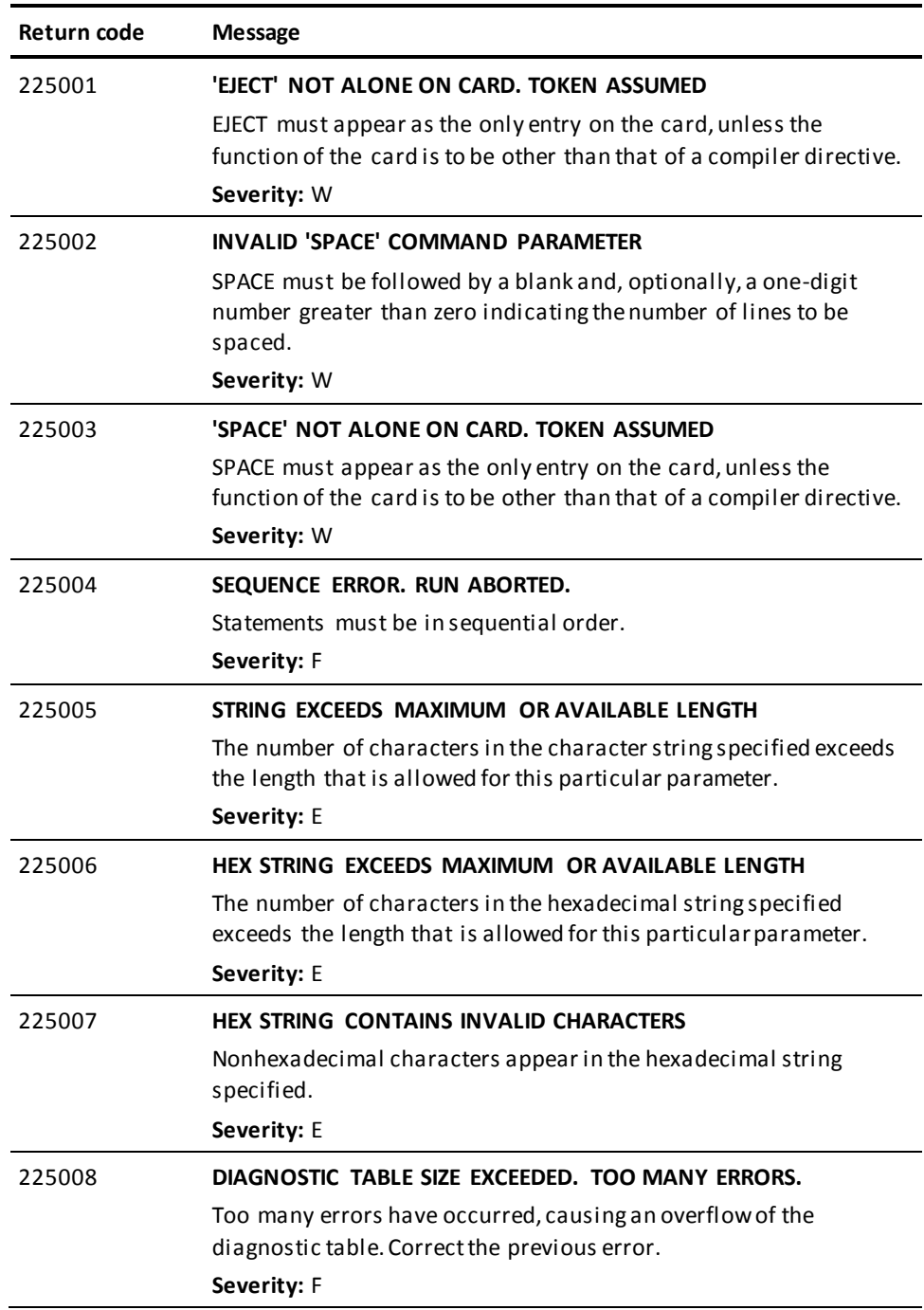

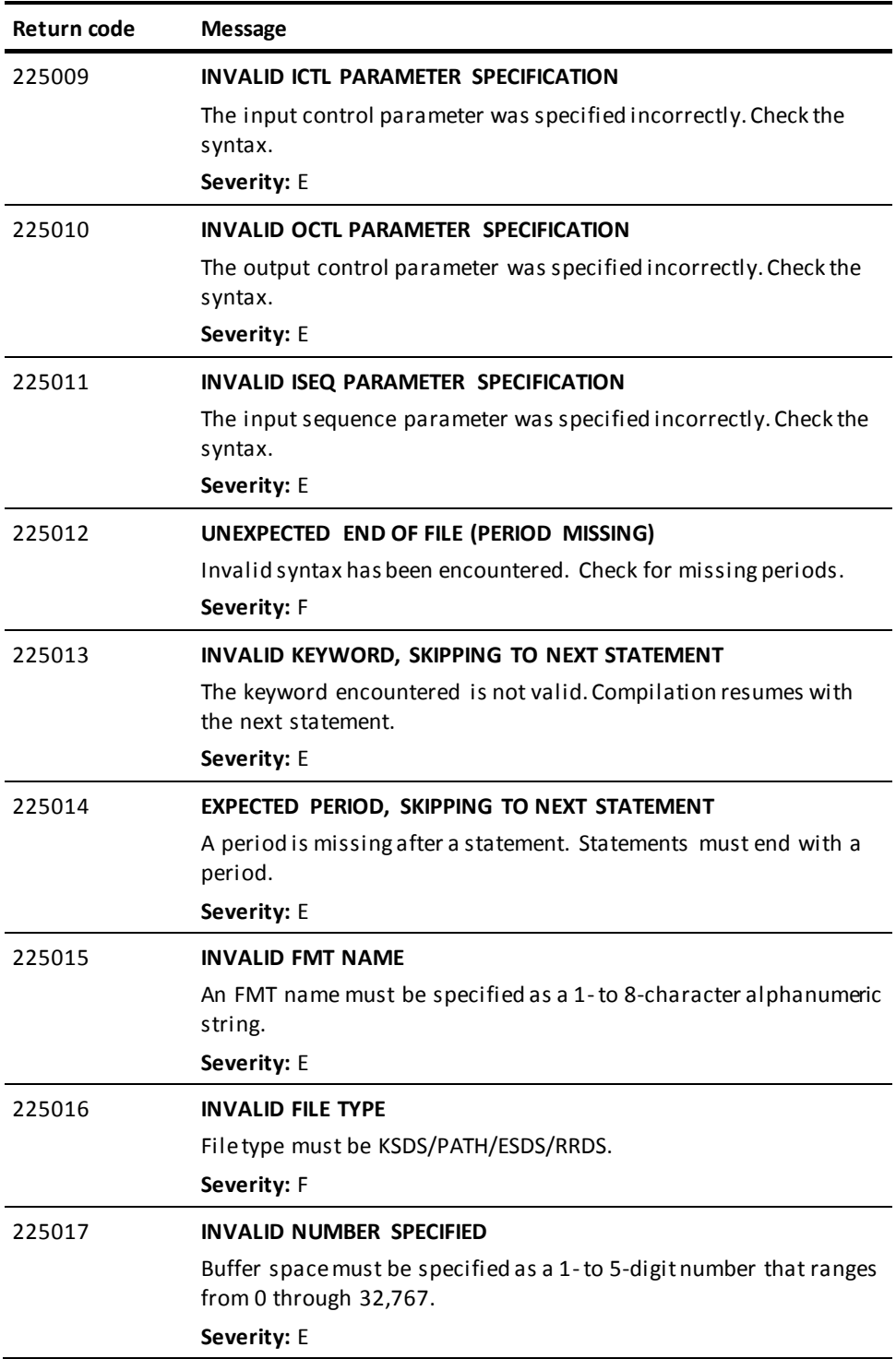

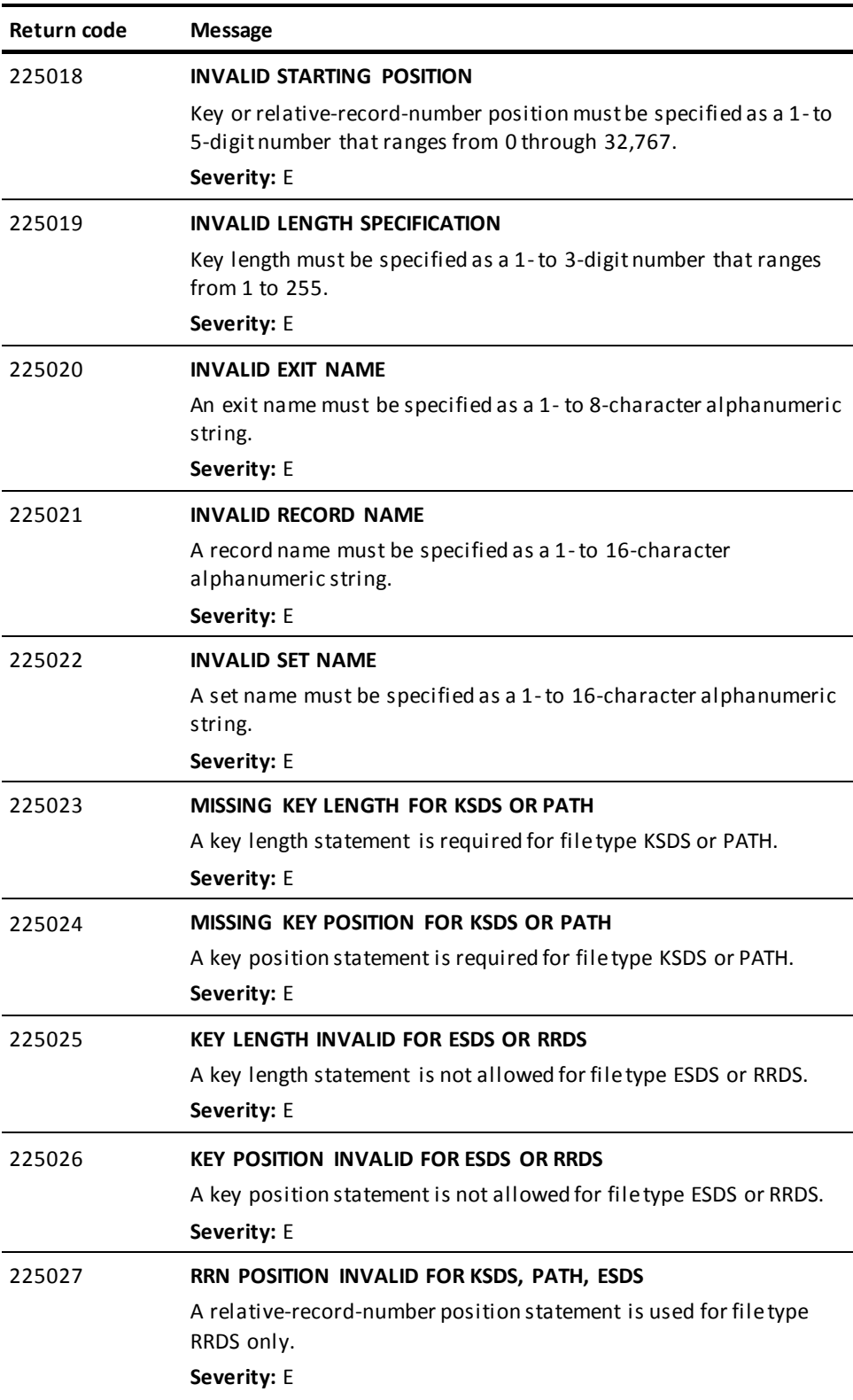

# **TNT Compiler Messages**

The TNT compiler can issue the following return codes and messages:

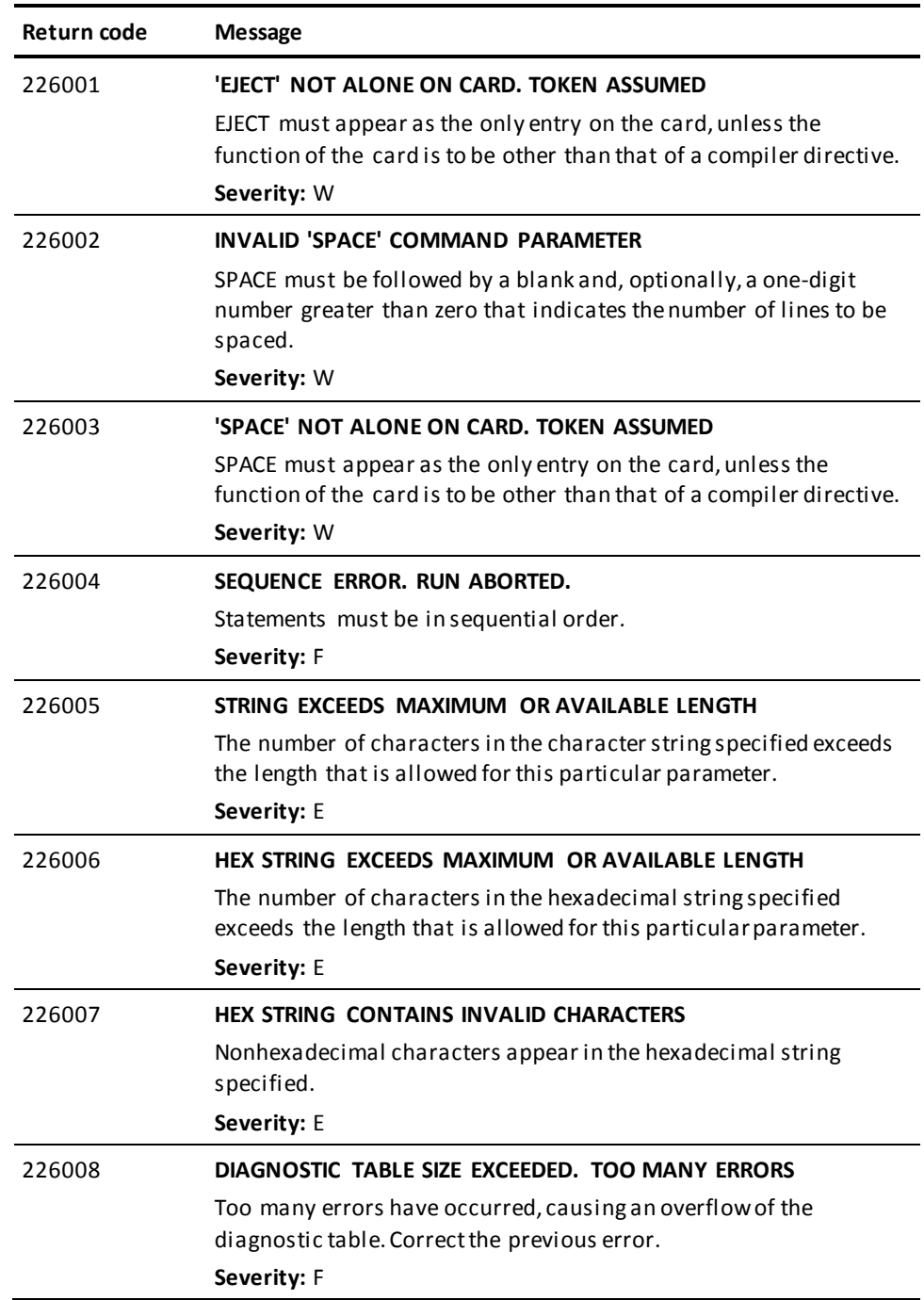

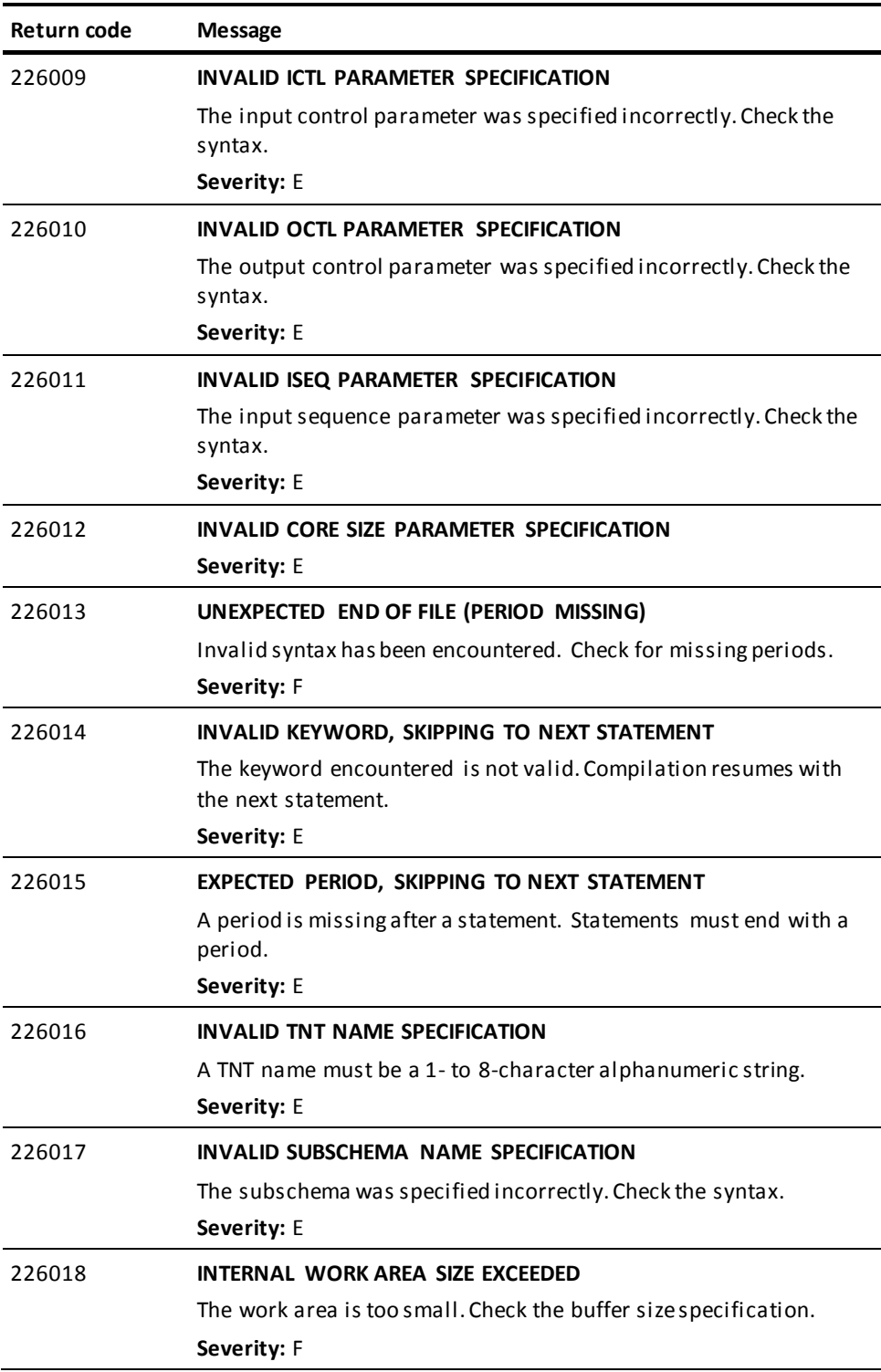

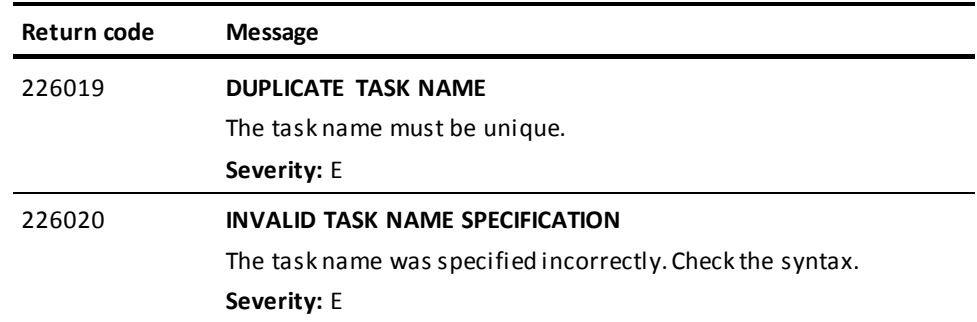

# <span id="page-106-0"></span>**Command Interface Messages**

The CA IDMS VSAM Transparency command interface messages for z/OS and z/VSE are described below.

### **Command Interface Messages— z/OS**

The CA IDMS VSAM Transparency command interface can issue the following messages for z/OS:

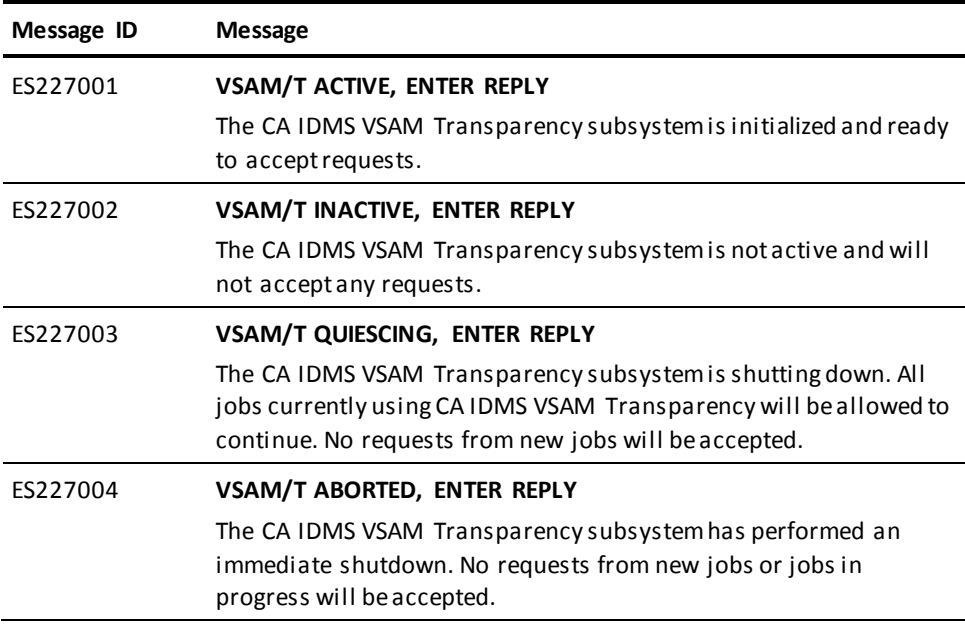

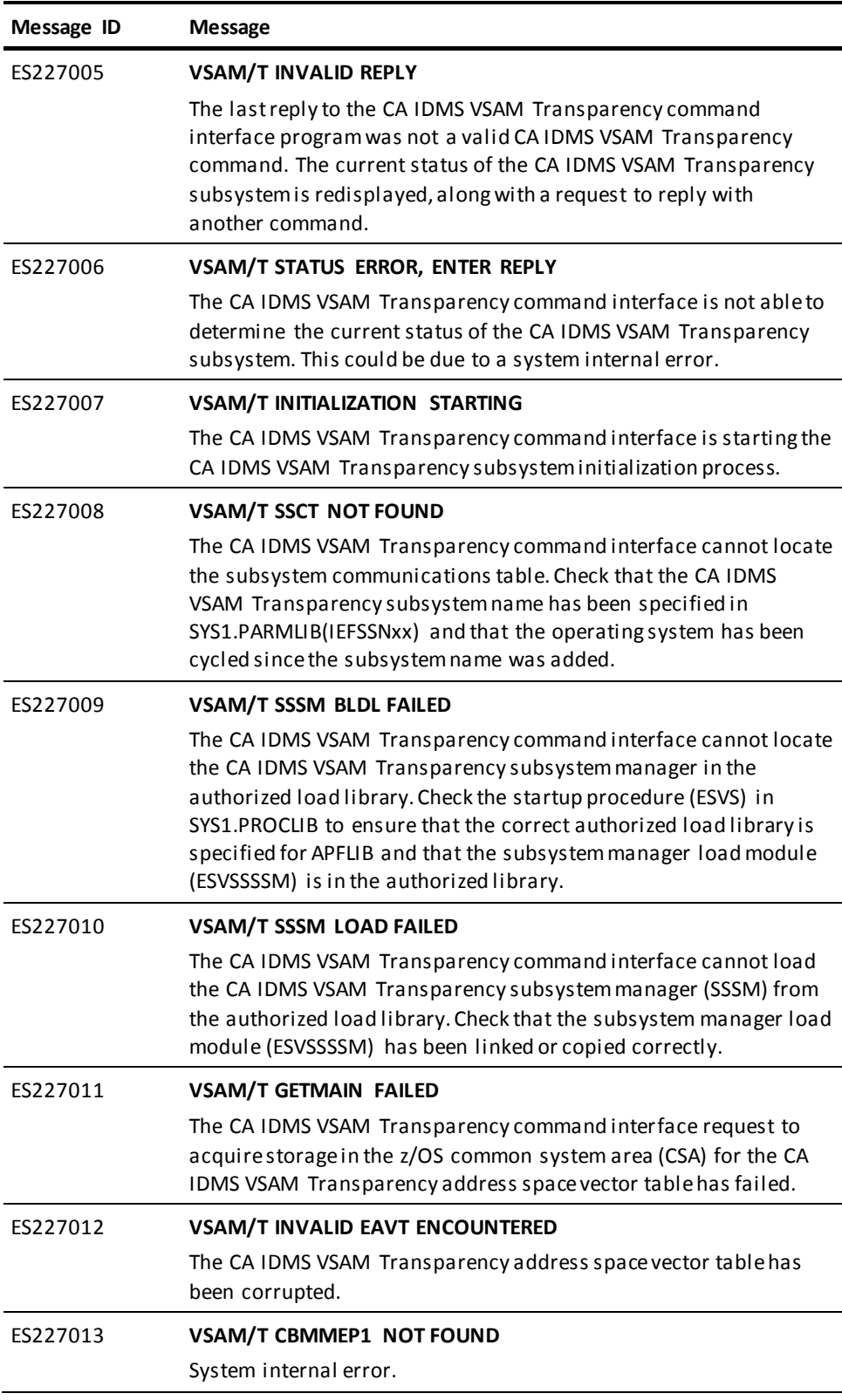
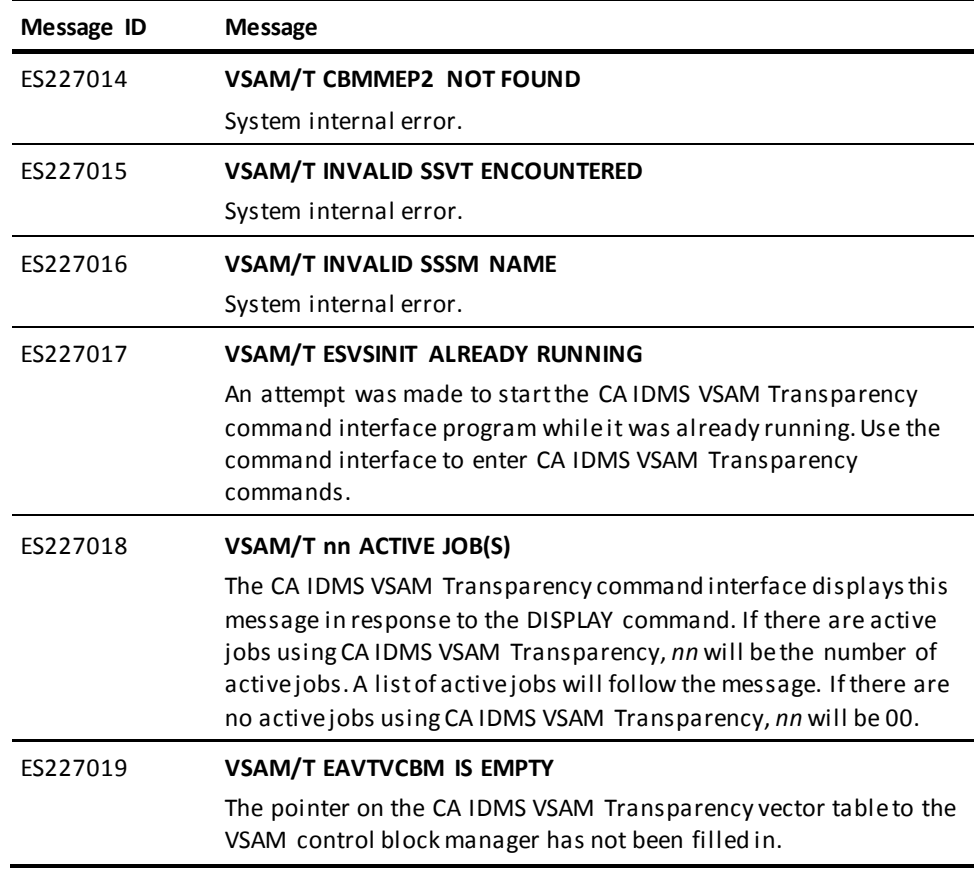

### **Command Interface Messages— z/VSE**

The CA IDMS VSAM Transparency command interface messages that are issued in the z/VSE environment are presented below.

**Note:** If the command interface program is reading its input from the operator console (in response to a CONSOLE command), the suffix ENTER REPLY will appear in some of the messages.

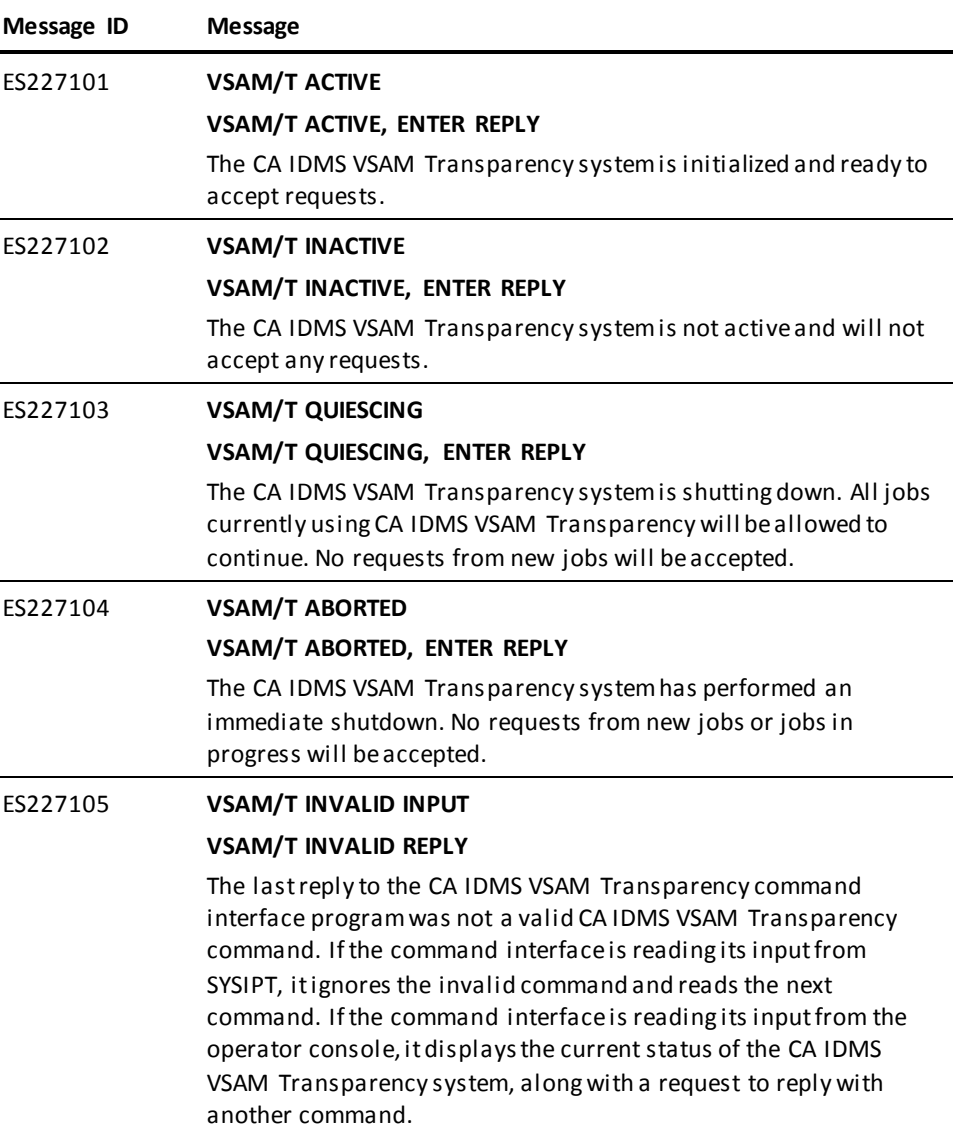

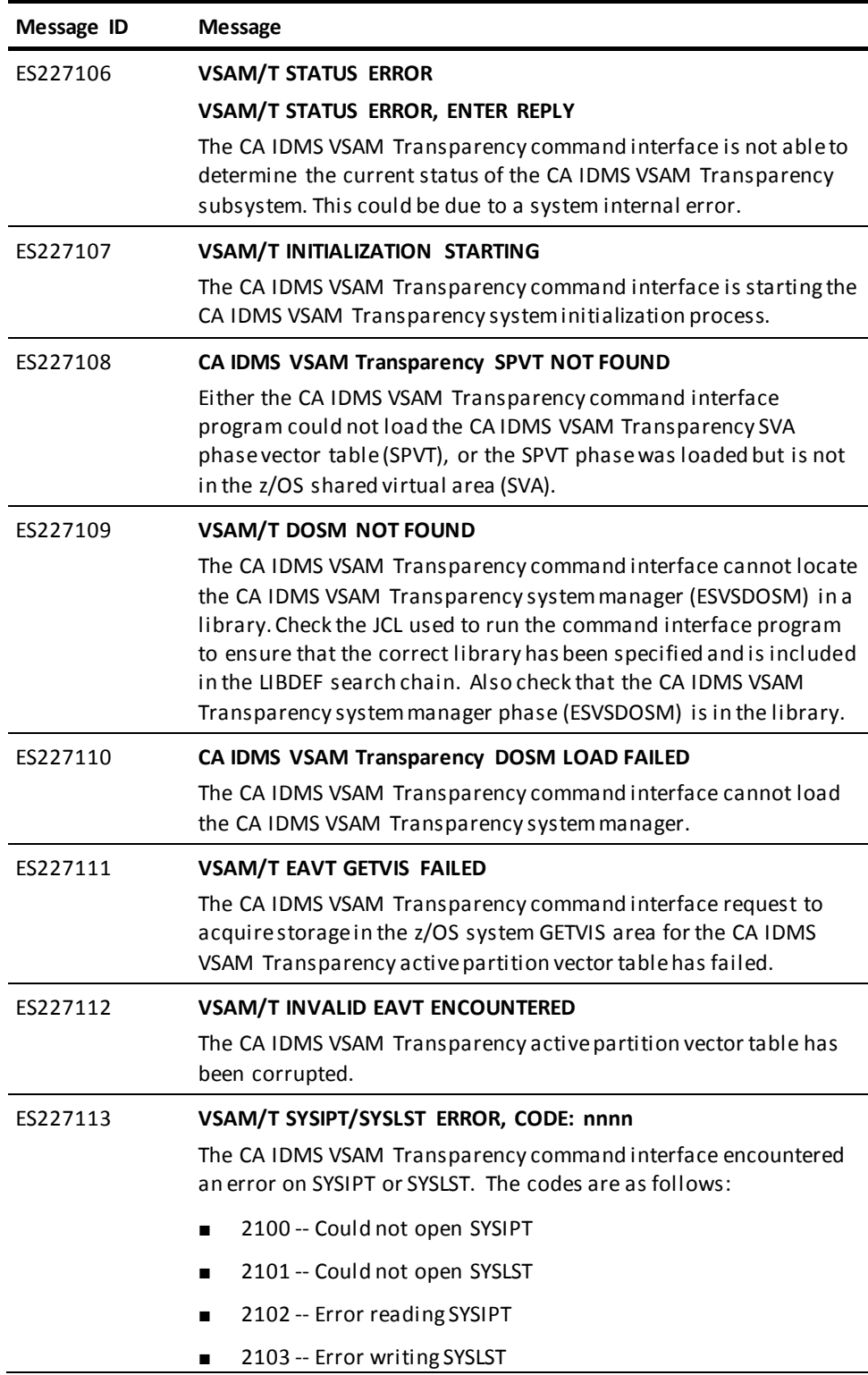

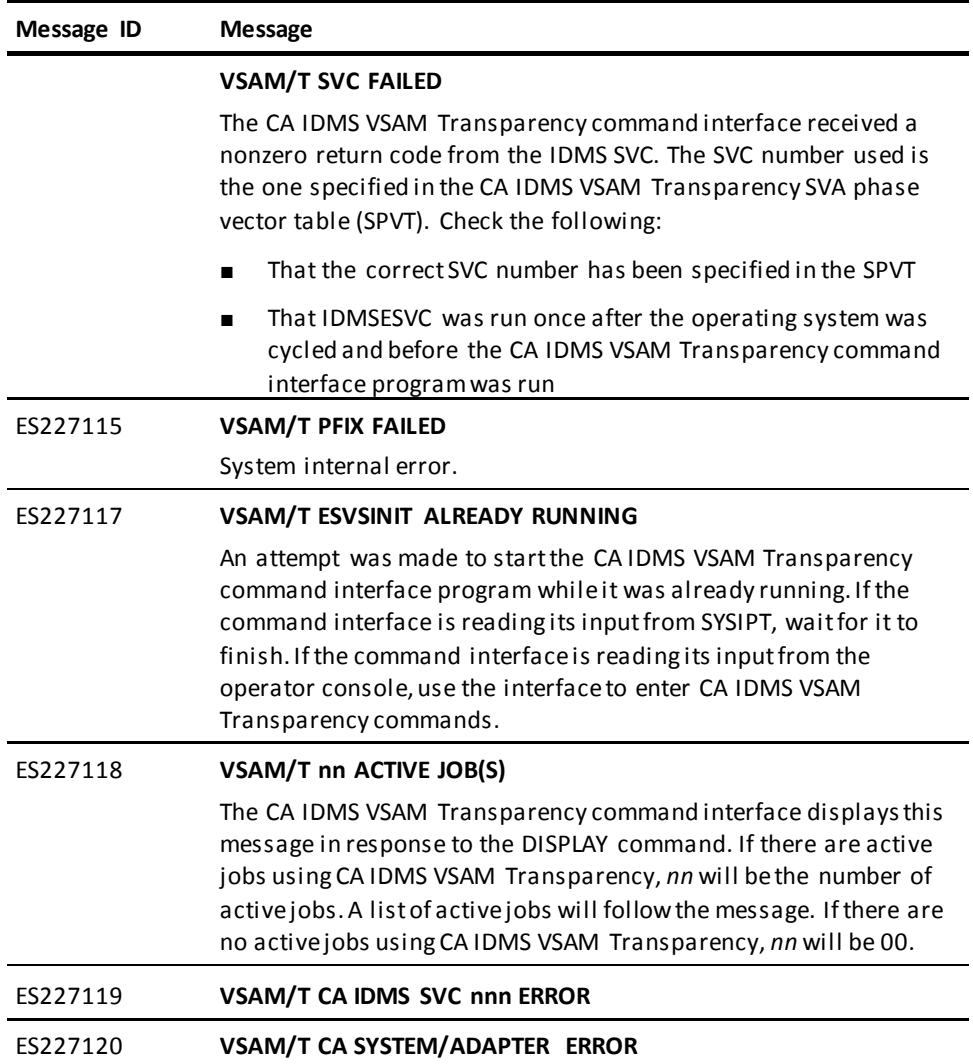

## **Front-end Messages— z/OS and z/VSE**

The CA IDMS VSAM Transparency front-end can write the following messages to the job log or console, depending on the MSG parameter value.

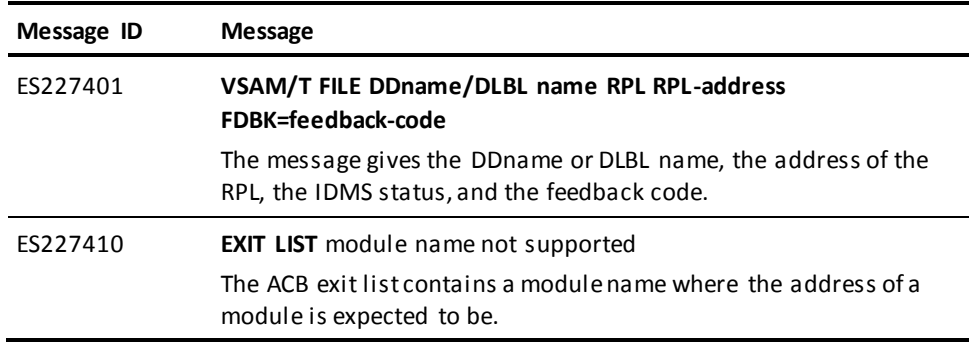

## **Run-Time Messages— z/OS**

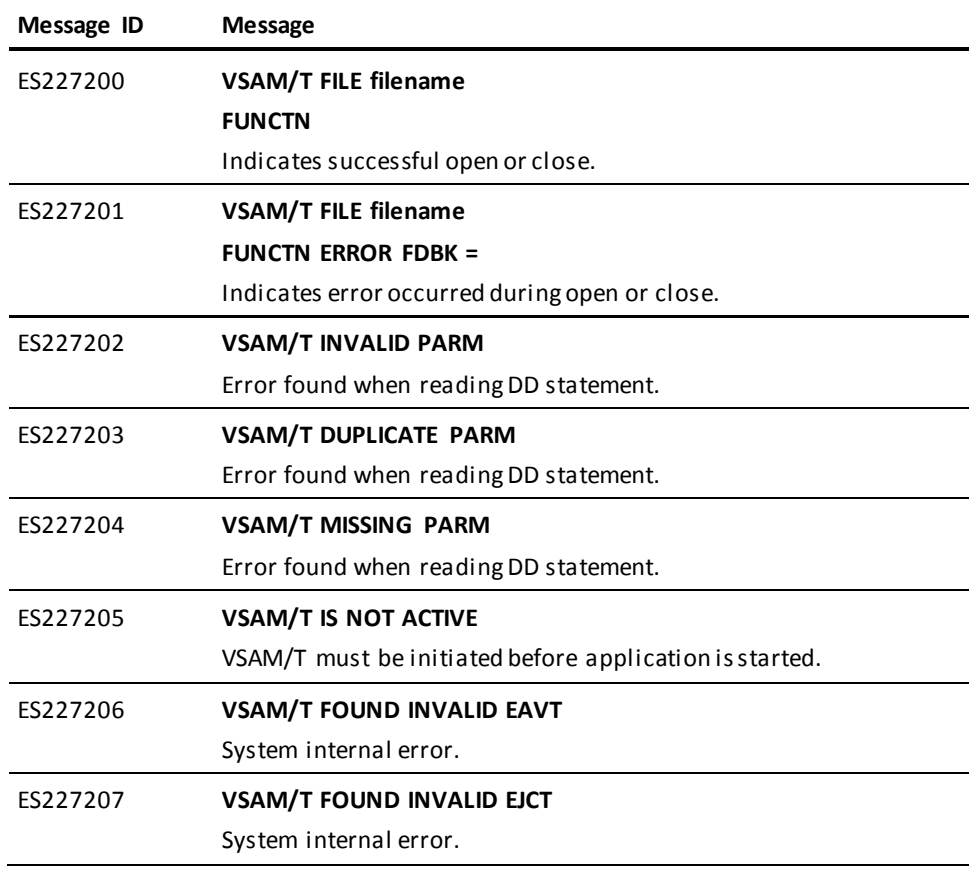

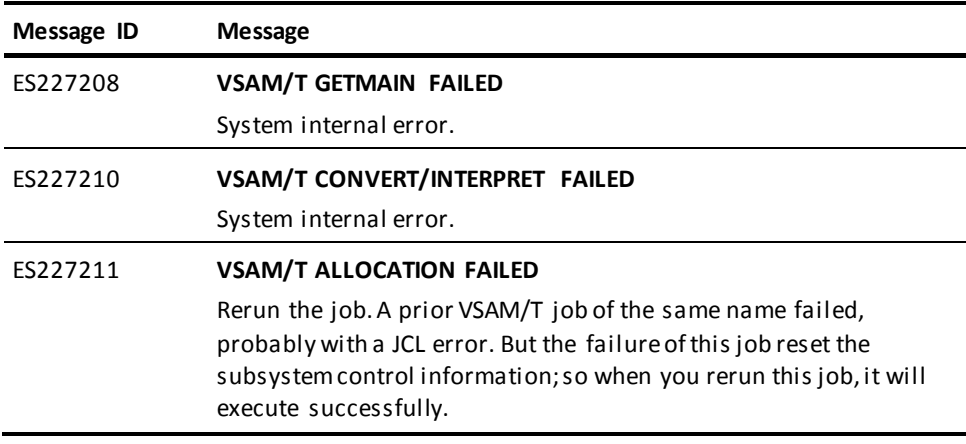

## **Run-Time Messages— z/VSE**

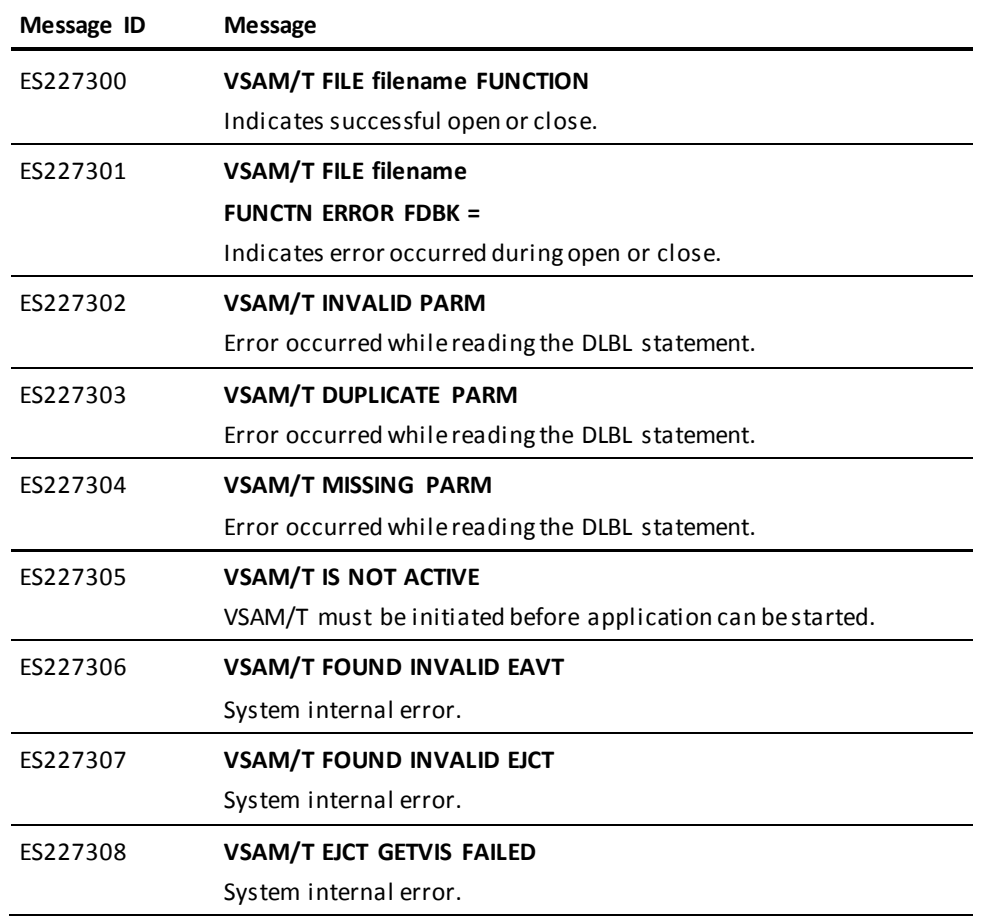

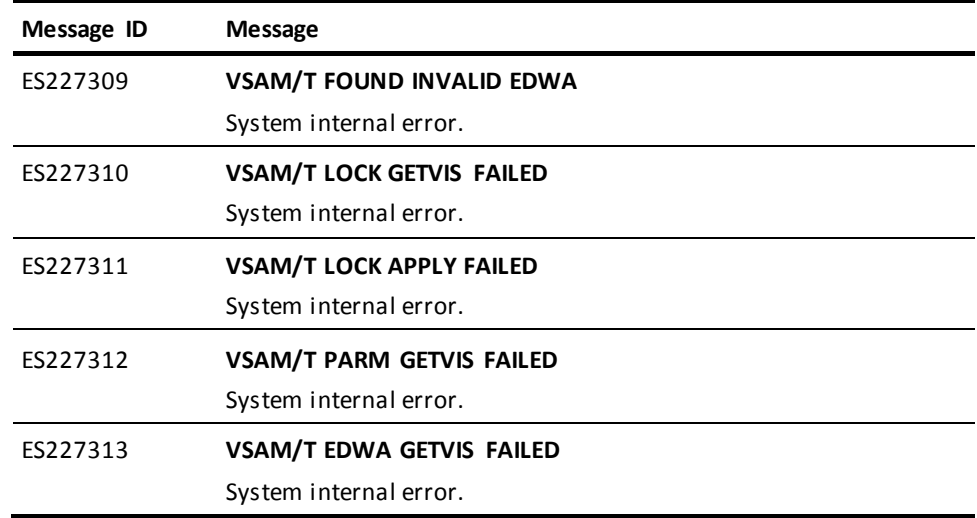

## **Migration Messages**

## **Migration Messages— z/OS**

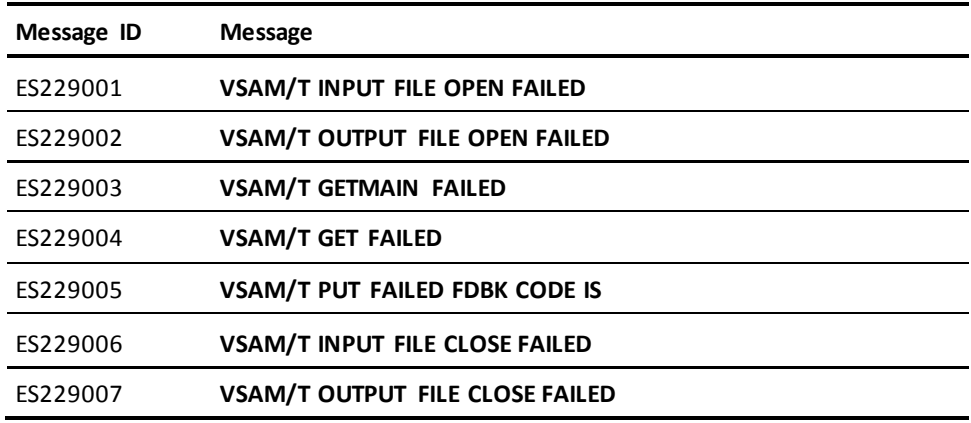

## **Migration Messages— z/VSE**

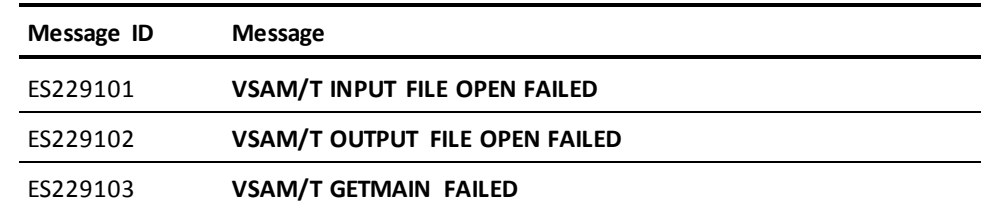

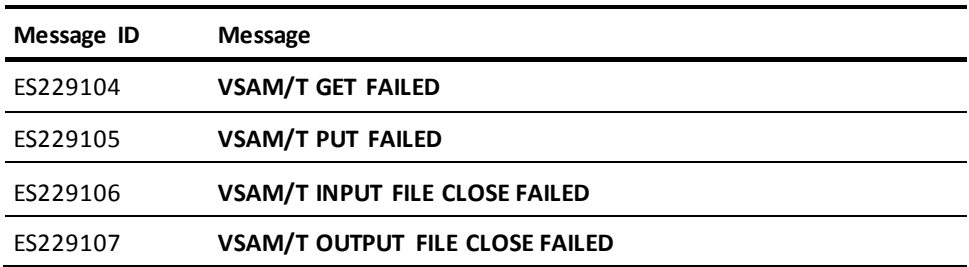

## **Run-Time Feedback Codes**

The following list describes all messages issued by CA IDMS VSAM Transparency at run time. The first message in each group is the VSAM message in the following format:

- The first two bytes are the contents of R15.
- The second two bytes are the ACB feedback code.

CA IDMS VSAM Transparency issues additional explanatory messages to document the error. Run-time messages are issued for:

- OPEN
- CLOSE/TCLOSE
- REQUEST macros

### **OPEN Codes**

The following table lists the codes issued for the OPEN command.

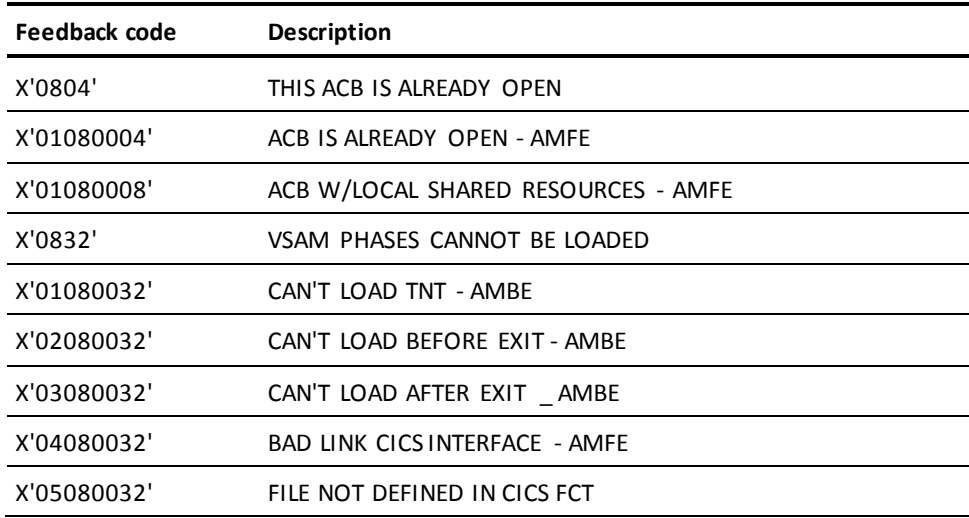

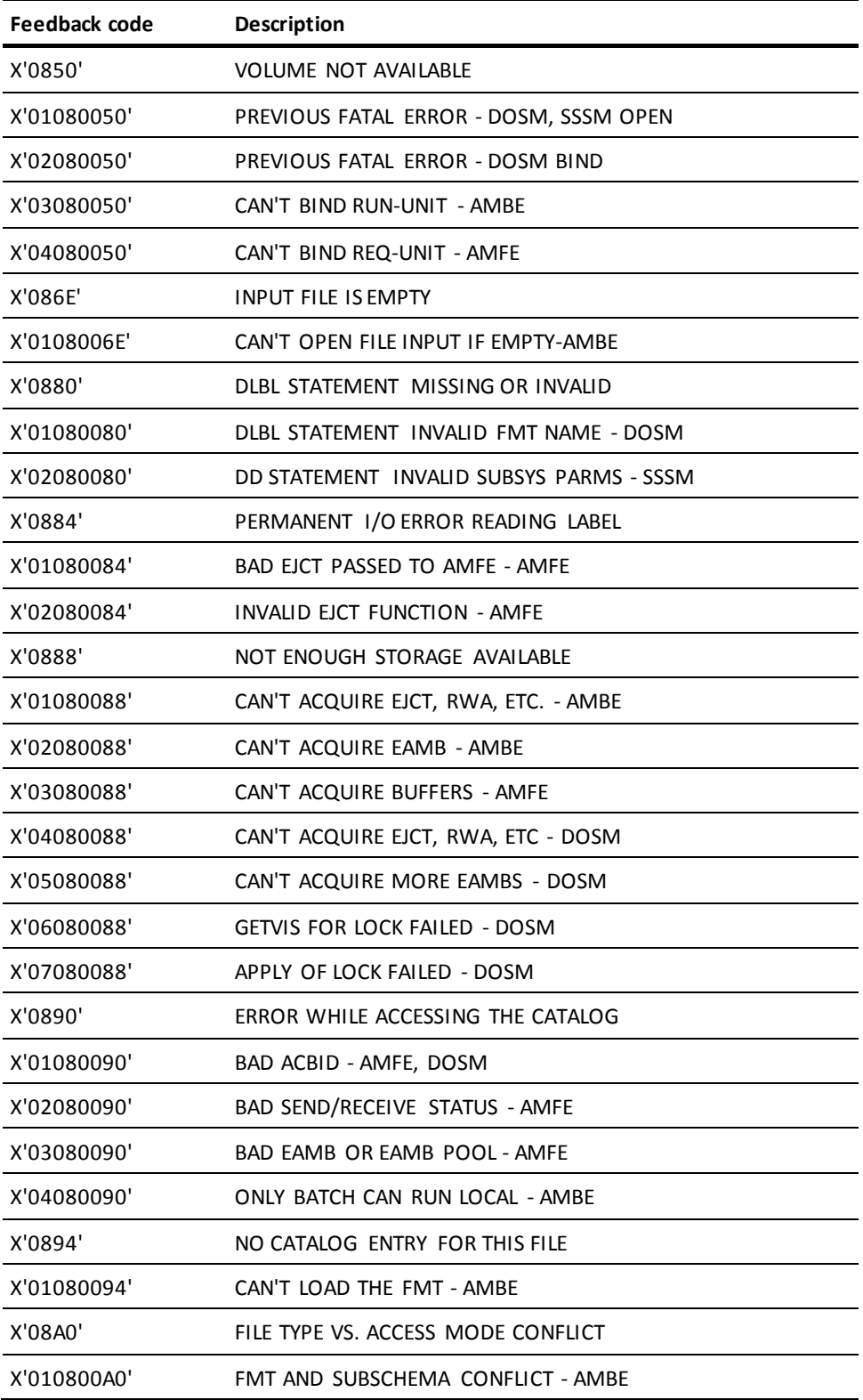

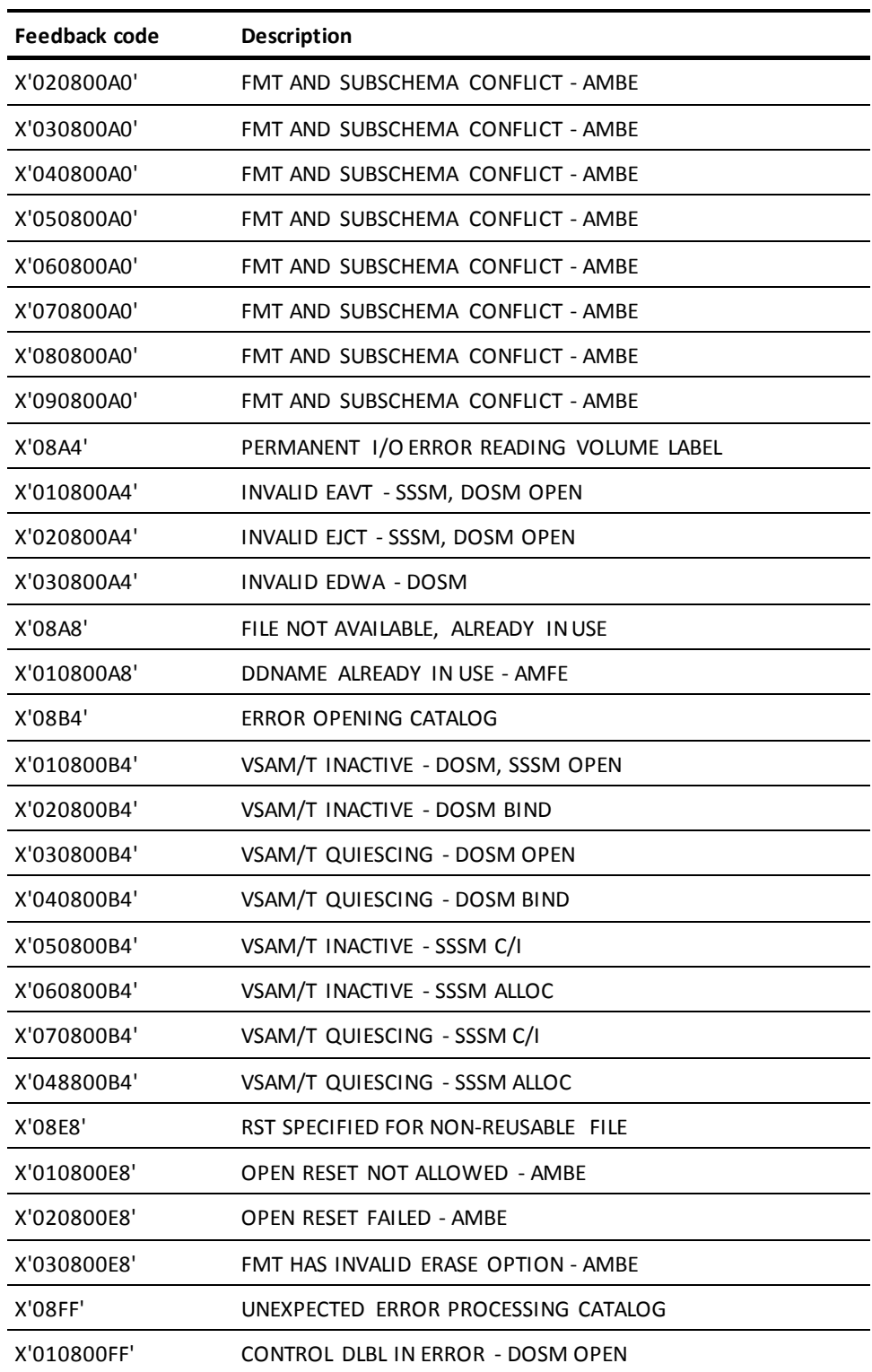

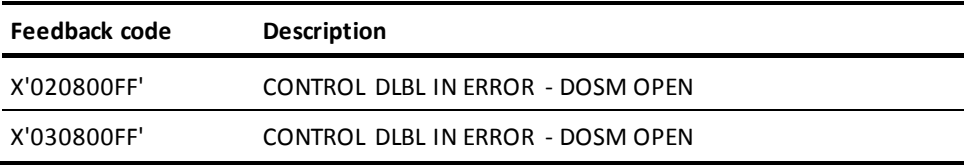

### **CLOSE/TCLOSE Codes**

The following table lists the codes issued for the CLOSE and TCLOSE commands.

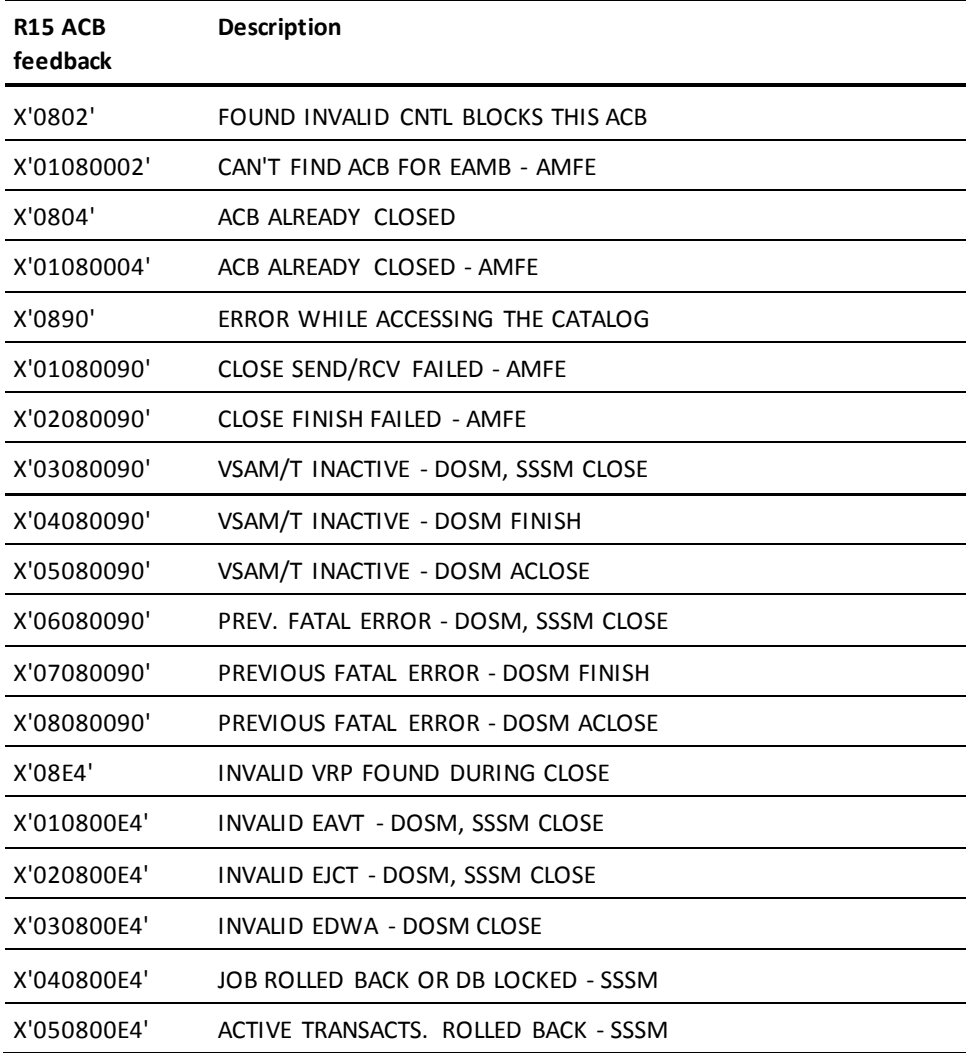

### **REQUEST Macro Codes**

The following table lists the codes issued for the REQUEST macro.

CA IDMS/DB abend codes and minor codes are fully documented in *CA IDMS Messages and Codes Guide*.

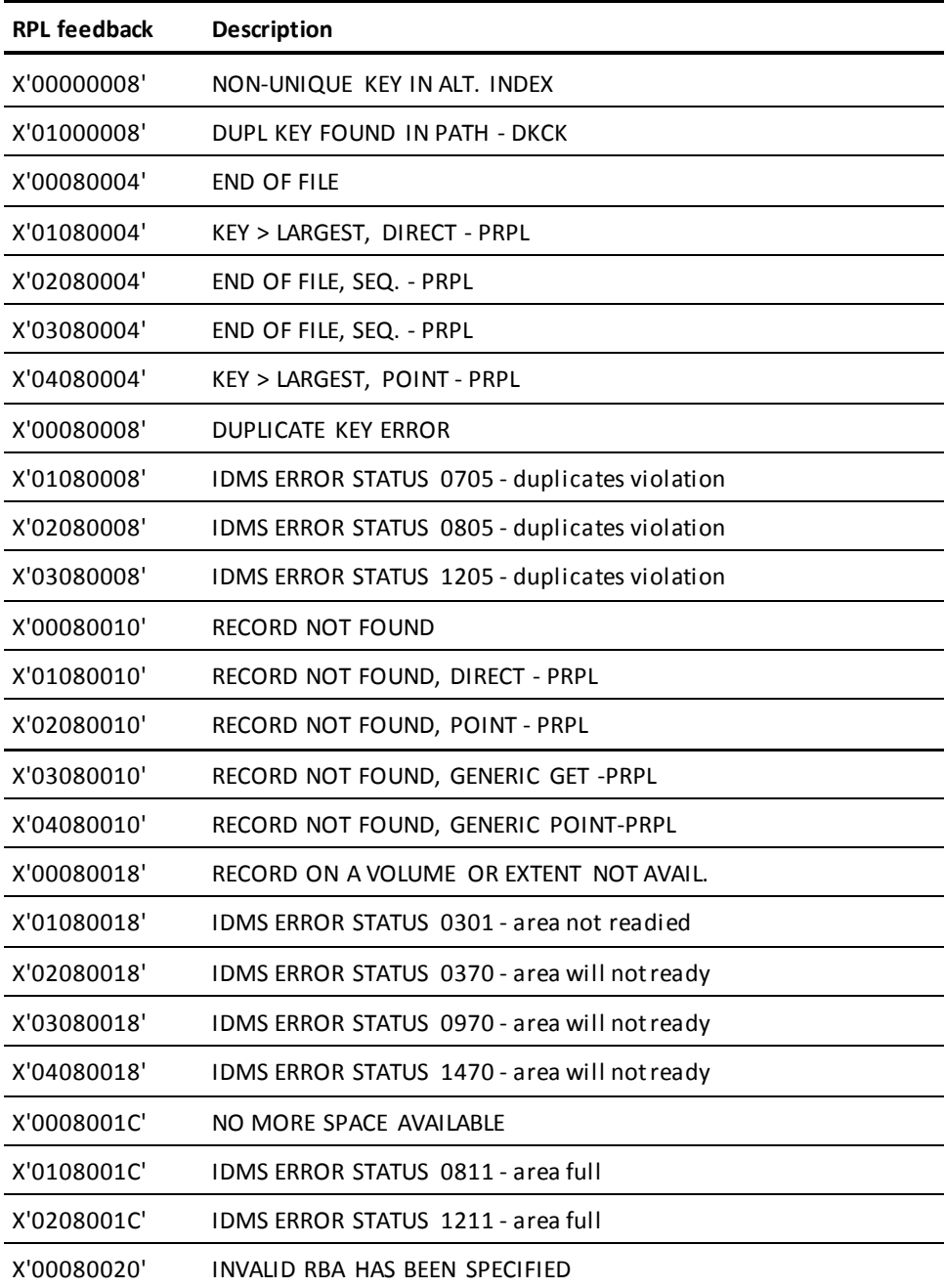

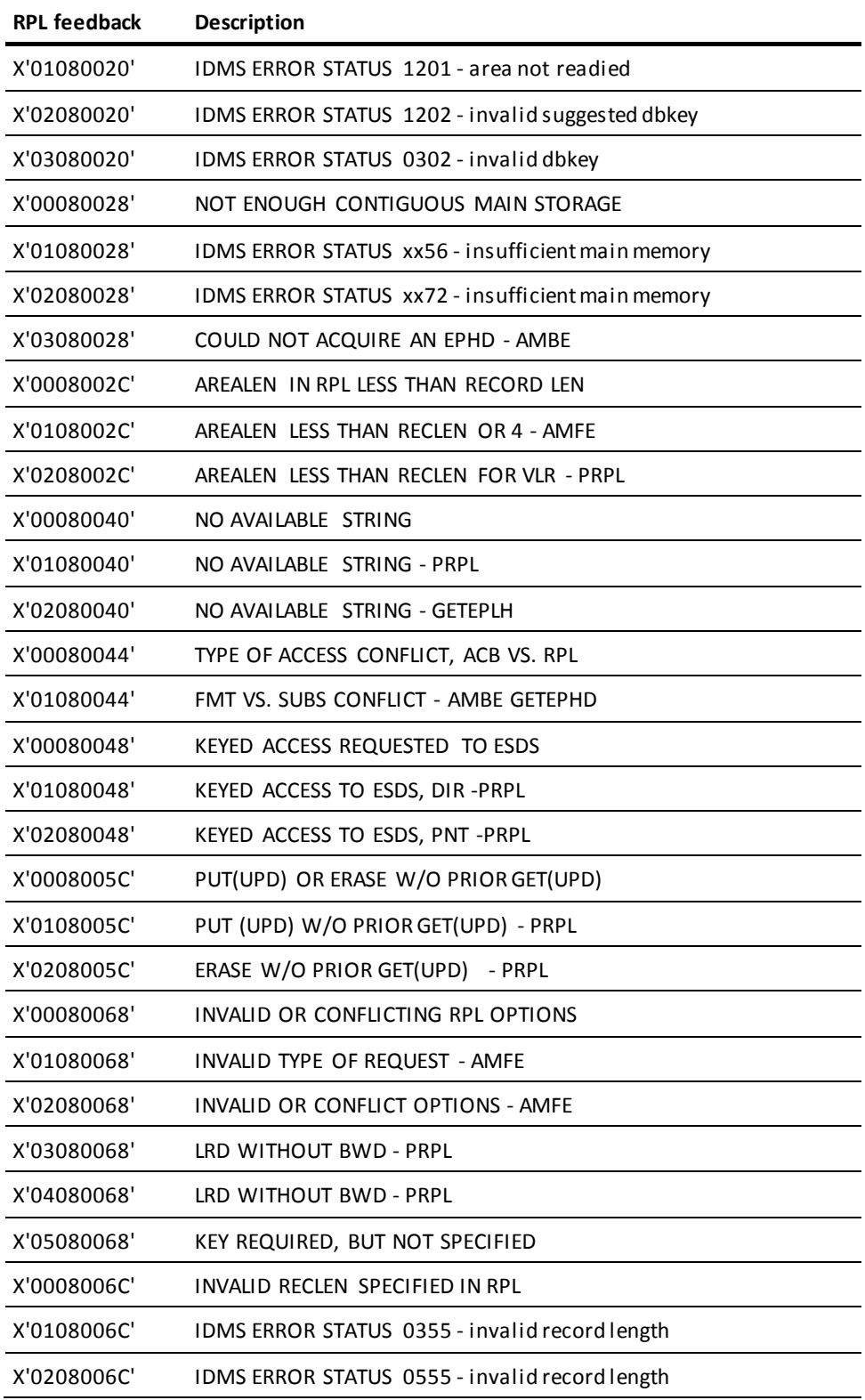

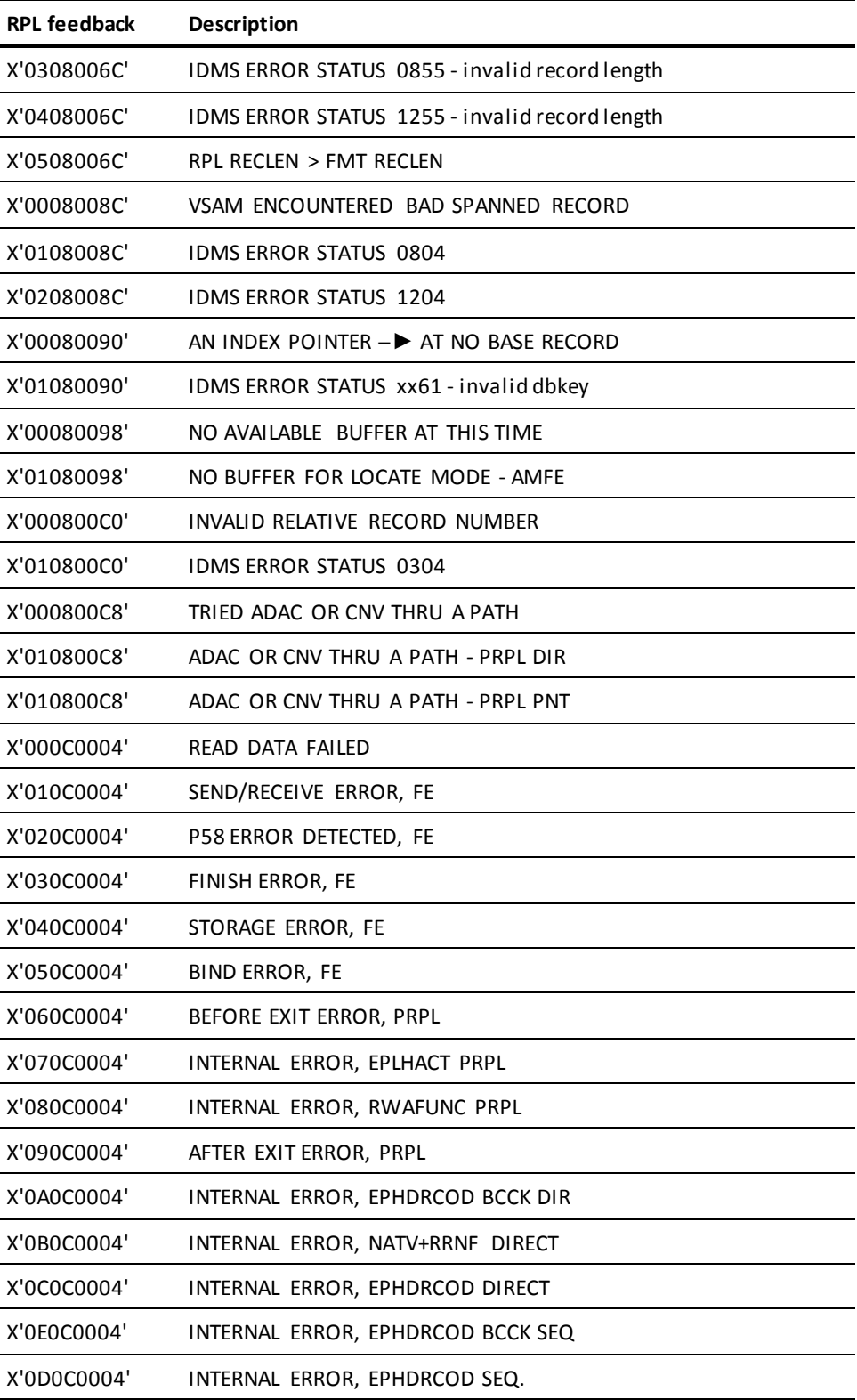

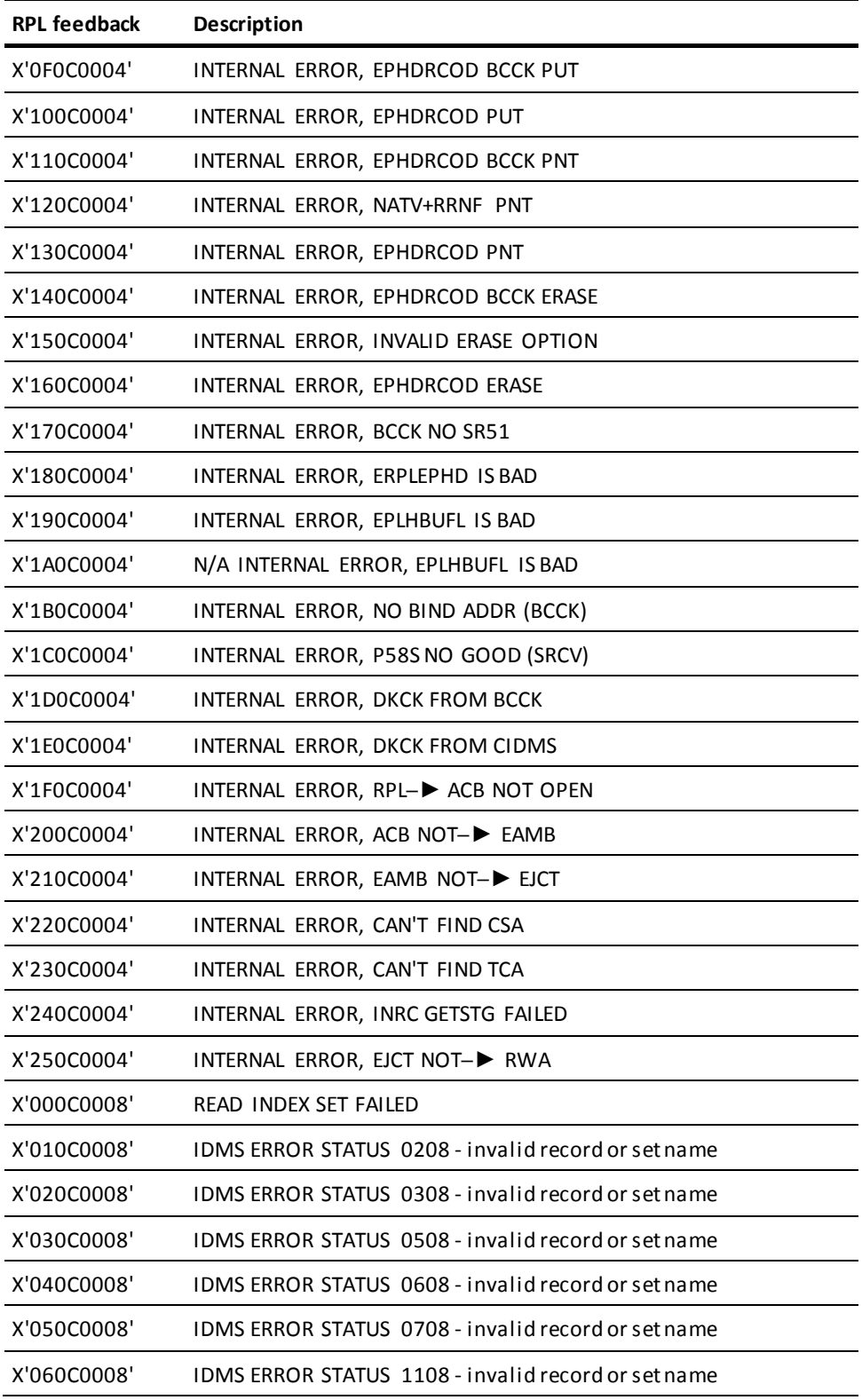

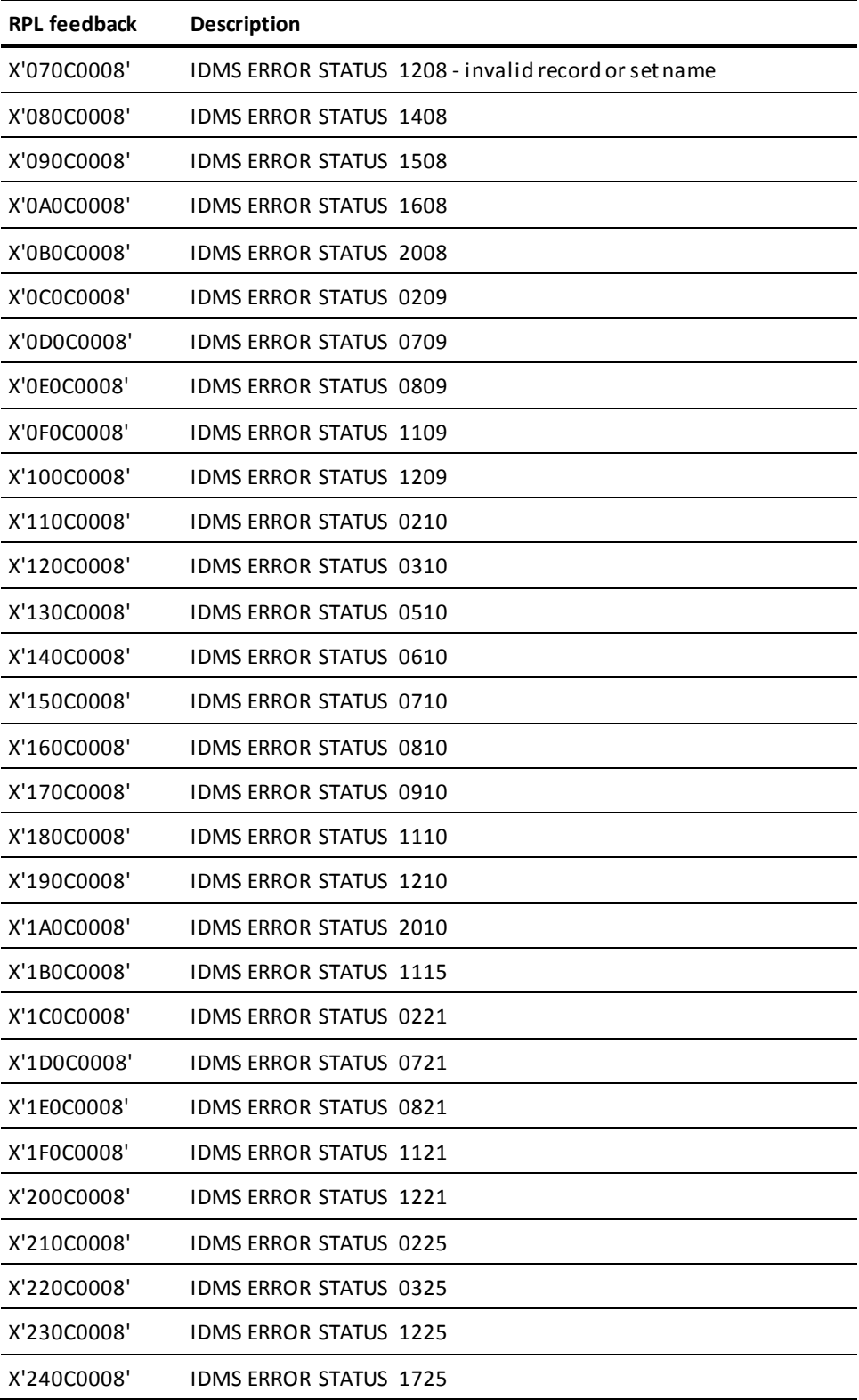

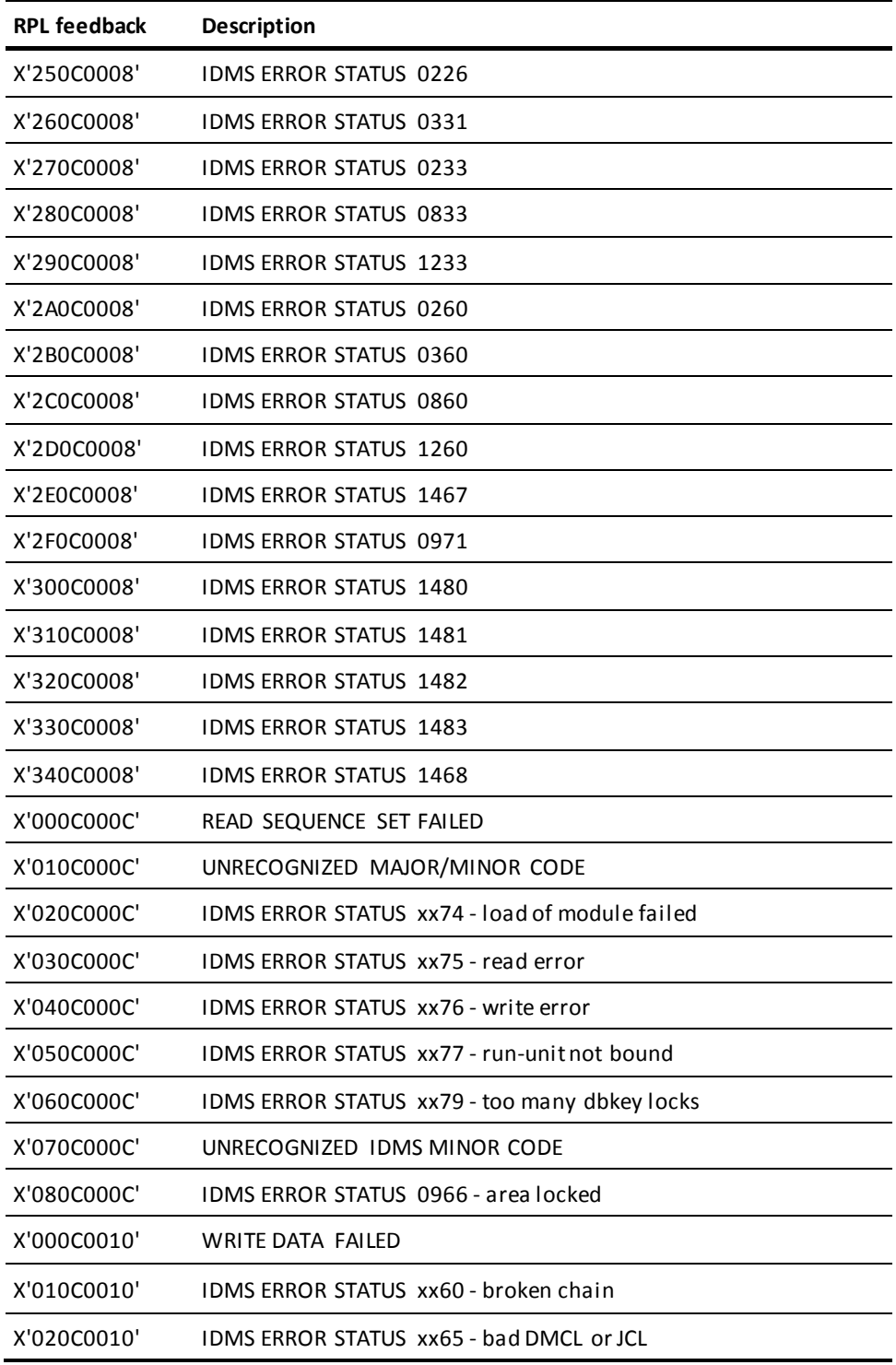

# **Appendix E: CA IDMS VSAM Transparency User Exits**

This section contains the following topics:

[About This Appendix](#page-126-0) (see page 127) [COBOL User Exit Program](#page-126-1)(see page 127) [Assembler User Exit Program](#page-141-0)(see page 142)

## <span id="page-126-0"></span>**About This Appendix**

This appendix provides information on how to write user exit programs in COBOL and Assembler languages.

#### **User exit programs**

CA IDMS VSAM Transparency supports the use of user exit programs. You can define two exits for each FMT:

- A before exit is issued before CA IDMS VSAM Transparency processing begins or before the database is accessed. In a before exit, you can build the VSAM record layout from the CA IDMS/DB structure.
- **An after exit** is issued after CA IDMS VSAM Transparency processing finishes or after the database is accessed. In an after exit, you can build the CA IDMS/DB structure from the VSAM record layout.

You can write the exits in either COBOL or Assembler.

## <span id="page-126-1"></span>**COBOL User Exit Program**

When programming a COBOL user exit for CA IDMS VSAM Transparency, fulfill the requirements noted below. This discussion is followed by a description of the user exit control block, and a sample COBOL user exit.

### **Program Requirements**

#### **Quasi-Reentrant Exit**

The exit must be quasi-reentrant. Under central version, this requires no additional processing. Under local mode, the exit must initialize all work fields programmatically. A quasireentrant program retains the working storage values last set by a previous call to the program. CA IDMS/DB and CA IDMS VSAM Transparency do not re-initialize the fields when executing in local mode.

#### **ENVIRONMENT DIVISION**

In the ENVIRONMENT DIVISION, specify MODE IS BATCH, even if the exit is to run under CA IDMS/DC.

#### **LINKAGE SECTION**

In the LINKAGE SECTION, include:

- The user exit control block used to obtain information from CA IDMS VSAM Transparency that the user exit requires.
- The subschema control block that can be used by the user exit to perform its own DML calls for database access.
- The user record that the exit is building and storing. This is the record used by the VSAM program.

#### *Example*

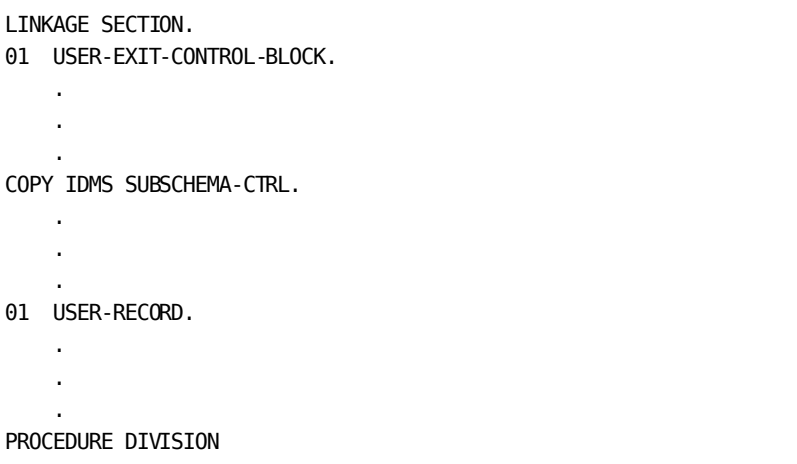

USING USER-EXIT-CONTROL-BLOCK, SUBSCHEMA-CTRL, USER-RECORD.

#### **PROCEDURE DIVISION**

In the PROCEDURE DIVISION, do not copy SUBSCHEMA-BINDS. The rununit is bound prior to the exit receiving control. CA IDMS VSAM Transparency binds the record defined in the FMT the first time it attempts to access it. The exit must issue a bind only for additional records it needs.

- If the exit attempts to access the record defined in the FMT prior to CA IDMS VSAM Transparency, the exit must bind this record.
- The exit must issue a GOBACK when it is complete. It must not issue a STOP RUN.

More information:

For more information on coding CA IDMS/DB and DC/UCF programs see *CA IDMS Navigational DML Programming Guide*.

#### **Compiling and Linking the Program**

Compile and link the program once the user exit is complete and you have run the program through the DMLC preprocessor. Link the following modules with the exit:

INCLUDE libname(ESVSIDMS) INCLUDE libname(IDMSBALI)

**Note:** Libname is the DD name of the file in the JCL that contains the CA IDMS/DB-supplied object modules.

#### **Defining the Exit**

Define the exit to CA IDMS/DB by including an ADD PROGRAM statement for the exit program in the system generation. The ADD PROGRAM statement should appear as follows:

ADD PROGRAM exitname LANGUAGE IS COBOL QUASIREENTRANT NOPROTECT.

**Note:** The exit accesses DC/UCF system control blocks, therefore storage protection must be off (NOPROTECT).

### **COBOL User Exit Control Block**

The user exit control block contains fields that can be used by the user exit. Some fields can be modified, some can not. The COBOL code describing the record layout follows:

#### 01 USER-EXIT-CONTROL-BLOCK.

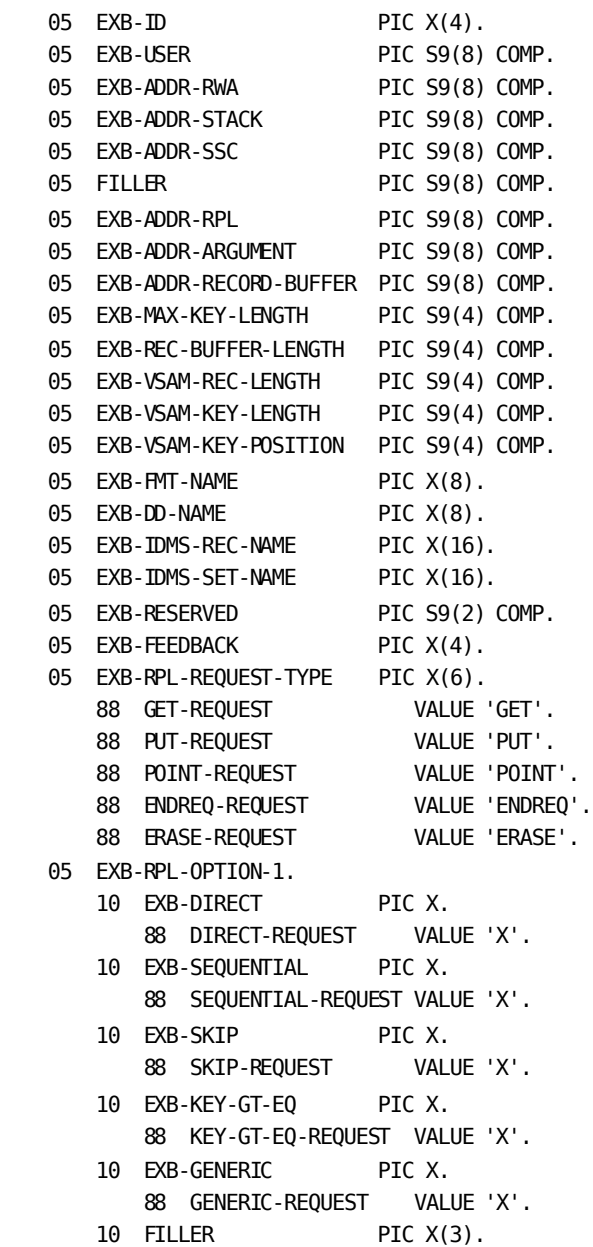

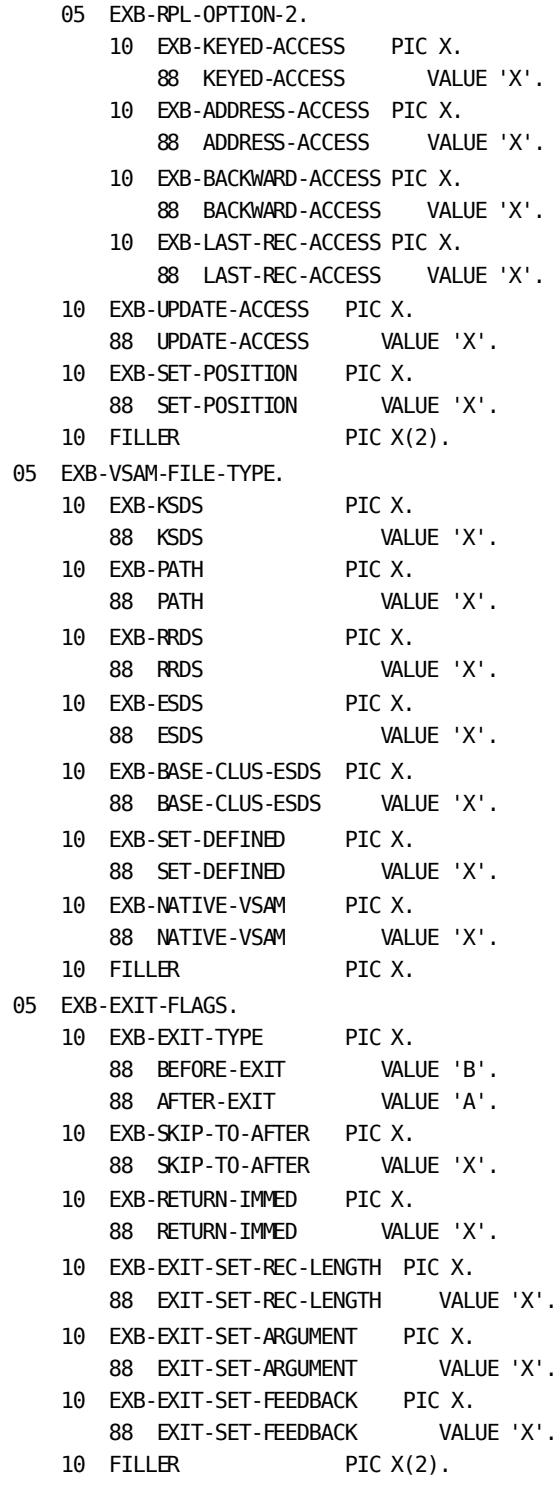

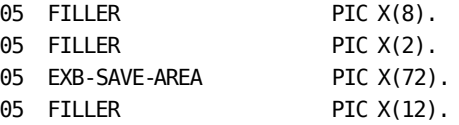

#### **Field Descriptions**

The following table gives a detailed description of the fields in the exit control block.

**Note:** In the Type column, A means alphanumeric and N means numeric (COMP).

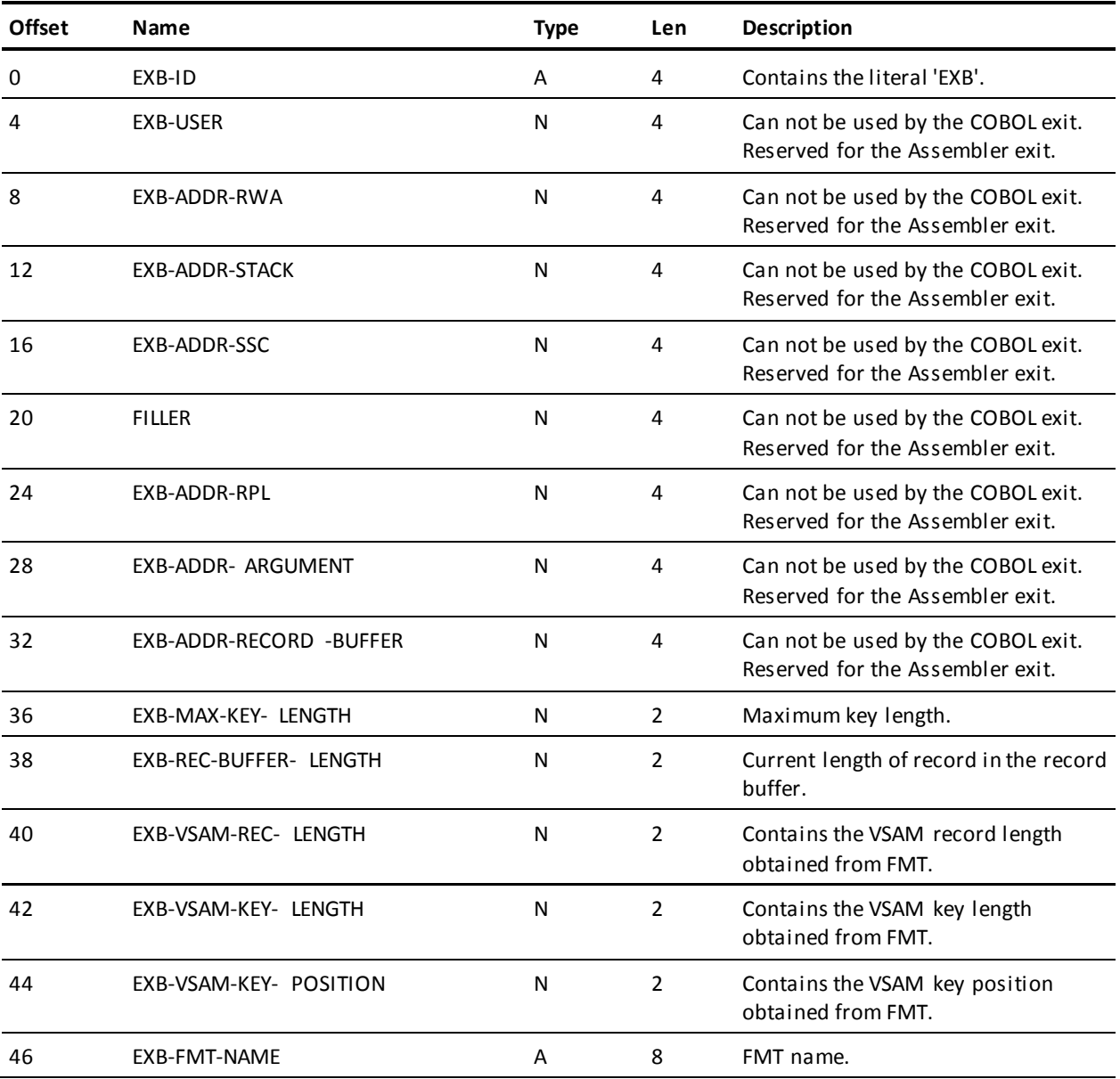

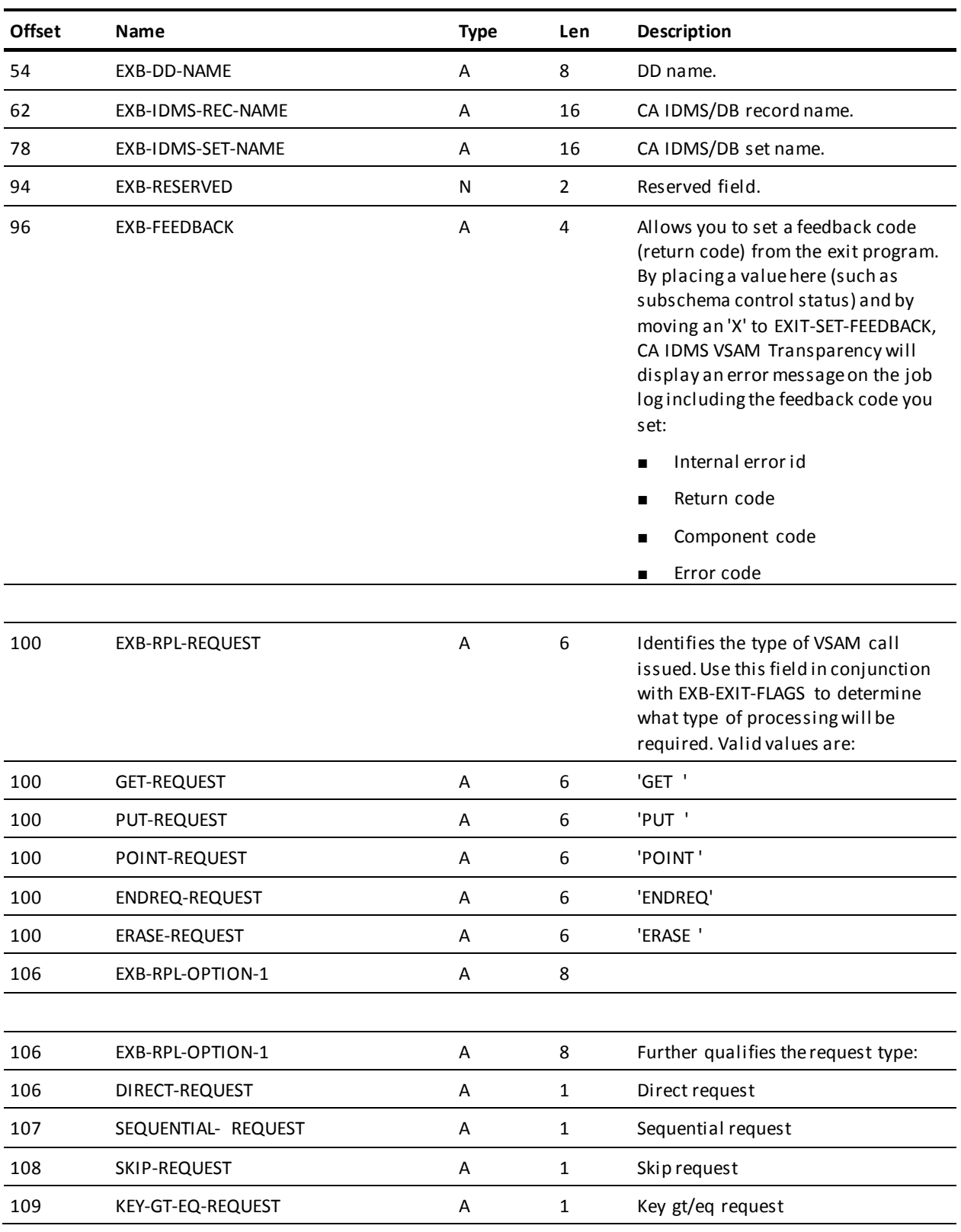

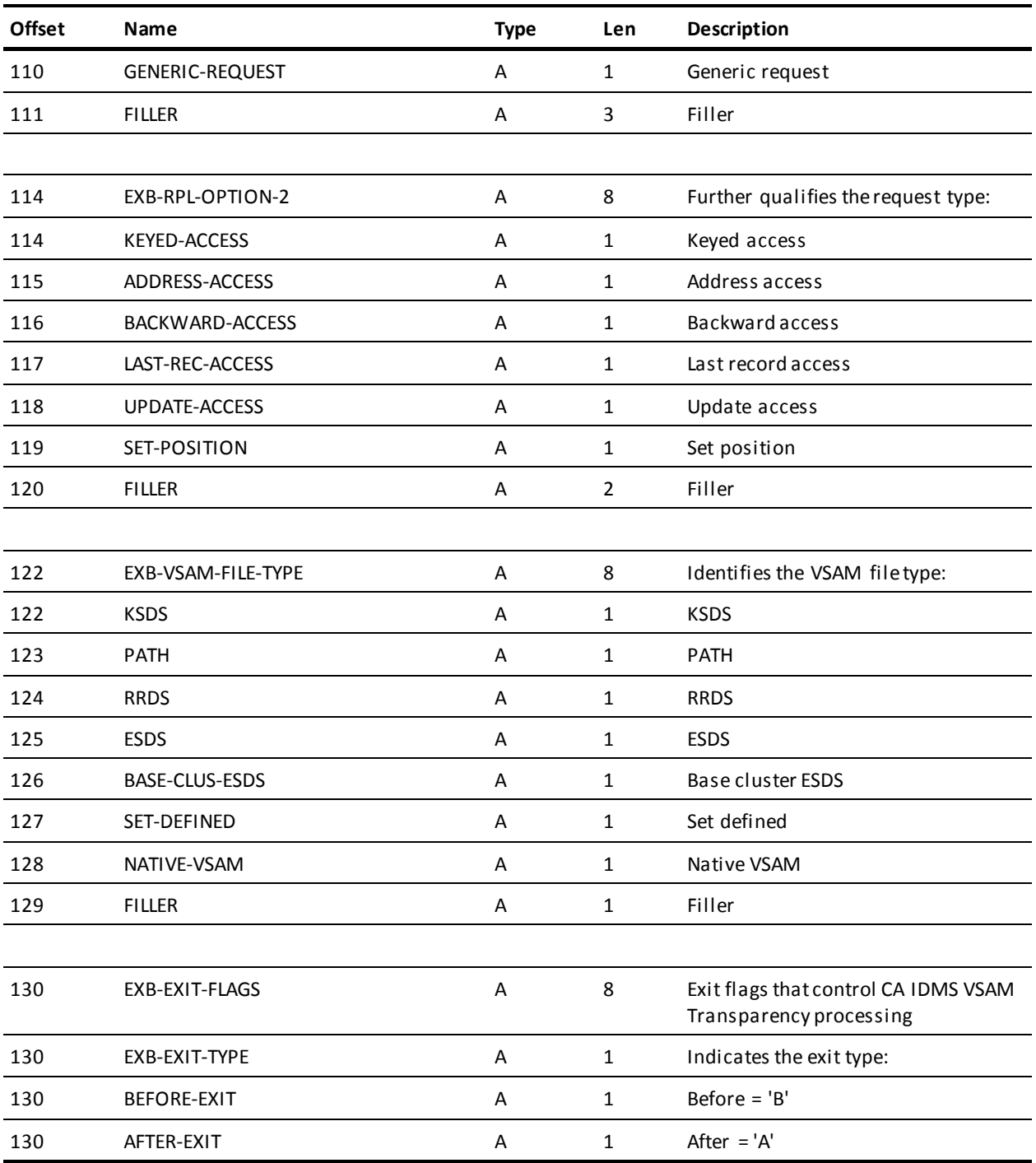

The next 5 bytes describe exit processing. Put an X in the byte to turn the character switch on. The default is blank.

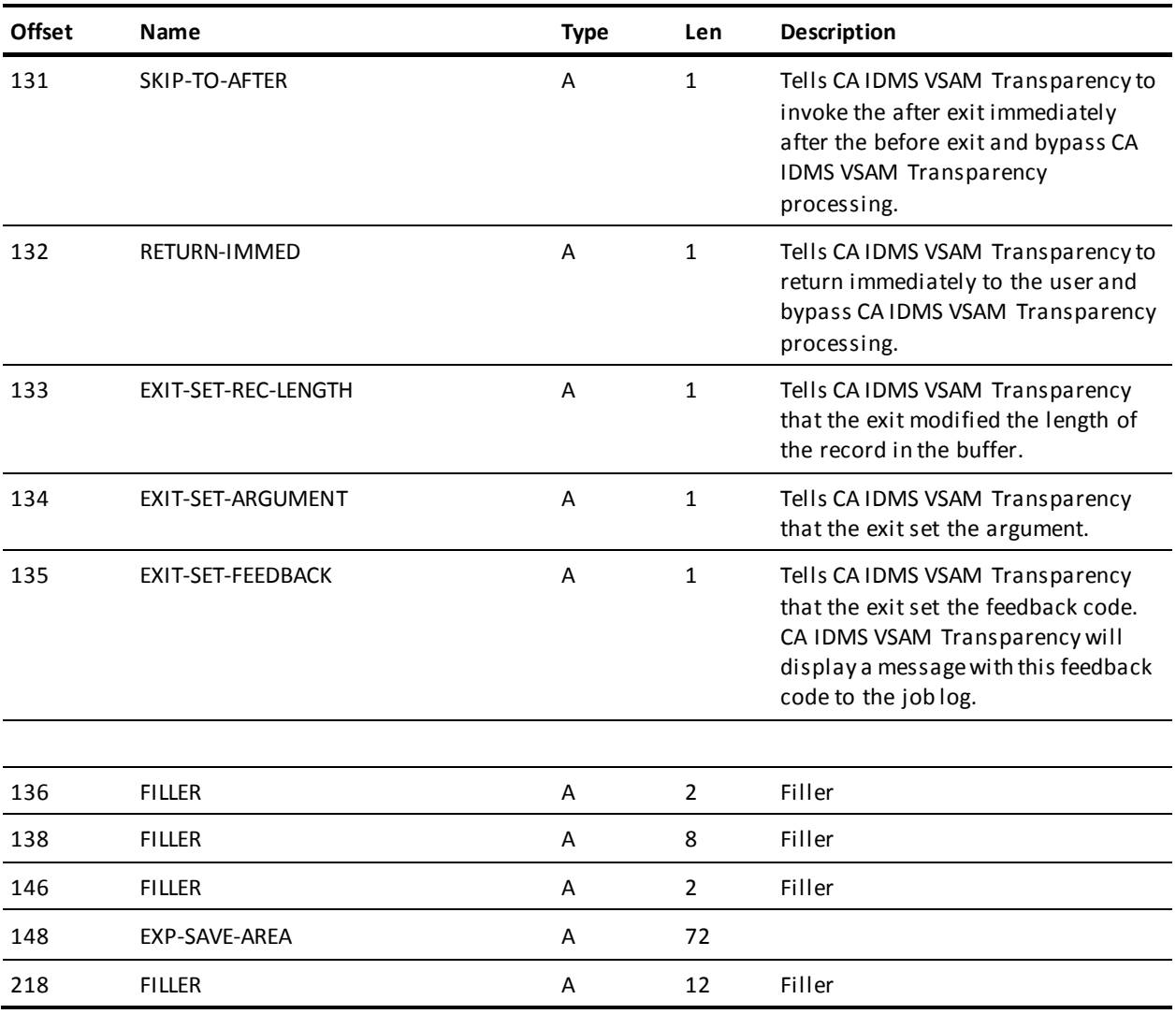

### **Sample COBOL User Exit**

#### **Functions**

This is a sample CA IDMS VSAM Transparency user exit written in COBOL. It is functionally equivalent to the sample Assembler exit located later in this section. The source code for this program is provided on the installation media with CA IDMS VSAM Transparency (member name ESVSXITC).

This exit allows you to convert the VSAM structure into the CA IDMS/DB structure.

#### **VSAM Structure (Variable Length KSDS Record)**

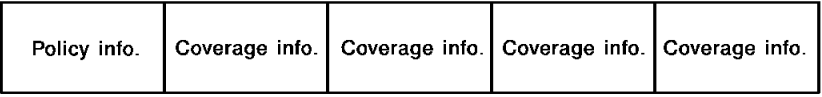

#### **CA IDMS Structure**

The user exit must navigate the database and build the record that the VSAM application program is expecting.

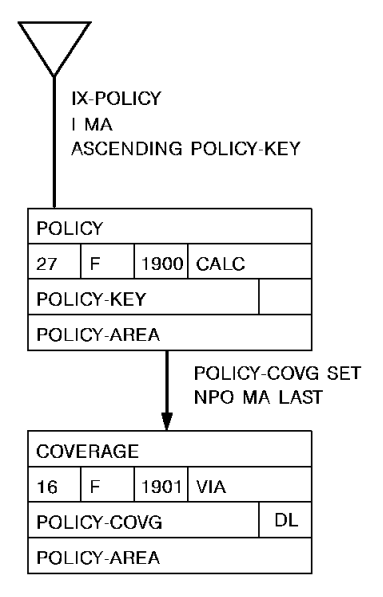

#### **Functions as a Before Exit**

This exit is invoked both before and after any DML processing. As a **before exit**, it performs the following functions:

- Before a PUT, it moves zero to the control (OCCURS) field from a packed format to a binary format.
- Before a **GET**, it is not required.
- Before an **ERASE**, it obtains the policy record and does an ERASE ALL, erasing the POLICY and all COVERAGE records. The exit then sets a flag (EXB-RETURN-IMMED) to tell CA IDMS VSAM Transparency to bypass its processing and return immediately to the user.

#### **Functions as an After Exit**

As an **after exit**, it performs the following functions:

- After a **PUT**, it stores all the dependent (MEMBER) records in the set.
- After a GET, it obtains all the dependent (MEMBER) records in the set and then converts the control (OCCURS) field from a binary format to a packed format.
- After an **ERASE**, it is not required.

**Note:** The POLICY record is the record defined in the FMT.

#### **Sample COBOL Exit Program**

```
 IDENTIFICATION DIVISION.
       PROGRAM-ID. ESVSXITC.
       ENVIRONMENT DIVISION.
         IDMS-CONTROL SECTION.
         PROTOCOL. MODE IS BATCH DEBUG
                       IDMS-RECORDS MANUAL.
\overline{\phantom{a}} INPUT-OUTPUT SECTION.
\overline{\phantom{a}} DATA DIVISION.
\overline{\phantom{a}} SCHEMA SECTION.
      DB EXITSUB WITHIN EXITCHEM.
\overline{\phantom{a}} WORKING-STORAGE SECTION.
\overline{\phantom{a}}01 FILLER PIC X(8) VALUE 'WS START'.
\overline{\phantom{a}} COPY IDMS SUBSCHEMA-NAMES.
       COPY IDMS SUBSCHEMA-RECORDS.
\overline{\phantom{a}} 01 INDEX-1 PIC 9(1) VALUE 0.
\overline{\phantom{a}} LINKAGE SECTION.
       01 USER-EXIT-CONTROL-BLOCK.
          05 EXB-ID PIC X(4).
          05 EXB-USER PIC S9(8) COMP.
           05 EXB-ADDR-RWA PIC S9(8) COMP.
          05 EXB-ADDR-STACK PIC S9(8) COMP.
          05 EXB-ADDR-SSC PIC S9(8) COMP.
          05 FILLER PIC S9(8) COMP.
          05 EXB-ADDR-RPL PIC S9(8) COMP.
          05 EXB-ADDR-ARGUMENT PIC S9(8) COMP.
```
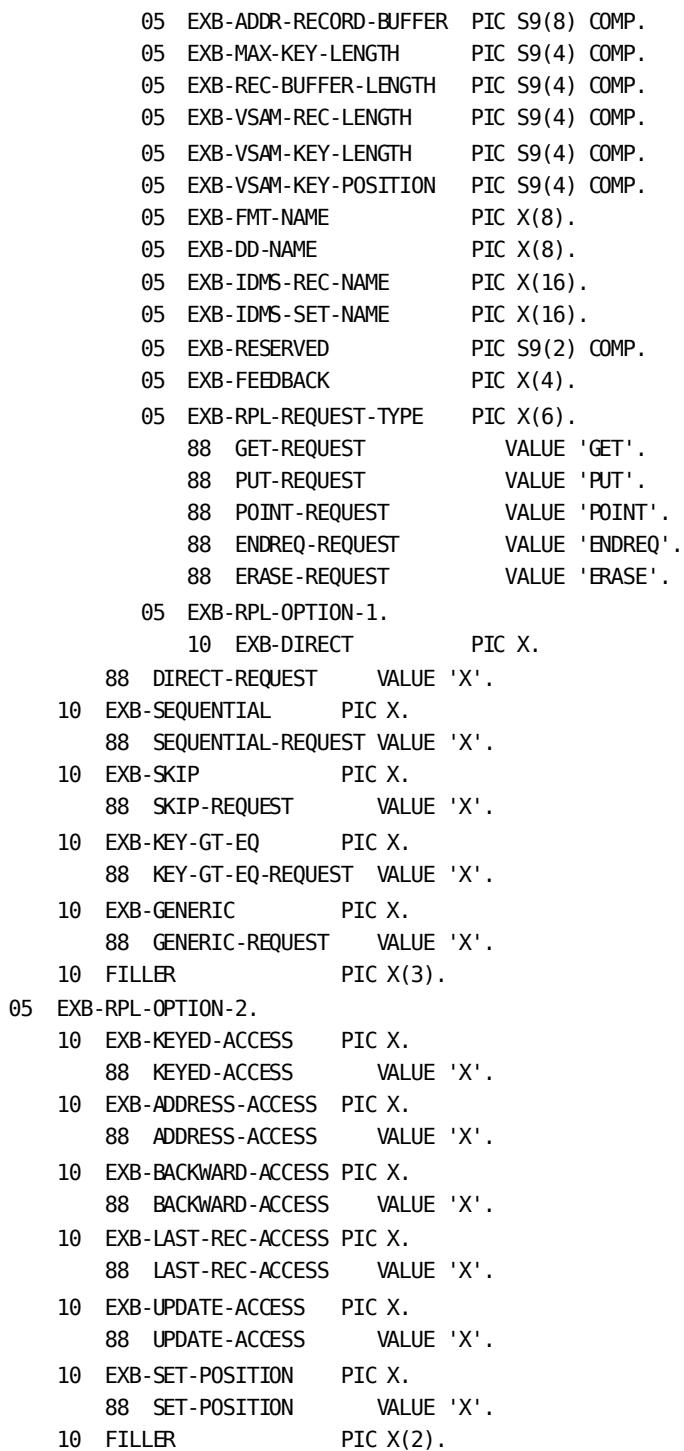

```
05 EXB-VSAM-FILE-TYPE.
    10 EXB-KSDS PIC X.
       88 KSDS VALUE 'X'.
    10 EXB-PATH PIC X.
       88 PATH VALUE 'X'.
    10 EXB-RRDS PIC X.
       88 RRDS VALUE 'X'.
    10 EXB-ESDS PIC X.
       88 ESDS VALUE 'X'.
    10 EXB-BASE-CLUS-ESDS PIC X.
       88 BASE-CLUS-ESDS VALUE 'X'.
    10 EXB-SET-DEFINED PIC X.
       88 SET-DEFINED VALUE 'X'.
    10 EXB-NATIVE-VSAM PIC X.
       88 NATIVE-VSAM VALUE 'X'.
   10 FILLER PIC X.
05 EXB-EXIT-FLAGS.
    10 EXB-EXIT-TYPE PIC X.
       88 BEFORE-EXIT VALUE 'B'.
       88 AFTER-EXIT VALUE 'A'.
    10 EXB-SKIP-TO-AFTER PIC X.
       88 SKIP-TO-AFTER VALUE 'X'.
    10 EXB-RETURN-IMMED PIC X.
       88 RETURN-IMMED VALUE 'X'.
    10 EXB-EXIT-SET-REC-LENGTH PIC X.
       88 EXIT-SET-REC-LENGTH VALUE 'X'.
    10 EXB-EXIT-SET-ARGUMENT PIC X.
                88 EXIT-SET-ARGUMENT VALUE 'X'.
             10 EXB-EXIT-SET-FEEDBACK PIC X.
                88 EXIT-SET-FEEDBACK VALUE 'X'.
             10 FILLER PIC X(2).
        05 FILLER PIC X(8).
        05 FILLER PIC X(2).
        05 EXB-SAVE-AREA PIC X(72).
        05 FILLER PIC X(12).
\overline{\phantom{a}} COPY IDMS SUBSCHEMA-CTRL.
\overline{\phantom{a}} 01 IO-RECORD.
         05 POLICY-HEADER.
            10 POLICY-KEY1 PIC X(11).
            10 POLICY-TYPE PIC 9(4).
         05 POL-DATA-1 PIC X(10).
        05 POLICY-OCCURS PIC S9(4) COMP.
         05 COV-DATA PIC X(10)
            OCCURS 4 TIMES.
```

```
 PROCEDURE DIVISION
              USING EXIT-DSECT, SUBSCHEMA-CTRL, IO-RECORD.
    BEGIN SECTION.
        IF BEFORE-EXIT AND PUT-REQUEST
           PERFORM BEFORE-PUT-EXIT
        ELSE
            IF BEFORE-EXIT AND ERASE-REQUEST
               PERFORM BEFORE-ERASE-EXIT
            ELSE
                IF AFTER-EXIT AND GET-REQUEST
                   PERFORM AFTER-GET-EXIT
                ELSE
                     IF AFTER-EXIT AND PUT-REQUEST
                        PERFORM AFTER-PUT-EXIT.
        GOBACK.
    BEGIN-XIT.
        EXIT.
    BEFORE-PUT-EXIT SECTION.
        MOVE 0 TO POLICY-OCCURS.
    BEFORE-PUT-EXIT-XIT.
        EXIT.
    BEFORE-ERASE-EXIT SECTION.
        BIND POLICY.
        IF NOT DB-STATUS-OK
           PERFORM SET-FEEDBACK.
        MOVE POLICY-HEADER TO POLICY-KEY.
        OBTAIN CALC POLICY.
        IF NOT DB-STATUS-OK
           PERFORM SET-FEEDBACK.
 ERASE POLICY ALL.
 IF NOT DB-STATUS-OK
    PERFORM SET-FEEDBACK.
 MOVE 'X' TO EXB-RETURN-IMMED.
```

```
BEFORE-ERASE-EXIT-XIT.
     EXIT.
AFTER-GET-EXIT SECTION.
    MOVE 0 TO INDEX-1.
     MOVE SPACES TO COV-DATA (1).
     MOVE SPACES TO COV-DATA (2).
     MOVE SPACES TO COV-DATA (3).
     MOVE SPACES TO COV-DATA (4).
     BIND COVERAGE.
     IF NOT DB-STATUS-OK
       PERFORM SET-FEEDBACK.
     IF POLICY-TYPE = '1040'
         PERFORM OBTAIN-COVERAGE-RECORDS 4 TIMES
     ELSE
         IF POLICY-TYPE = '1041'
             PERFORM OBTAIN-COVERAGE-RECORDS 3 TIMES.
     MOVE 'X' TO EXB-EXIT-SET-REC-LENGTH.
AFTER-GET-EXIT-XIT.
     EXIT.
OBTAIN-COVERAGE-RECORDS SECTION.
     ADD 1 TO INDEX-1.
     OBTAIN NEXT COVERAGE WITHIN POLICY-COVG.
     IF DB-STATUS-OK
        MOVE COVERAGE TO COV-DATA (INDEX-1)
     ELSE
        PERFORM SET-FEEDBACK.
OBTAIN-COVERAGE-RECORDS-EXIT.
     EXIT.
AFTER-PUT-EXIT SECTION.
    MOVE 0 TO INDEX-1.
     BIND COVERAGE.
     IF NOT DB-STATUS-OK
        PERFORM SET-FEEDBACK.
     IF POLICY-TYPE = '1040'
         PERFORM PUT-COVERAGE-RECORDS 4 TIMES
     ELSE
         IF POLICY-TYPE = '1041'
             PERFORM PUT-COVERAGE-RECORDS 3 TIMES.
AFTER-PUT-EXIT-XIT.
     EXIT.
PUT-COVERAGE-RECORDS SECTION.
     ADD 1 TO INDEX-1.
     MOVE COV-DATA (INDEX-1) TO COVERAGE.
     STORE COVERAGE.
     IF NOT DB-STATUS-OK
        PERFORM SET-FEEDBACK.
PUT-COVERAGE-RECORDS-EXIT.
     EXIT.
```

```
SET-FEEDBACK SECTION.
     MOVE ERROR-STATUS TO EXB-FEEDBACK.
     MOVE 'X' TO EXB-EXIT-SET-FEEDBACK.
     GOBACK.
SET-FEEDBACK-XIT.
     EXIT.
```
## <span id="page-141-0"></span>**Assembler User Exit Program**

When programming an Assembler user exit for CA IDMS VSAM Transparency, fulfill the requirements noted below. This discussion is followed by the control block layout (DSECT), a user exit template, a sample Assembler user exit, and a discussion of the CA IDMS/DB-supplied macros available for use with Assembler user exits.

### **Program Requirements**

#### **Parameter List Address**

A parameter list address in register 1 points to the following addresses:

- The exit control block
- The subschema control block
- The record buffer

#### **Reentrant Exit**

The exit must be reentrant. You may elect to issue a #GETSTG to obtain a work area for the program to use and a #FREESTG to release the storage prior to the end of the exit. See Macros for more information.

#### **@MODE Compiler Directive Statement**

In the @MODE compiler directive statement, specify MODE=BATCH even if the exit is to run under the DC/UCF environment.

#### **Subschema Control DSECT**

Copy the subschema control DSECT (#SSCDS). In addition to this DSECT, an additional field is required for expansion of DML macros. The field definition is:

DMLSEQ DC F'0' DML SEQUENCE NUMBER FOR DEBUGGING

#### **Issue a @BIND**

CA IDMS VSAM Transparency binds the record defined in the FMT the first time it attempts to access it. The exit must issue a bind only for additional records it needs. Issue a @BIND statement for the first access of each additional record:

@BIND REC=recname,IOAREA=rec-location

#### **Issue CA IDMS/DB Verbs**

After the bind is complete you can issue CA IDMS/DB verbs to access the record. For a complete description of all DML verbs see *CA IDMS DML Reference Guide for Assembler*.

#### **Assemble and Link Edit Requirements**

INCLUDE libname(ESVSIDMS) INCLUDE libname(IDMSBALI)

**Note:** Libname is the DD name of the file in the JCL that contains the CA IDMS/DB-supplied object modules.

#### **Defining the Exit to CA IDMS/DB**

Include an ADD PROGRAM statement for the exit program in the system generation. The ADD PROGRAM statement should appear as follows:

ADD PROGRAM exitname LANGUAGE IS ASSEMBLER REENTRANT NOPROTECT.

**Note:** The exit accesses DC/UCF system control blocks, therefore storage protection must be off (NOPROTECT).

### **Assembler User Exit Control Block**

#### **Field Descriptions**

In the Type column, C means character, F means fullword binary, and H means halfword binary. The macro is provided in the CA IDMS/DB macro library.

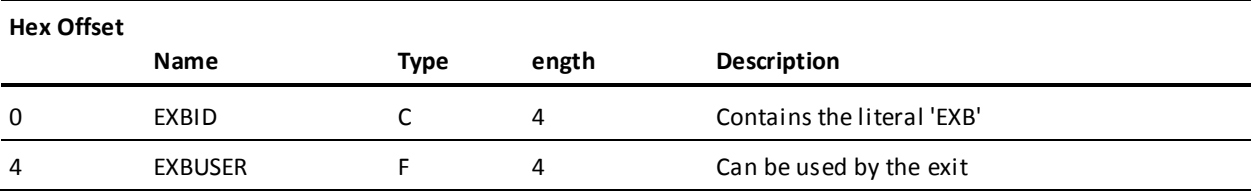

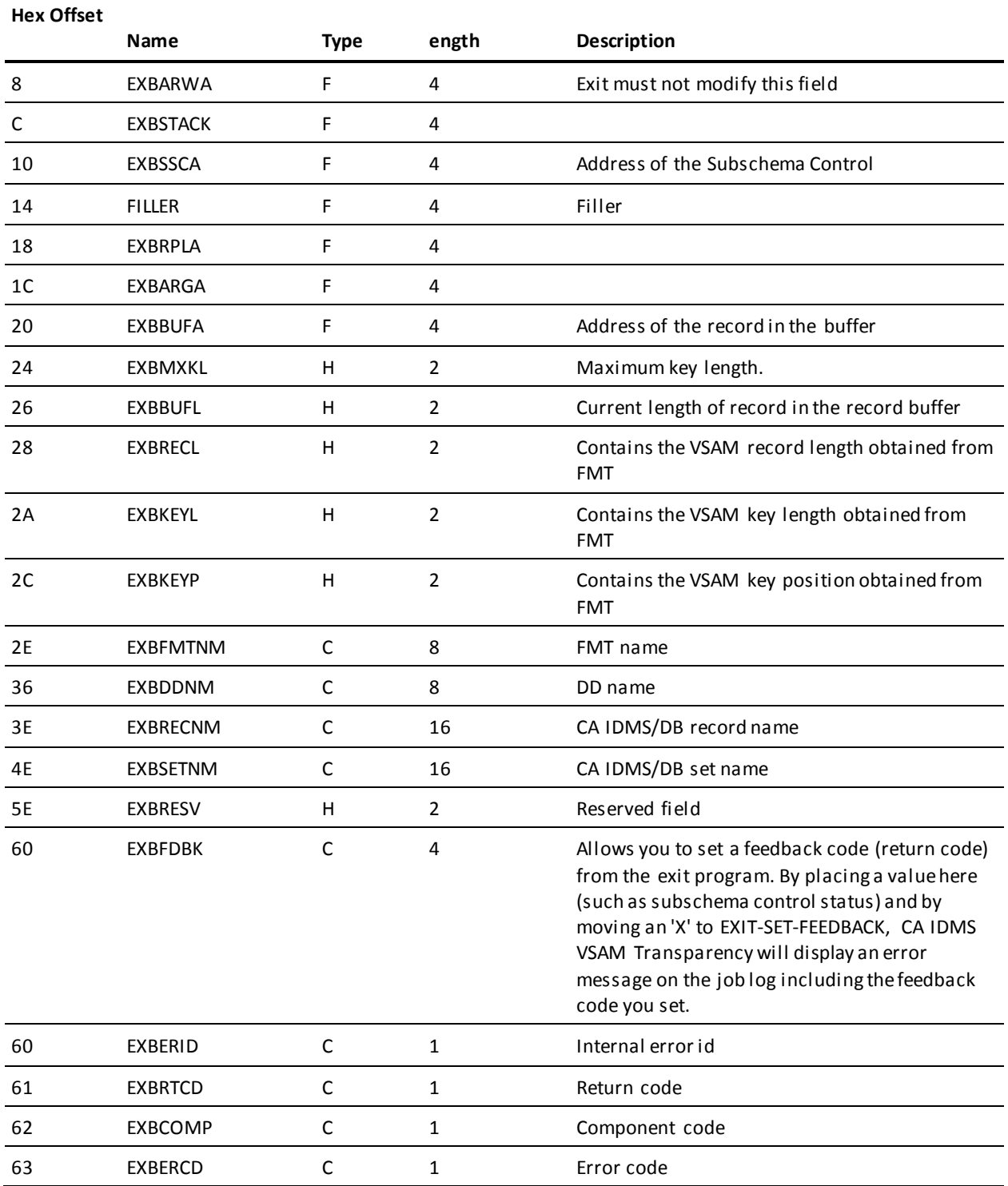
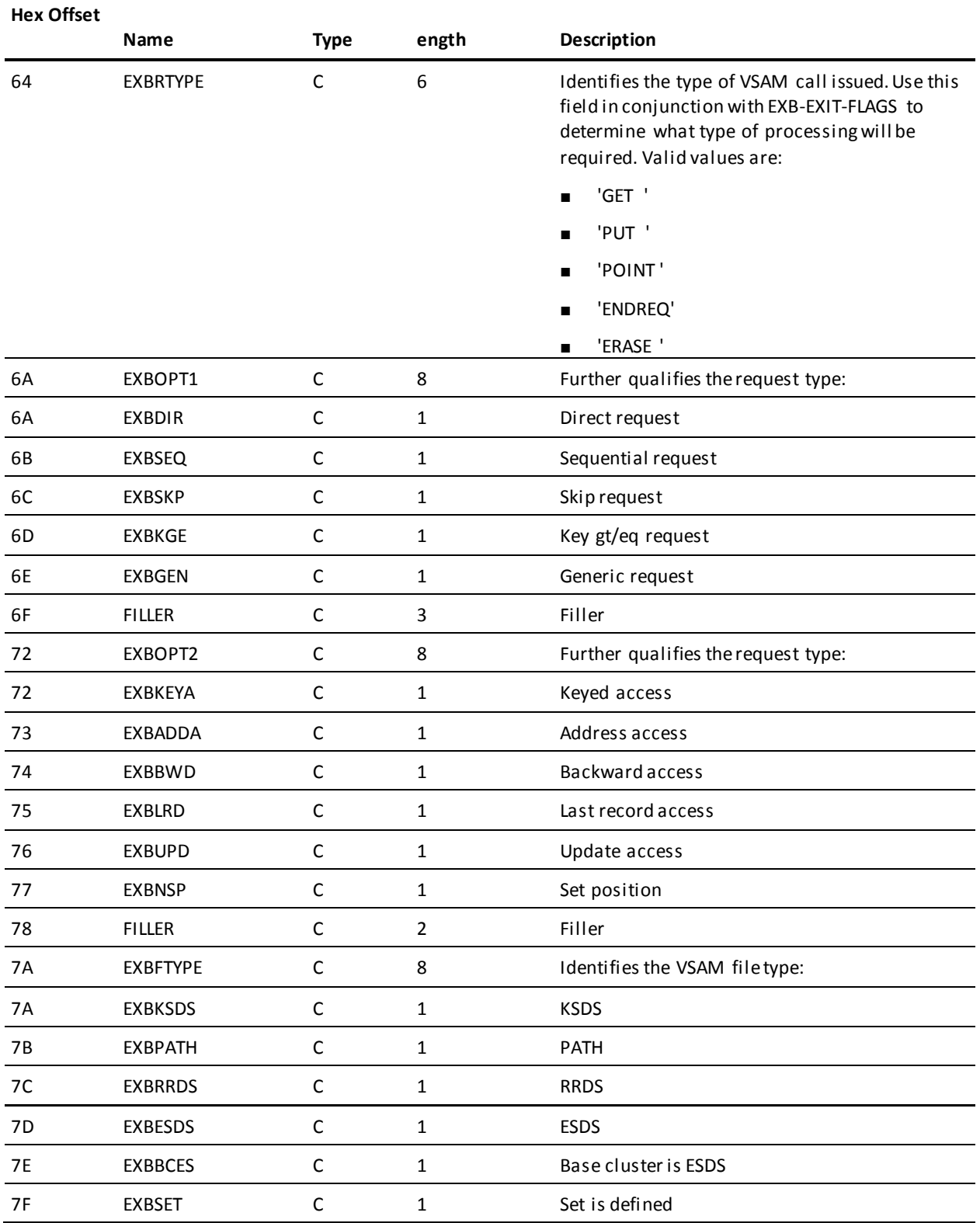

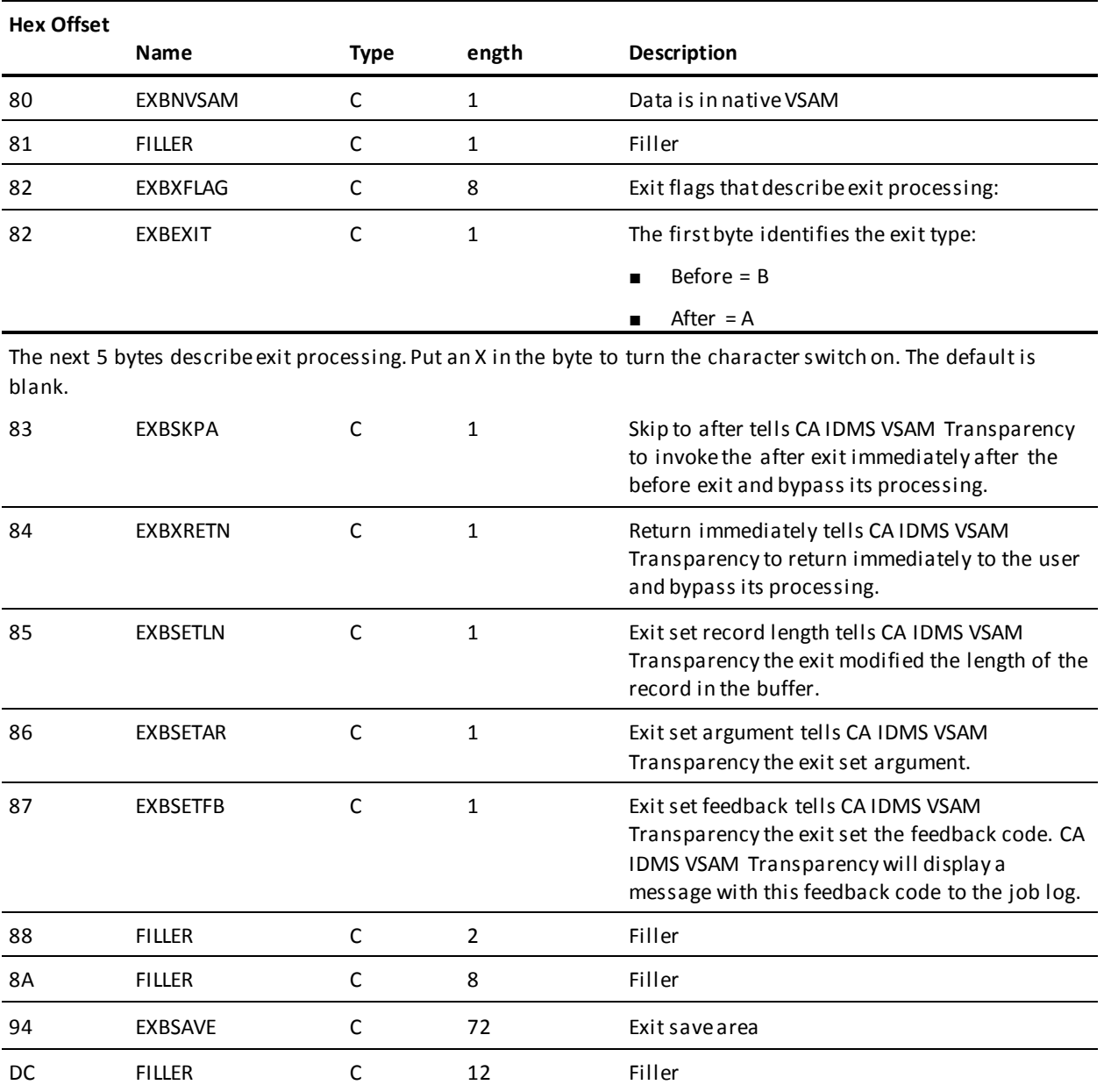

### **Assembler User Exit Template**

Assembler exits for CA IDMS VSAM Transparency use standard z/OS and z/VSE linkage. Use the following code as a template. Insert your functional code as indicated.

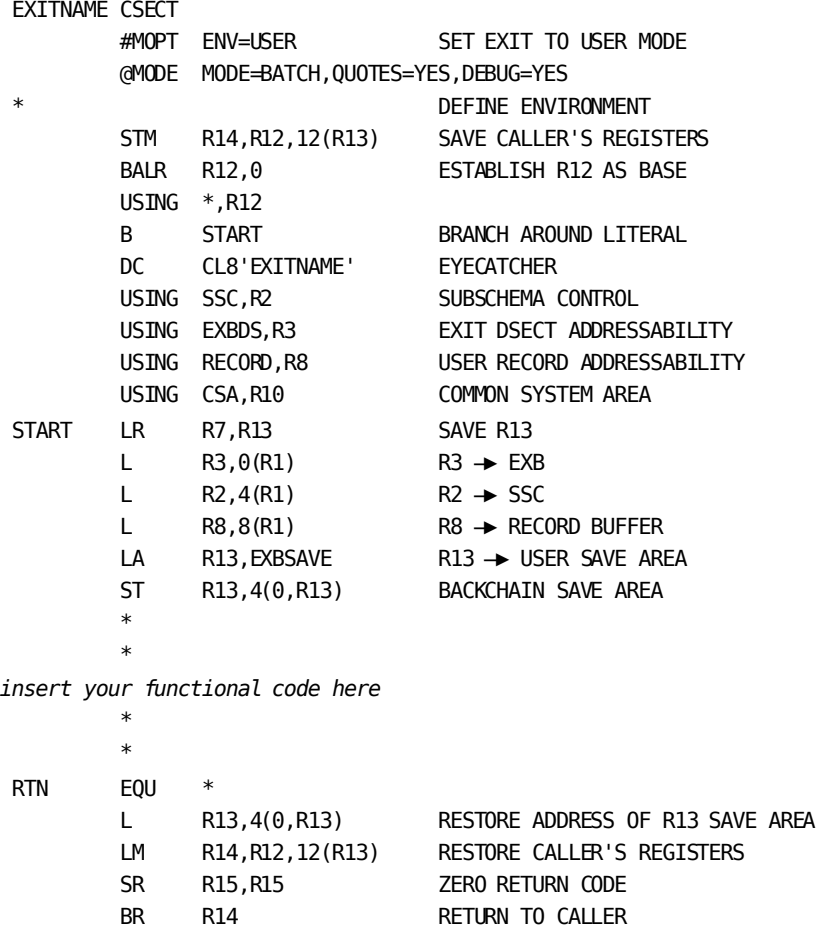

### **Sample Assembler User Exit**

#### **Functions**

This is a sample CA IDMS VSAM Transparency user exit written in Assembler. It is functionally equivalent to the sample COBOL exit in Sample COBOL User Exit. The source code for this program is provided on the installation media with CA IDMS VSAM Transparency (member name ESVSXITA).

This exit allows you to convert the VSAM structure into CA IDMS/DB structure.

#### **VSAM Structure (Variable Length KSDS Record)**

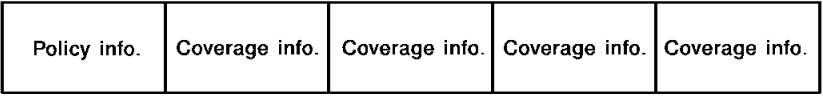

#### **CA IDMS Structure**

The user exit must navigate the database and build the record that the VSAM application program is expecting.

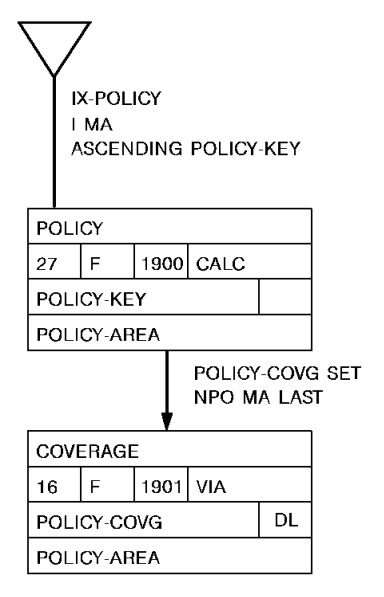

#### **Functions as Before Exit**

This exit is invoked both before and after any DML processing. As a **before exit**, it performs the following functions:

- Before a **PUT**, it moves zeroes to the control (OCCURS) field.
- Before a **GET**, it is not required.
- Before an **ERASE**, it obtains the POLICY record and obtains and erases all COVERAGE records.

#### **Functions as After Exit**

As an **after exit**, it performs the following functions:

- After a **PUT**, it stores all the dependent (MEMBER) records in the set.
- After a GET, it obtains all the dependent (MEMBER) records in the set and then converts the control (OCCURS) field from a binary format to a packed format.
- After an **ERASE**, it is not required.

#### **Sample Assembler Exit**

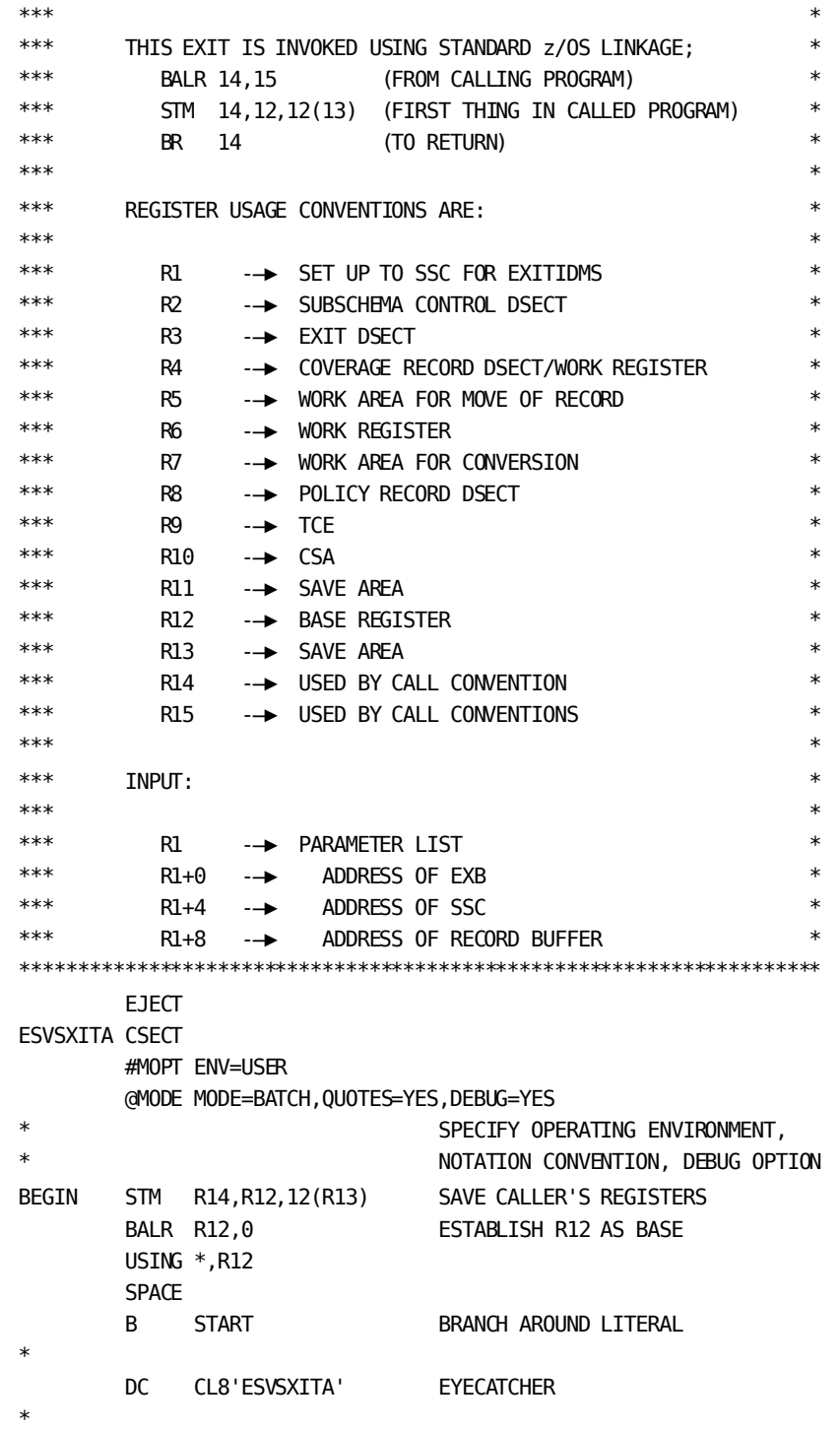

```
USING SSC, R2 SUBSCHEMA CONTROL ADDRESSIBILITY
       USING EXBDS, R3 EXIT DSECT ADDRESSABILITY<br>USING COVERAGE, R4 COVERAGE RECORD ADDRESSIBI
                            COVERAGE RECORD ADDRESSIBILITY
       USING RECORD,R8 POLICY RECORD ADDRESSIBILITY
       USING CSA,R10 COMMON SYSTEM AREA ADDRESSIBILITY
       SPACE
START EQU *
       LR R7, R13 SAVE R13
       L R3, \theta(R1) R3 \rightarrow EXB
       L R2,4(R1) R2 \rightarrow SSC
       L R8,8(R1) R8 ─► RECORD BUFFER
       LA R13, EXBSAVE R13 → USER SAVE AREA
       SPACE
***
*** ACQUIRE STORAGE FOR EXIT TO USE
***
GETSTG #GETSTG TYPE=(USER,SHORT),PLIST=*,LEN=50,INIT=0, X
           ADDR=(R4),ERROR=STGERROR
       SPACE
*
       EJECT
* CHECK TO SEE IF THIS IS A BEFORE EXIT WITH A PUT REQUEST
CHKBEFOR CLI EXBXEXIT,C'B' CALLING BEFORE EXIT??
        BNE CHKAFTER NO, CHECK FOR AFTER EXIT
       CLC EXBRTYPE,=CL6'PUT' IS THIS A PUT REQUEST??
       BNE CHKERASE NO, DON'T DO ANYTHING ELSE
       SPACE
     BEFORE EXIT - PUT REQUEST
* MOVE ZERO TO CONTROL FIELD
BEFORPUT MVC CNTLFLD,=H'00' MOVE ZERO TO OCCURS FIELD
       B RTN RETURN
       EJECT
* CHECK TO SEE IF THIS IS AN BEFORE EXIT WITH A ERASE REQUEST
CHKERASE CLI EXBXEXIT,C'B' YES, CALLING BEFORE EXIT??
       BNE RTN NO, DON'T DO ANYTHING ELSE
       CLC EXBRTYPE,=CL6'ERASE' IS THIS AN ERASE REQUEST??
       BNE RTN NO, DON'T DO ANYTHING ELSE
       SPACE
* BEFORE EXIT - ERASE REQUEST
* GET POLICY RECORD AND ERASE ALL COVERAGE RECORDS WITHIN
* POLICY-COVG SET.
       SPACE
```

```
BEFORERA EQU *
       CLC POLTYP,=CL4'1040' IS RECORD TYPE 1040??
       BNE REC1041 NO, CHECK FOR TYPE 1041
      LA R6,4 R6 → 4 COVERAGE RECORDS TO GET
      B BINDPOL GO BIND POLICY RECORD
REC1041 CLC POLTYP,=CL4'1041' IS RECORD TYPE 1041??
       BNE RTN NO, DON'T DO ANYTHING ELSE
       LA R6,3 R6 ─► 3 COVERAGE RECORDS TO GET
       SPACE
*** BIND POLICY RECORD
BINDPOL EQU 0
       @BIND REC=POLREC,IOAREA=(R4) BIND COVERAGE RECORD TO R4
       CLC SSCSTAT,=CL4'0000' STATUS ZERO
       BNE RTNERR NO, RETURN ERROR
       SPACE
*** OBTAIN POLICY RECORD
OBTPOLCY @FIND CALC,REC=POLREC OBTAIN CALC POLICY RECORD
*
       CLC SSCSTAT,=CL4'0000' STATUS ZERO??
       BNE RTNERR NO, RETURN ERROR
*** BIND COVERAGE RECORD
       @BIND REC=COVGREC,IOAREA=(R4) BIND COVERAGE RECORD TO R4
       CLC SSCSTAT,=CL4'0000' STATUS ZERO
       BNE RTNERR NO, RETURN ERROR
       SPACE
*** OBTAIN COVERAGE RECORDS
OBTCOVG @OBTAIN NEXT,SET=SETNAME,REC=COVGREC
* OBTAIN ALL COVERAGE RECORDS FOR
* THIS POLICY
       CLC SSCSTAT,=CL4'0000' STATUS ZERO??
       BNE RTNERR NO, RETURN ERROR
       SPACE
*** ERASE COVERAGE RECORD
       @ERASE ALL,REC=COVGREC ERASE COVERAGE RECORD FOR
* THIS POLICY
       CLC SSCSTAT,=CL4'0000' STATUS ZERO??
       BNE RTNERR NO, RETURN ERROR
       BCT R6,OBTCOVG WALK THE SET, OBTAIN THE NEXT
       SPACE
       B RTN RETURN
       EJECT
    CHECK TO SEE IF THIS IS AN AFTER EXIT WITH A GET REQUEST
CHKAFTER CLI EXBXEXIT,C'A' YES, CALLING AFTER EXIT??
       BNE RTN NO, DON'T DO ANYTHING ELSE
       CLC EXBRTYPE,=CL6'GET' IS THIS A GET REQUEST??
       BNE CHKPUT NO, CHECK FOR PUT REQUEST
       CLC SSCSTAT,=CL4'0000' STATUS OF LAST CALL = ZERO??
       BNE RTN NO, RETURN
       SPACE
```
\* AFTER EXIT - GET REQUEST \* GET MEMBERS IN IDMS SET AND BUILD VSAM RECORD IN BUFFER \* WE HAVE THE OWNER RECORD. OBTAIN ALL MEMBERS WITHIN \* POLICY-COVG SET, AND BUILD VSAM TYPE RECORD FOR PROGRAM. AFTERGET EQU \* CLC POLTYP,=CL4'1040' IS RECORD TYPE 1040?? BNE TYP1041 NO, CHECK FOR TYPE 1041 LA R6,4 R6 → 4 COVERAGE RECORDS TO GET B SETUP GO OBTAIN THE RECORDS TYP1041 CLC POLTYP,=CL4'1041' IS RECORD TYPE 1041?? BNE NOTREC NO, DON'T DO ANYTHING ELSE LA R6,3 R6 ─► 3 COVERAGE RECORDS TO GET SPACE SETUP MVC OCCURS,=CL40' ' CLEAR OUT AREA TO STORE COVERAGE LA R5,27(0,R8) R5 → START OF COVERAGE RECORDS \* IN POLICY RECORD \*\*\* BIND COVERAGE RECORD @BIND REC=COVGREC,IOAREA=(R4) BIND COVERAGE RECORD TO R4 CLC SSCSTAT,=CL4'0000' STATUS ZERO BNE RTNERR NO, RETURN ERROR SPACE \*\*\* OBTAIN COVERAGE RECORD GETREC @OBTAIN NEXT,SET=SETNAME OBTAIN NEXT COVERAGE RECORD \* WITHIN POLICY-COVG SET CLC SSCSTAT,=CL4'0000' STATUS ZERO?? BNE RTNERR NO, RETURN ERROR MVC 0(10,R5),COVERAGE MOVE COVERAGE REC INTO POLICY REC LA  $R5,10(0,R5)$   $R5 \rightarrow LOC$  of next coverage record BCT R6,GETREC WALK THE SET, OBTAIN THE NEXT \* MOVE ZERO TO CONTROL FIELD PACK MVC CNTLFLD,=PL2'00' MOVE ZERO TO OCCURS FIELD MVI EXBSETLN,C'X' HAVE PRPL SET NEW RECORD LENGTH B RTN RETURN EJECT \* CHECK TO SEE IF THIS A PUT REQUEST AND CALLING AFTER EXIT CHKPUT CLI EXBXEXIT,C'A' CALLING AFTER EXIT?? BNE RTN NO, DON'T DO ANYTHING ELSE CLC EXBRTYPE,=CL6'PUT' IS THIS A PUT REQUEST?? BNE RTN NO, DON'T DO ANYTHING ELSE CLC SSCSTAT,=CL4'0000' STATUS OF LAST CALL = ZERO?? BNE RTN NO SPACE

```
* AFTER EXIT - PUT REQUEST
* STORE COVERAGE (MEMBER) RECORDS WITHIN POLICY-COVG SET
* WE HAVE THE OWNER RECORD. STORE ALL MEMBERS WITHIN POLICY-COVG
* SET.
AFTERPUT EQU *
       CLC POLTYP,=CL4'1040' IS RECORD TYPE 1040??
       BNE TYPE1041 NO, RECORD CHECK FOR TYPE 1041
       LA R6,4 R6 → 4 COVERAGE RECORDS TO STORE
       B SETUPS GO STORE THE RECORDS
TYPE1041 CLC POLTYP,=CL4'1041' IS RECORD TYPE 1041??
       BNE RTN NO, DON'T DO ANYTHING ELSE
       LA R6,3 R6 ─► 3 COVERAGE RECORDS TO STORE
       SPACE
SETUPS LA R5,27(0,R8) R5 → START OF COVERAGE RECORDS
* IN POLICY RECORD
*** BIND COVERAGE RECORD
       @BIND REC=COVGREC,IOAREA=(R4) BIND COVERAGE RECORD TO R4
       CLC SSCSTAT,=CL4'0000' STATUS ZERO
       BNE RTNERR NO, RETURN ERROR
       SPACE
*** STORE COVERAGE RECORD
PUTREC MVC DATA, 0(R5) MOVE POLICY/COVG INFO TO COVG REC
       @STORE REC=COVGREC STORE COVERAGE RECORD
       SPACE
       CLC SSCSTAT,=CL4'0000' STATUS ZERO
       BNE RTNERR NO, RETURN ERROR
       LA R5,10(0,R5) R5 \rightarrow LOC OF NEXT COVERAGE RECORD
       BCT R6, PUTREC STORE THE NEXT RECORD
       B RTN RETURN
       EJECT
NOTREC MVC OCCURS,=CL40' ' CLEAR OUT AREA TO STORE COVERAGE
       SPACE
RTNERR EQU *
        MVI EXBSETFB,C'X' TELL ESVS EXIT SET FEEDBACK CODE
        MVC EXBFDBK,SSCSTAT MOVE SSCSTAT TO EXBFDBK
RTN EQU *
        #FREESTG ADDR=(R4) FREE ACQIURED STORAGE
        LR R13,R7 RESTORE R13
        LM R14,R12,12(R13) RESTORE CALLER'S REGISTERS
        SR R15,R15 ZERO RETURN CODE
       BR R14 RETURN TO CALLER
        SPACE
STGERROR EQU *
        DC H'0' ABEND WITH 0C1
       BR R14 RETURN TO CALLER
        SPACE
        EJECT
STARS DC CL8'********' END OF EXECUTABLE CODE
```
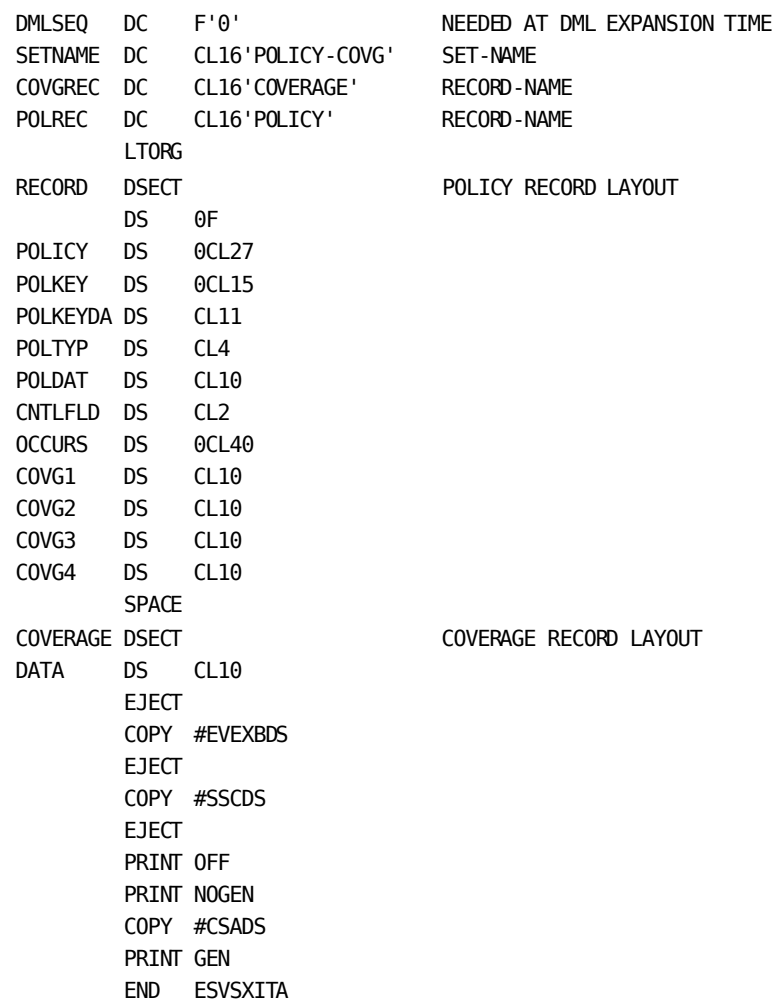

### **Macros**

There are three macros supplied with CA IDMS/DB that can be used in Assembler:

#### #**GETSTG**

#GETSTG acquires variable storage from a storage pool or obtains the address of a previously acquired storage area. Syntax is shown below:

{label} #GETSTG TYPE=(USER,SHORT),PLIST=\*, LEN=stg-len,INIT=init-val, ADDR=(R1),ERROR=error-label

- TYPE is used to indicate the type of storage acquired.
- PLIST indicates where the 6-fullword #GETSTG parameter list will be built. \* indicates that the list will be built inline.
- LEN specifies the size, in bytes, of a new storage area. *Stg-len* is an absolute expression.
- INIT specifies an initial value for the storage. *Init-val* is an absolute expression of the initial value.
- ADDR=(R1) specifies where CA IDMS/DC will return the address of the acquired storage.
- ERROR specifies the symbolic name of the routine to which control should be returned to in case of an error.

**Note:** If the user exit is acquiring storage, a #FREESTG must be done before the end of the program.

#### **#FREESTG**

#FREESTG requests CA IDMS/DC to release a block of variable storage. Syntax is shown below:

{label} #FREESTG ADDR=(R1)

ADDR=(R1) specifies the address of the storage area to be released.

#### **#MOPT**

#MOPT sets up the options for the issuing module. The only code that should appear prior to the #MOPT is 'TITLE', COMMENTS, or source macro definitions. Syntax is shown below:

#MOPT ENV=USER

ENV=USER specifies that this is a DC/UCF user module.

**Note:** The #MOPT macro also equates register 0 through register 15 to R0 through R15.

For a complete definition of these macros see *CA IDMS DML Reference Guide for Assembler*.

# **Appendix F: TSO File Allocation with CA IDMS VSAM Transparency**

This section contains the following topics:

[About This Appendix](#page-156-0) (see page 157) [TSO File Allocation Syntax](#page-157-0) (see page 158)

# <span id="page-156-0"></span>**About This Appendix**

This appendix provides the syntax and parameter descriptions used under TSO file allocation.

## <span id="page-157-0"></span>**TSO File Allocation Syntax**

#### **Purpose**

Under TSO, each CA IDMS VSAM Transparency file must be directed to the subsystem. The ESVSALLO command allocates an CA IDMS VSAM Transparency file under TSO. It establishes a connection to the CA IDMS VSAM Transparency subsystem and defines the attributes of the CA IDMS VSAM Transparency file.

#### **Syntax**

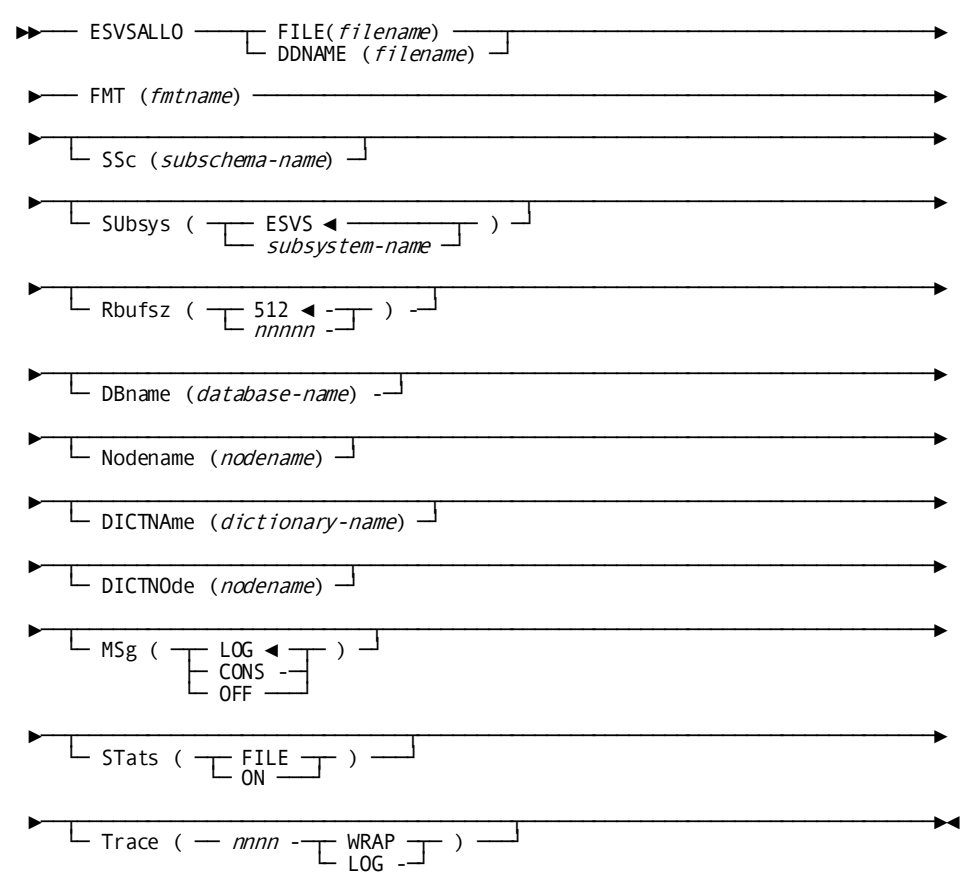

#### **Parameters**

#### **FILE(***filename***)/DDNAME(***filename***)**

Specifies the CA IDMS VSAM Transparency file. *Filename* is a 1- to 8-character name that must be included in each invocation of the command.

#### **FMT(***fmtname***)**

Specifies the name of the file management table that defines the file to be escaped. *Fmtname* is a 1-to 8-character name that must be included in each invocation of the command.

#### **SSc(***subschema-name***)**

Specifies the name of the subschema to be used with the CA IDMS VSAM Transparency program. You must specify the subschema for the first file allocated; it is optional for subsequent files. The subschema specified for the first file allocated is used for all subsequent file allocations (whether or not a different subschema is specified) unless all CA IDMS VSAM Transparency file allocations are freed within TSO. Then, the last subschema defined on an allocation will be the one used.

#### **SUBsys(***subsystem-name***)**

Specifies the name of the CA IDMS VSAM Transparency subsystem. The default is ESVS.

#### **Rbufsz(***nnnnn***)**

Specifies the size of the buffer that CA IDMS VSAM Transparency uses for communication between the front end and the back end. The default is 512. *Nnnnn* is a 1- to 5-digit number that is valid for central version only. RBUFSZ must be specified before the first file is opened (readied). It may be re-specified on subsequent file allocation statements as long as all previously allocated files have been closed.

#### **DBname(***database-name***)**

Specifies the name of the CA IDMS/DB database. DBNAME must be specified before the first file is opened (readied). It may be re-specified on subsequent file allocation statements as long as all previously allocated files have been closed.

#### **Nodename(***nodename***)**

Specifies the nodename of a DC/UCF system. NODENAME must be specified before the first file is opened (readied). It may be re-specified on subsequent file allocation statements as long as all previously allocated files have been closed.

#### **DICTNAme(***dictionary-name***)**

Specifies the name of the data dictionary containing the subschema. DICTNAME must be specified before the first file is opened (readied). It may be re-specified on subsequent file allocation statements as long as all previously allocated files have been closed.

#### **DICTNOde(***nodename***)**

Specifies the location of the dictionary. DICTNODE must be specified before the first file is opened (readied). It may be re-specified on subsequent file allocation statements as long as all previously allocated files have been closed.

#### **MSg(LOG/CONS/OFF)**

Specifies the destination of the CA IDMS VSAM Transparency key feedback messages. LOG is the default. CONS writes the feedback messages to the console and the log. OFF turns off the display of feedback messages.

MSG must be specified before the first file is opened (readied). It may be re-specified on subsequent file allocation statements as l ong as all previously allocated files have been closed.

#### **STats(FILE/ON)**

Requests that database statistics be collected for all CA IDMS VSAM Transparency files accessed. ON places statistics for all files together on the log file. FILE places statistics for each file separately on the log file. STATS must be specified before the first file is opened (readied). It may be re-specified on subsequent file allocation statements as long as all previously allocated files have been closed.

#### **Trace(***nnnn***,WRAP/LOG)**

Requests that a trace of calls made by the CA IDMS VSAM Transparency program be displayed on the system log.

*Nnnn* is the number of fullwords allowed in the trace table and can be a 1- to 4-digit number.

WRAP allows the trace table to wrap around when the limit is reached.

LOG writes the trace table to the log and clears the trace table when the limit is reached. TRACE must be specified before the first file is opened (readied). It may be re-specified on subsequent file allocation statements as long as all previously allocated files have been closed.

More information:

For more information on these parameters see **Runtime Operations** (see page 55).

#### **Example**

The following example allocates two files and their file management tables. Both files use the same subschema.

ESVSALLO FILE(TESTFILE) FMT(TESTFMT) SSC(TESTSSC) ESVSALLO DDNAME(TESTFIL2) FMT(TESTFMT2) MSG(CONS)

#### **Support**

TSO file allocation support consists of two modules:

■ Command processor (ESVSALLO)

The TSO file allocation command (ESVSALLO) must be linked into SYS1.CMDLIB or any other library concatenated to the SYS1.CMDLIB data set.

■ Help data set (ESVSALLH)

The help dataset (ESVSALLH) must be renamed to ESVSALLO and moved into SYS1.HELP or any other library concatenated to the SYS1.HELP data set using the IEBUPDTE utility.

# **Appendix G: z/VSE CICS SYSESVS Parameters**

This section contains the following topics:

[About This Appendix](#page-162-0) (see page 163) [SYSESVS Parameter File](#page-162-1) (see page 163)

# <span id="page-162-0"></span>**About This Appendix**

This appendix provides information about z/VSE CICS SYSESVS parameters.

# <span id="page-162-1"></span>**SYSESVS Parameter File**

#### **Purpose**

At z/VSE CICS VSAM/T startup, CA IDMS reads a SYSESVS parameter file. The purpose of this file is to accommodate all the VSAM/T parameters required to run VSAM/T transactions in a z/VSE CICS environment.

#### **What the File Contains**

The SYSESVS parameter file consists of 80-character records which can contain any number of keyword operands and keyword values. The file contains the following types of parameters:

- **Global parameters**—Describe VSAM/T characteristics that will be in affect for all VSAM/T activity
- **File-specific parameters**—Specify the file name and file management table for each VSAM/T file defined to the CICS system.

The table below provides the layout of the SYSESVS record:

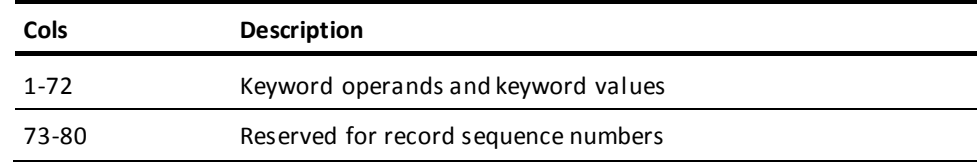

#### **What to Consider**

If a '--' character string is encountered in any position in a SYSESVS line, the rest of the line is treated as comments. Any number of blanks, commas, or semicolons can separate the keyword operands.

#### **Global Parameters**

The SYSESVS keyword operands and their values are:

#### **CWADISP=***nnnn*

Specifies the 1-to 4-digit value equal to the CWADISP specified in the assembly of IDMSINTC. The CWADISP parameter is required and its value is typically around 16.

#### **DBNAME=***xxxxxxxx*

Specifies the 1-to 8-character name of the default database to be used with all CICS VSAM/T transactions. This parameter is used in a multiple-database environment. You can override this parameter for each CICS VSAM/T transaction by using the transaction name table (TNT).

#### **NODENAME=***xxxxxxxx*

Specifies the 1-to 8-character default DDS node to be used with all CICS VSAM/T transactions. This parameter is used in a multiple-database environment. You can override this parameter for each CICS VSAM/T transaction by using the transaction name table (TNT).

#### **DICTNAME=***xxxxxxxx*

Specifies the 1-to 8-character name of the data dictionary containing the VSAM/T SUBSCHEMA. This parameter is used in a multiple-dictionary environment. You can override this parameter for each CICS VSAM/T transaction by using the transaction name table (TNT).

#### **DICTNODE=***xxxxxxxx*

Specifies the 1-to 8-character location of the data dictionary containing the VSAM/T SUBSCHEMA. This parameter is used in a multiple-dictionary environment. You can override this parameter for each CICS VSAM/T transaction by using the transaction name table (TNT).

#### **SUBSCHEMA=***xxxxxxxx*

Specifies the 1-to 8-character default subschema name to be used with all CICS VSAM/T transactions. This parameter is required. You can overri de this parameter for each CICS VSAM/T transaction by using the transaction name table (TNT).

#### **TNT=***xxxxxxxx*

Specifies the 1-to 8-character transaction name table that will be used when processing CICS VSAM/T transactions. If all transactions will use the same subschema, this parameter is optional. If you use more than one subschema, this parameter is required.

#### **RBUFSZ=***nnnnn*

Specifies the 1-to 5-digit size of the buffer that VSAM/T uses for communication between the front end and the back end. The default buffer size is 1024 bytes.

#### **MSG=LOG/CONS/ALL/OFF**

Displays the VSAM/T key feedback (run-time) messages during program execution. Values are:

- LOG Writes the key feedback messages to the log file (default)
- CONS Writes the key feedback messages to the operator console
- ALL Writes all RPL messages to the log file
- OFF Turns off the display of key feedback messages and RPL messages
- VSAM/T writes key feedback messages for any open call, close call, or call that is in error, in the following format:
- FDBK=*nnnnnnnn*
- *Nnnnnnnn* is an 8-byte field that contains the key feedback message code.

#### **STATS=ON/FILE**

Requests that database statistics be collected for all CICS VSAM/T transactions. Values are:

- ON Places statistics for all VSAM/T files together on the system log
- FILE Places the statistics for each VSAM/T file separately on the system log

#### **OCMSGS=ALL/ERROR**

Specifies which messages you want to appear on the console. Values are:

- ERROR Indicates that only error messages will appear on the console (default)
- ALL Indicates that both informational and error messages will appear on the console

#### **TRACE=***nnnn*

Requests that a trace of calls made by the VSAM/T application program be displayed on the system log, where *nnnn* is the 1- to 4-digit number of fullwords allowed in the trace table.

#### **TRACETYPE=WRAP/LOG**

Specifies the trace options to be in affect when the TRACE parameter has been specified. Values are:

- WRAP Enables the trace table to wrap around if the fullword limit is reached (default). This means that subsequent program calls will be recorded over the existing trace table.
- LOG Writes the trace table to CDMSLOG and then clears the trace table, if the fullword limit for the trace table is reached. This means that subsequent program calls will be recorded on the cleared trace table.

#### **File-Specific Parameters**

You must specify the following parameters for each VSAM/T file that is to be processed during the CICS session:

#### **FILENAME=***xxxxxxxx*

Specifies a 1- to 7-character FILENAME of a VSAM/T file that is to be processed during this CICS session.

#### **FMT=***xxxxxxxx*

Specifies the 1 to 8-character file management table that defines the VSAM/T file characteristics for the file name specified in the FILENAME parameter, where *xxxxxxxx* is the table name. This parameter is required and must follow the associated FILENAME parameter immediately.

# **Index**

### **#**

#FREESTG macro • 154 #GETSTG macro • 154 #MOPT macro • 154

### **A**

abnormal termination • 83 addressed access • 32, 33 addressed backward processing • 33 addressed direct processing • 32 addressed sequential processing • 32 general discussion • 32 alternate index • 23, 24, 25, 26 general discussion • 23 location mode options • 24, 26 record and set representations • 23, 25 schema definition example • 24 application execution • 82 application preparation • 62 architecture • 13, 163 asynchronous processing • 33

### **B**

back-end module • 13, 88 backup and recovery • 83 batch processing • 63, 69, 82, 83, 86

### **C**

CA IDMS VSAM Transparency • 11, 13, 14, 55, 62, 75, 79, 80, 82, 83, 163 abnormal termination • 83 application execution • 82 application preparation • 62 architecture • 13, 163 backup and recovery • 83 command interface • 79 database environment • 11 database preparation • 55 implementation • 13 initialization • 80 installation • 163 integration with CA IDMS/DB • 11 normal termination • 82 operating requirements • 14

parameters • 75 record access and processing • 55 runtime operations • 55 shutdown procedures • 83 system commands • 79 system execution • 79 CA IDMS/DB • 23, 24, 25, 26, 56, 57, 58, 60, 62, 63, 69, 82, 83 area considerations • 26, 57 central version • 56, 58, 60, 63, 69, 82, 83 file considerations • 26 local mode • 58, 60, 62, 63, 69, 83 location modes • 24, 26 records and sets • 23, 25 chained request parameter lists • 33 CICS interface module • 13 CICS processing • 63, 69, 82, 83, 86, 97 CICSOPTS • 97 command interface • 79 concurrent access • 33 control interval access • 33 control tables • 13, 36, 55, 57, 90, 91, 163 compiler-directive statements • 36, 55 FMT • 55, 91, 163 general discussion • 13, 90 preparation of • 55, 57 TNT • 55, 91

### **D**

database preparation • 55 DC/UCF • 56 DMCL • 56 DML commands • 30, 31, 32, 33, 55

### **E**

EODAD exit • 33 error codes • 116, 120 OPEN • 116 REQUEST macro • 120 ESDS • 19, 21, 23, 24, 25, 26 general discussion • 19 location mode options • 24, 26 record and set representations • 23, 25 schema definition examples • 21 ESVSALLO command • 158

ESVSMIGR • 57 ESVSPVLR • 99 ESVSSPVT • 96 exception exit • 33 EXCPAD exit • 33

### **F**

feedback codes • 116 file • 158 allocation • 158 FMT • 13, 42, 45, 49, 55, 57, 90, 91, 99, 102, 163 compiler JCL • 45 compiler messages • 102 definition of • 13, 55, 90 examples • 49 general discussion • 57, 91 syntax • 91 Usage • 42 use with ESVSMIGR • 57 variable-length record considerations • 99 z/VSE CICS SYSESVS parameters • 163 front-end module • 13, 87

### **I**

IDMS\$SVC • 96 IDMSINIT • 57 IDMSINTC • 97 index component processing • 33 initialization • 80 installation • 93, 96, 97 z/OS • 93 z/VSE • 96 ISAM interface • 33

### **J**

JCL (z/OS) • 45, 51, 58, 62, 63, 80, 93 application • 62, 63 ESVSMIGR • 58 FMT compiler • 45 initialization • 80 installation • 93 TNT compiler • 51 JCL (z/VSE) • 45, 51, 60, 62, 69, 81, 96 application • 62, 69 ESVSMIGR • 60 FMT compiler • 45 initialization • 81 installation • 96

TNT compiler • 51 JRNAD exit • 33

### **K**

keyed access • 29, 30, 31 general discussion • 29 keyed backward processing • 31 keyed direct processing • 30 keyed sequential processing • 30 keyed skip-sequential processing • 31 KSDS • 18, 23, 24, 25, 26 general discussion • 18 location mode options • 24, 26 record and set representations • 23, 25 schema definition example • 24

### **L**

LERAD exit • 33 location modes • 24 CALC • 24 DIRECT • 24 VIA • 24

### **M**

macros • 154

### **N**

normal termination • 82

### **O**

operating requirements • 14

### **P**

PATH • 23

### **R**

record access and processing • 55 relative-record number • 21 request processing modules • 87 return codes and messages • 101, 107 command interface messages • 107 compiler messages • 101 reusable files • 33 RRDS • 21, 23, 24, 25, 26 general discussion • 21 location mode options • 24, 26 record and set representations • 23, 25

schema definition example • 24 run-time feedback codes • 116 runtime operations • 55

### **S**

```
schema • 25, 26, 55, 56
   area and file definitions • 26
   definition summary • 25
   preparation of • 56
   VSAM file correspondences with • 55
shared resources • 33
shutdown procedures • 83
subschema • 56
SYNAD exit • 33
synchronous processing • 33
system commands • 79
system execution • 79
system services manager • 13, 86
```
## **T**

TNT • 13, 49, 51, 55, 57, 91, 105 compiler JCL • 51 compiler messages • 105 definition of • 13, 55 general discussion • 57, 91 syntax • 91 usage examples • 49 TSO considerations • 158

### **U**

```
UPGRADE set • 23
user exit • 130
   COBOL control block • 130
user exits • 33, 127, 130, 135, 142, 143, 147, 154
   assembler • 142
   Assembler control block DSECT—#EVEXBDS • 143
   assembler macros • 154
   assembler sample • 147
   assembler template • 147
   COBOL • 127
   COBOL control block fields • 130
   COBOL sample • 135
user security verification exit • 33
```
### **V**

variable-length records • 33, 55 VSAM • 30, 31, 33, 55, 57 data migration to CA IDMS/DB • 57

error message area • 33 GET • 30, 31 POINT • 30, 31 processing options • 55 z/OS exits • 33 z/VSE exits • 33